# **UNIVERSIDADE FEDERAL DE MINAS GERAIS**

Faculdade de Filosofia e Ciências Humanas Programa de Pós-graduação em Psicologia: Cognição e Comportamento

Henrique de Almeida Galvão

# **TREINAMENTO DE VELOCIDADE NA TAREFA DE RECONHECIMENTO DE SÍMBOLOS PRESENTES NA NOTAÇÃO MUSICAL A PARTIR DO USO DE DISCRIMINAÇÃO CONDICIONAL**

Belo Horizonte 2021

Henrique de Almeida Galvão

# **Treinamento de Velocidade na Tarefa de Reconhecimento de Símbolos Presentes na Notação Musical a Partir do Uso de Discriminação Condicional**

Dissertação apresentada ao Programa de Pós-Graduação em Psicologia: Cognição e Comportamento da Faculdade de Filosofia e Ciências Humanas da Universidade Federal de Minas Gerais, como requisito à obtenção de título de Mestre.

Orientador: Prof. Dr. Renato Bortoloti Co-orientador: Prof. Dr. Edson Huziwara

*Esta pesquisa é vinculada ao Laboratório de Estudos sobre Cognição, Comportamento e Aprendizagem (LECCA/UFMG), que faz parte do Instituto Nacional de Ciência e Tecnologia sobre Comportamento, Cognição e Ensino, financiado com recursos do CNPq (Processos No. 573972/2008-7 e No. 465686/2014-1) e da FAPESP (Processos No. 2008/57705-8 e No. 2014/50909-8). Para esta pesquisa, houve apoio da FAPEMIG por meio do fornecimento de bolsa de mestrado.*

> Belo Horizonte 2021

| 153.4 | Galvão, Henrique de Almeida.                                                                                                    |
|-------|----------------------------------------------------------------------------------------------------|
| G182t | Treinamento de velocidade na tarefa de reconhecimento                                                                                                    |
| 2022  | de símbolos presentes na notação musical a partir do uso de<br>discriminação condicional [manuscrito] / Henrique de<br>Almeida Galvão. - 2022.                                                                                                    |
|       | $78f - i1$                                                                                                    |
|       | Orientador: Renato Bortoloti.                                                                                                    |
|       | Coorientador: Edson Massayuki Huziwara.                                                                                                    |
|       | Dissertação (mestrado) - Universidade Federal de Minas<br>Gerais, Faculdade de Filosofia e Ciências Humanas.                                                                                                    |
|       | Inclui bibliografia.                                                                                                    |
|       | 1. Psicologia - Teses. 2. Discriminação - Teses.<br>3. Música - Instrução e estudo - Teses. 4. Notação musical -<br>Teses. I. Bortoloti, Renato. II. Huziwara, Edson Massayuki.<br>III. Universidade Federal de Minas Gerais. Faculdade de<br>Filosofía e Ciências Humanas, IV. Título. |

Ficha catalográfica elaborada por Vilma Carvalho de Souza - Bibliotecária - CRB-6/1390

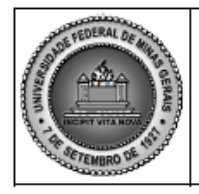

# UNIVERSIDADE FEDERAL DE MINAS GERAIS

PROGRAMA DE PÓS-GRADUAÇÃO EM PSICOLOGIA: COGNIÇÃO E **COMPORTAMENTO** 

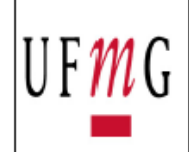

# ATA DA DEFESA DA DISSERTAÇÃO DO ALUNO **HENRIQUE DE ALMEIDA GALVÃO**

Realizou-se, no dia 23 de fevereiro de 2022, às 14:00 horas, Videoconferência, da Universidade Federal de Minas Gerais, a defesa de dissertação, intitulada Treinamento de Velocidade na Tarefa de Reconhecimento de Símbolos Presentes na Notação Musical a Partir do Uso de Discriminação Condicional, apresentada por HENRIQUE DE ALMEIDA GALVÃO, número de registro 2020679390, graduado no curso de PSICOLOGIA, como requisito parcial para a obtenção do grau de Mestre em PSICOLOGIA: COGNIÇÃO E COMPORTAMENTO, à seguinte Comissão Examinadora: Prof(a). Renato Bortoloti - Orientador (UFMG), Prof(a). Marilia Nunes Silva (UEMG), Prof(a). Viviane Verdu Rico (Universidade Federal de Minas Gerais).

A Comissão considerou a dissertação:

 $\left(\sqrt{x}\right)$  Aprovada

() Reprovada

Finalizados os trabalhos, lavrei a presente ata que, lida e aprovada, vai assinada por mim e pelos membros da Comissão.

Belo Horizonte, 23 de fevereiro de 2022.

f(a). Renato Bortoloti (Doutor)

Prof(a). Marilia Nunes Silva (Doutora)

wrane 2. Kiro

Prof(a). Viviane Verdu Rico (Doutora)

# **AGRADECIMENTOS**

Gostaria de agradecer todos aqueles que fizeram parte desses últimos dois anos de trabalho e contribuíram de alguma forma para realização desse projeto. Primeiramente, agradeço a minha família, que compreendeu as minhas ausências nos fins de semana e encontros familiares, não só no mestrado, mas também durante quase toda intensa graduação de psicologia.

Agradeço aos meus pais, que fizeram toda a minha vida ser possível – responsáveis pela maluca decisão de colocar dois seres humanos no mundo e cria-los de maneira íntegra, dedicada e com muito amor. Obrigado pela possibilidade de existir e por todo suporte dado ao longo destes anos de existência, amo vocês.

À minha primeira amiga e irmã sou grato por todo o companheirismo dos últimos 31 anos e o apoio nas minhas decisões. A aventura aqui na terra não teria sido tão divertida sem você ao meu lado. Te amo Jow!

À minha parceira, namorada, amiga e companheira, Fernanda, por aguentar a falta de tempo, os estudos de final de semana e por ser voluntária em todas as versões de teste do meu treinamento. Obrigado também pelo carinho e companheirismo de todo dia, que me deu força em tantos momentos de desânimo para continuar seguindo trabalhando. Te amo Amor!

Ao meu grande amigo, e companheiro de vida acadêmica, Daniel, pelos almoços terapêuticos, debatendo nossas frustrações sobre o mundo universitário (e também sobre a vida), tanto durante a graduação quanto na pós-graduação

Ao meu primo Thiago, a quem reencontrei de certa forma, graças ao mestrado. Obrigado pelos momentos peripatéticos, onde nos atualizávamos sobre a vida e trocávamos figurinhas a respeito da pós-graduação. Obrigado também pela boa vontade na hora de ajudar com as revisões textuais, sempre de maneira muito atenciosa e detalhista.

Aos amigos que tiveram disposição para servir de cobaia em diversas fases do desenvolvimento e de ouvir minhas as apresentações em momentos diferentes do processo. (Especialmente Elvis e Daniel, as maiores vítimas desse processo).

A todos os participantes da pesquisa que contribuíram para chegar ao atual resultado.

Ao meu orientador Renato que me recebeu de portas abertas e abraçou meu projeto, mesmo tão em cima da hora, e também por sempre ser tão solícito e disposto a me ajudar toda vez que eu precisei. Ao meu co-orientador Edson Huziwara, por também ter aceitado entrar a bordo do projeto de última hora, por ter me orientado no estágio em docência e pelas inúmeras contribuições ao projeto.

Às professoras Viviane Verdu e Elenice Hanna, por terem contribuído com tantas críticas construtivas na qualificação. Críticas que deixaram meu projeto muito melhor e me fizeram pensar em questões antes ignoradas.

Além disso, agradeço ao Renato, ao Edson e a Vivi, pelos ensinamentos nas matérias de graduação e na pós, não só ampliando meu conhecimento, mas também me estimulando a desenvolver uma visão crítica sobre a produção científica.

À professora Marcela Mansur pela participação de grande parte da minha formação na graduação, contribuindo para me tornar melhor aluno, acadêmico e professor. E também por despertar em mim a vontade de trabalhar com treinamentos computadorizados envolvendo a educação.

Aos colegas de graduação, que enriqueceram os momentos felizes, e amenizaram os momentos de dificuldades. Especialmente Vinícius, que escuta há mais de 3 anos eu falar no ouvido dele sobre meu projeto e que sempre me forneceu ajuda quando precisei. E também aqueles que continuaram a jornada na pós-graduação: Hebert, Luiz e Willian.

Ao Grupo de Pesquisa do prof. Renato, aonde fui sempre muito bem recebido e onde aprendi bastante sobre pesquisa. Um salvo especial ao Cláudio, que me ajudou a resolver inúmeros pepinos e me esclareceu muitas dúvidas sobre as partes burocráticas envolvidas em um projeto de pesquisa.

E obrigado a você, que lê esse trabalho e se interessa pelo que foi feito aqui. Espero que você aprecie o trabalho! Tudo foi feito com muita dedicação e horas de programação. Nada foi muito fácil ou pouco trabalhoso.

#### **Resumo**

A leitura de notação musical é uma atividade complexa que requer diferentes habilidades e que precisa ser feita com rapidez. Uma dessas habilidades — o reconhecimento de notas no pentagrama — tem sido ensinada de forma bem-sucedida em estudos experimentais na área da análise do comportamento. Porém, pouco foi investigado sobre a velocidade de resposta que os treinamentos destes estudos trazem para os indivíduos que os praticam. O atual estudo elaborou e investigou um Programa de Treinamento computadorizado envolvendo duas intervenções: um treino de discriminação condicional, utilizado para ensinar relações simbólicas essenciais na leitura de partitura; e um treino de velocidade, que buscava reduzir o tempo de reconhecimento dos símbolos aprendidos. Os estímulos utilizados foram: sete notas musicais escritas (A) e sete notas desenhadas na partitura na Clave de Sol (B). Além disso, o estudo buscou comparar a velocidade adquirida pelos participantes, com a velocidade de experts na tarefa. Participaram 13 voluntários com diferentes níveis de familiaridade na tarefa de reconhecimento de notas na partitura: três deles fizeram parte do Grupo com expertise e realizaram apenas o Pré-Teste do Programa; os outros dez participaram do Grupo sem expertise e completaram todo o Programa de Treinamento, além de realizar um teste de generalização e um *follow-up* (14 dias). Os resultados do estudo indicam que o Programa de Treinamento foi capaz de ensinar as relações simbólicas e de melhorar o tempo de reconhecimento dos participantes. Houve generalização dos símbolos aprendidos na tarefa computadorizada para o contexto da partitura levando em consideração as figuras musicais Semínima e Mínima. Porém, não houve generalização das Semibreves, nem das Colcheias, indicando a necessidade de incluir os símbolos no Programa de Treinamento. No *follow-up*, 60% dos participantes do Grupo sem Expertise mantiveram a porcentagem de acerto (média do grupo de  $\sim 84\%$ ), evidenciando que ainda lembravam o que foi aprendido duas semanas antes. A velocidade, por outro lado, caiu para todos os participantes. Após reaplicação dos treinos de velocidade, houve novamente melhora na performance dos participantes, chegando em valores acima do primeiro dia de coleta em 90% dos casos. Dois participantes conseguiram obter valores superiores à média dos experts no primeiro dia de coleta, e seis participantes conseguiram obter valores acima da média dos experts no Pós-Teste do *follow-up*. Apesar de o Programa de Treinamento apresentar potencial para contribuir no ensino da música, outras pesquisas são necessárias sobre a amplitude dos resultados encontrados neste estudo, como por exemplo, o ensino de outros símbolos, a validade do ganho de velocidade fora do ambiente computadorizado e a integração do aprendizado de reconhecimento de notas com outras tarefas da leitura de partitura.

Palavras-chave: Discriminação condicional. Ensino da música. Leitura de notação musical. Treinamento computadorizado. Velocidade.

# **Abstract**

Music notation reading is a complex activity that requires different skills and must be executed in a rapid manner. One of these skills – the recognition of notes pitch in the music score – has been taught successfully by behavior analysis experimental studies. However, little has been investigated about the speed of response acquired by individuals in such experiments. The current study elaborated and investigated a computer Training Program involving two interventions: a conditional discrimination training, used to teach symbolics relations that are essential in music notation reading; and a velocity training, that had the intention to reduce the time spend to recognize the symbols learned. The stimuli used were: seven written musical notes (A) and seven musical notes drawn in the pentagram (Treble clef). In addition, the study sought to compare the speed acquired in the experiment, with experts' average speed in the task of recognizing pitch in a music score. Participants were 13 volunteers with different levels of familiarity with the target task: three of them were part of the Expertise Group and performed only the Pre-Test of the Training Program; ten of them were in the Expertise-less Group and performed the whole Training Program, a Generalization Test, and a Follow-up procedure (14 days). The results indicate that the Program was able to teach the symbolic relations and improve the participant's recognition time. There were symbols generalizations to the context of a sheet music for half notes and quarter notes. However, there were no generalization for whole notes, neither the eighth notes, pointing out the need to include different symbol in the Training Program. In the follow-up procedure, many participants maintained their accuracy percentage (the average score was around 84%), demonstrating that they still remembered what was learned previously. The speed, however, dropped for all participants due to lack of training. After performing the velocity training once more, there was improvement in speed, with 90% of the participants reaching values above the ones obtained in the first day of experiment. Two of them were able to reach the Expertise Group average in the first day, and six of them in the second day (follow-up). Although the Training Program presented potential contribution to the process of music teaching, other studies are needed to investigate the amplitude of the results found in this study, such as: the consistency of the results outside of the computerized practice, the possibility to teach different symbols, and the integration of note recognition with different tasks involved in music notation reading.

Keywords: conditional discrimination, music teaching, music notation, computer training, velocity, speed.

# **Apêndices**

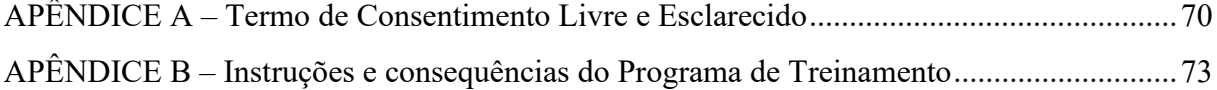

# **Lista de ilustrações**

Figura 1. *[Representação das Linhas paralelas do pentagrama na parte esquerda \(a\).](#page-13-0)  [Representação da figura musical isolada, sem referência, na parte direita \(b\).](#page-13-0)*.................... 12 Figura 2. *[Posicionamento de figuras musicais dentro do pentagrama na parte esquerda \(a\).](#page-14-0)  [Posicionamento das figuras musicais fora do pentagrama na parte direita \(b\).](#page-14-0)*.................... 13 Figura 3. *[Representação de figuras musicais e respectivas notas na clave de Sol, parte direita](#page-14-1)  [\(a\). Representação das mesmas figuras musicais e respectivas notas na clave de Fá \(b\).](#page-14-1)* .... 13 Figura 4. *[Símbolos das principais claves musicais. Na ordem: clave de Sol, clave de Fá e clave](#page-15-0)  de Dó.* [......................................................................................................................................](#page-15-0) 14 Figura 5. *[Diferentes figuras musicais de acordo com duração de tempo e seus respectivos](#page-15-1)  nomes.*[......................................................................................................................................](#page-15-1) 14 Figura 6. *[Representação da nota Dó por meio de diferentes figuras musicais, com diferentes](#page-15-2)  tempos.*[.....................................................................................................................................](#page-15-2) 14 Figura 7. *[Exemplo de modificação de partitura feita para facilitar aprendizado](#page-16-0)* ................. 15 Figura 8. *[Exemplo de sistema de notação musical diferente do pentagrama tradicional](#page-17-0)*...... 16 Figura 9. *Partes do Programa de Treinamento*[......................................................................](#page-27-0) 26 Figura 10. *[Relação \(A↔B\) entre os estímulos: notas escritas \(A\) e notas desenhadas \(B\).](#page-27-1)* . 26 Figura 11. *[Esquema das teclas utilizadas durante o Programa de Treinamento](#page-27-2)* .................. 26 Figura 12. *[Esquema mostrando a correspondência no Programa de Treinamento entre teclas](#page-28-0)  (lado direito) e botões (lado esquerdo) — [no caso, a tela mostra os botões de quando as notas](#page-28-0)comparação são notas escritas.* [..............................................................................................](#page-28-0) 27 Figura 13. *[Exemplo de tela explicativa do procedimento de trial de sete teclas. Na esquerda a](#page-29-0)  [tela exibida para o participante, na direita a mesma tela com a ordem de apresentação dos](#page-29-0) elementos numerada.*[...............................................................................................................](#page-29-0) 28 Figura 14. *[Exemplo de telas apresentadas no procedimento de trial e no Teste de Identidade. A](#page-29-1)  tela da esquer[da é um exemplo de tela utilizada no trial de sete teclas e no Teste de Id. A→A;](#page-29-1)  [A da direita é um exemplo de tela utilizada no trial de quatro teclas e no Teste de Id. B→B](#page-29-1)*28 Figura 15. *[Exemplos de telas de feedback no procedimento de trial e exemplo de tela após](#page-31-0)  seleção no Teste de Identidade.*[...............................................................................................](#page-31-0) 30

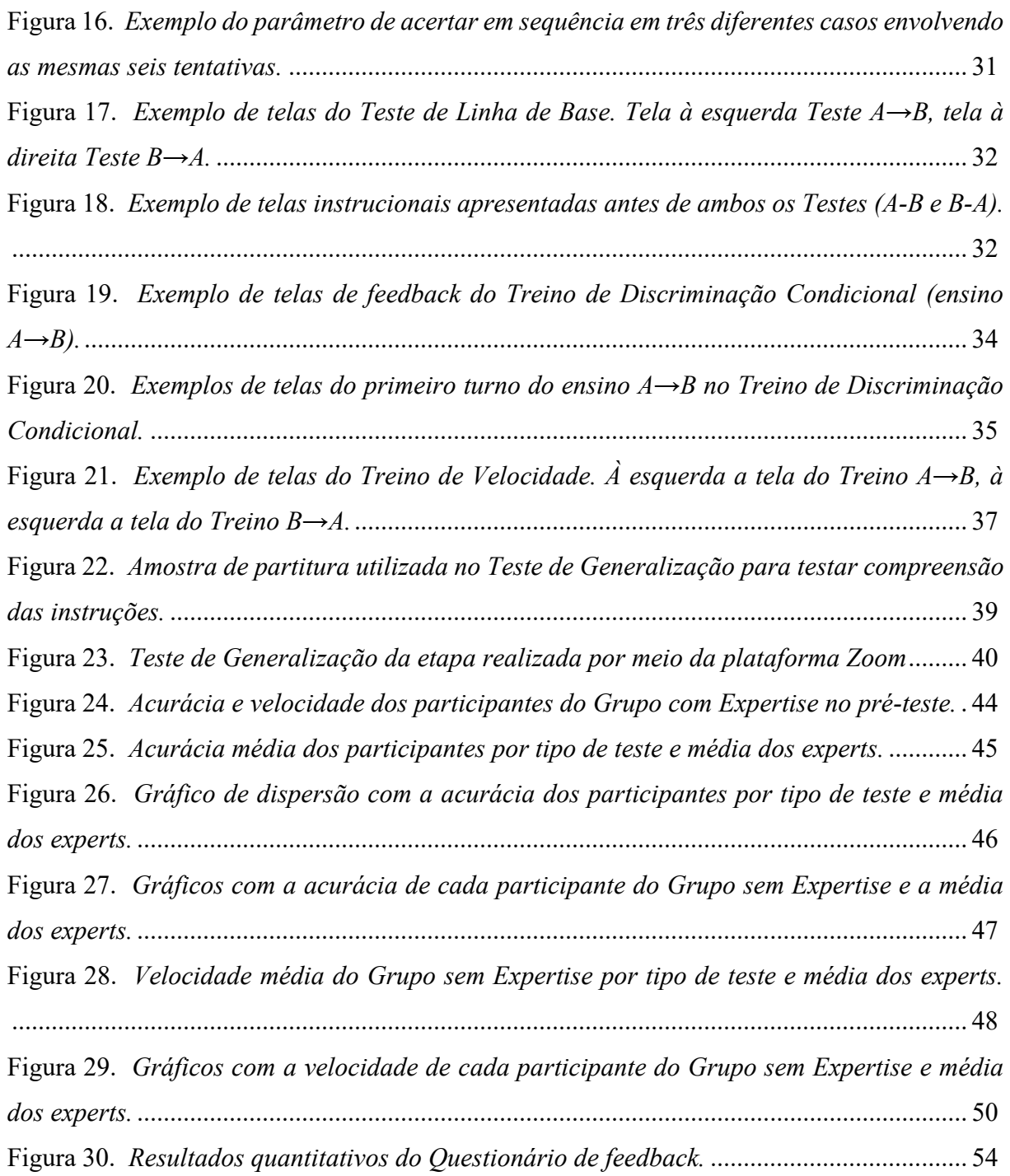

# **Lista de tabelas**

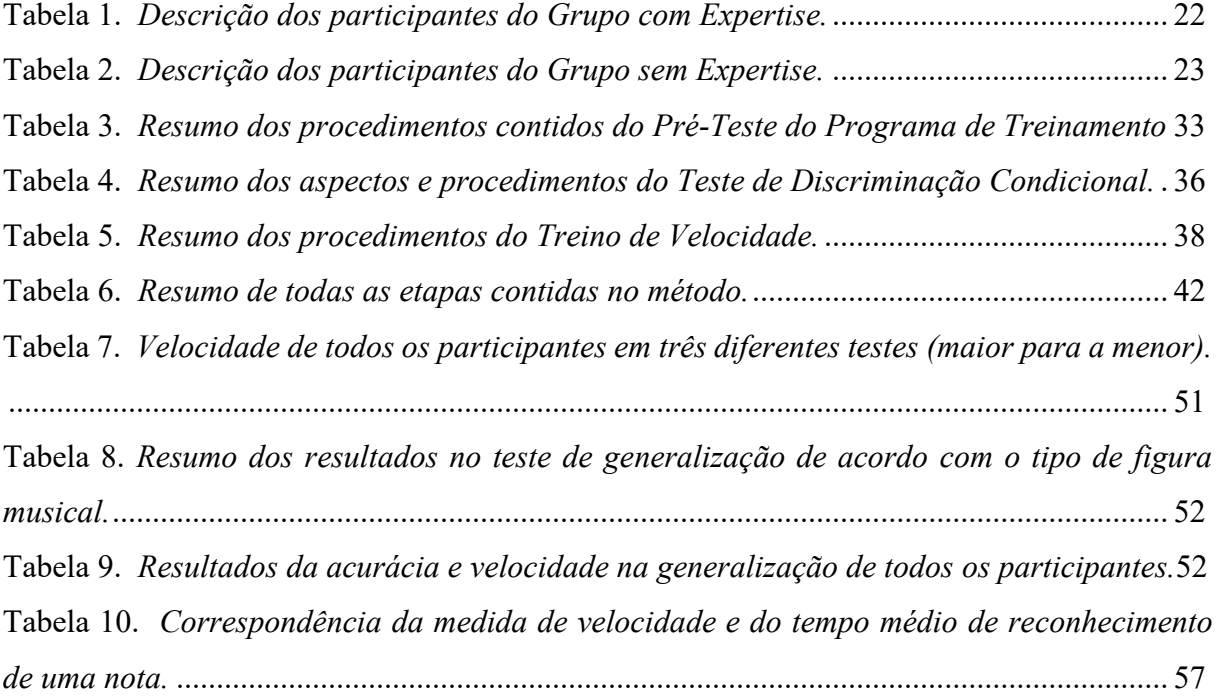

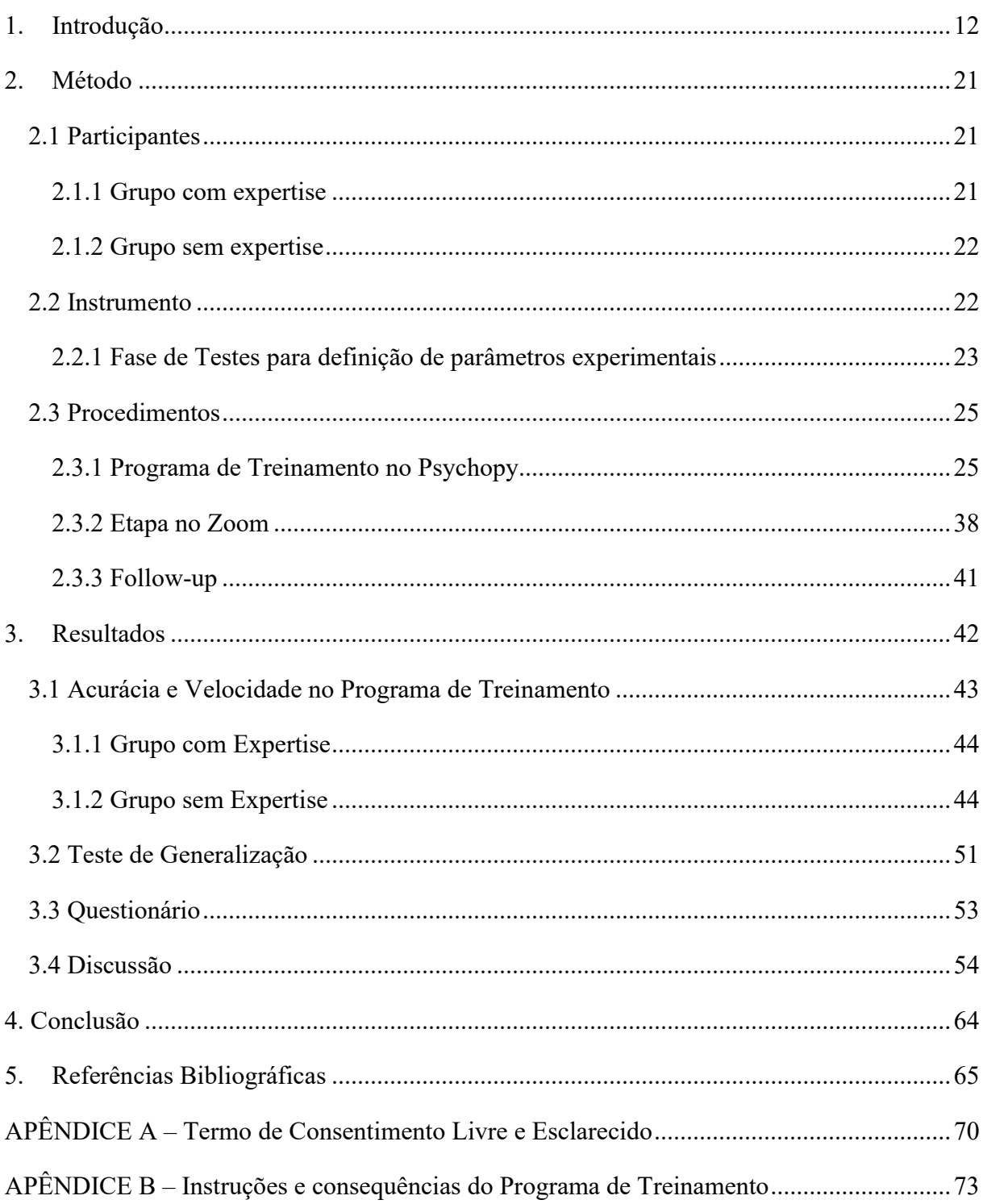

# Sumário

## **1. Introdução**

<span id="page-13-1"></span>A notação musical utilizada atualmente como referência nas partituras do mundo ocidental foi criada na Europa no século XI, com o objetivo de representar em um pentagrama, por meio de símbolos, a nota que deve ser tocada ou cantada pelo músico que a lê, bem como o ritmo e a duração de tempo da nota (Szendrei, 1986). A notação surgiu em um contexto no qual a música era transmitida oralmente, mas a representação gráfica não substituiu a tradição oral: pelo contrário, serviu inicialmente como uma ferramenta para ajudar o músico a lembrar aquilo que havia decorado (Strayer, 2013). Houve muitas modificações na forma de representar graficamente a música até chegar ao formato de partitura que se utiliza hoje. Há vários tipos de notações musicais no mundo, mas este trabalho se restringe ao tipo que utiliza de pentagramas, claves e figuras musicais para representar as notas e suas durações. O termo *notação musical*  utilizado nesta dissertação, se refere ao seguinte formato: cinco linhas paralelas formando um pentagrama, como é possível visualizar n[a Figura 1](#page-13-0) (a), que servem como referência para a nota que uma figura musical (ver [Figura 1](#page-13-0) (b)) representará.

#### <span id="page-13-0"></span>**Figura 1.**

*Representação das Linhas paralelas do pentagrama na parte esquerda (a). Representação da figura musical isolada, sem referência, na parte direita (b).*

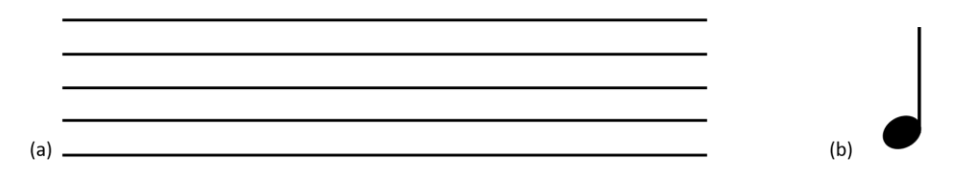

As figuras musicais podem ser posicionadas no pentagrama em cima da linha ou entre linhas, como podemos observar na [Figura 2](#page-14-0) (a). As figuras musicais também podem ser colocadas acima ou abaixo do pentagrama, mas para isso é necessário representar trechos de linhas paralelas extras (ver [Figura 2](#page-14-0) (b)).

#### <span id="page-14-0"></span>**Figura 2.**

*Posicionamento de figuras musicais dentro do pentagrama na parte esquerda (a). Posicionamento das figuras musicais fora do pentagrama na parte direita (b).*

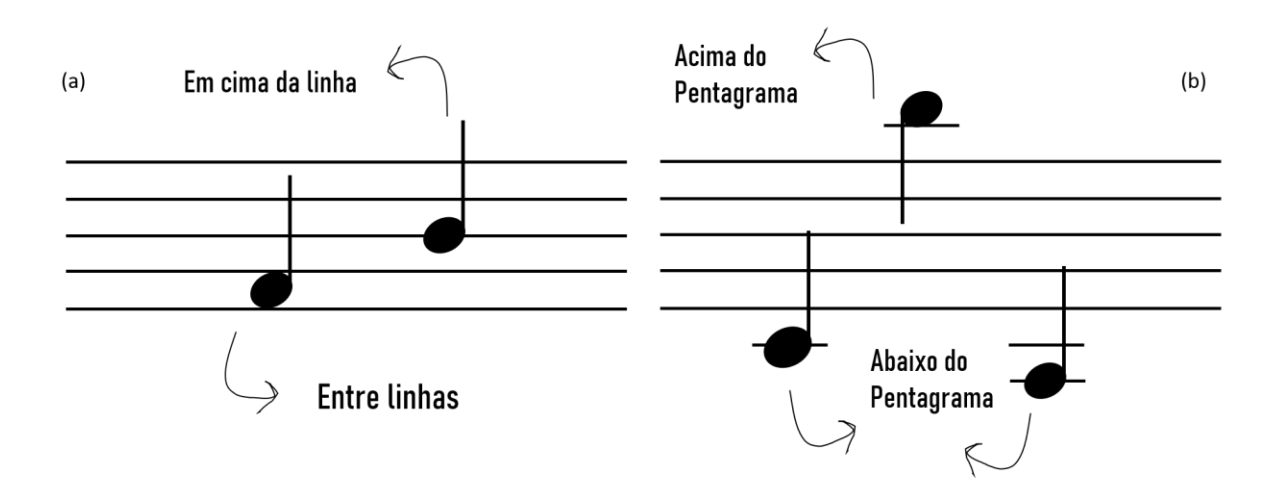

Além das referências das linhas, as claves, símbolos posicionados no início do pentagrama à esquerda, orientam a nota representada pelas figuras musicais. Por exemplo, na [Figura 3](#page-14-1) (a), temos o símbolo que representa a clave de Sol com uma figura musical posicionada na segunda linha paralela (de baixo para cima), que representa a nota Sol, e uma figura musical posicionada na segunda linha paralela (de cima pra baixo), que representa a nota Ré. Já na [Figura 3](#page-14-1) (b), é possível observar a utilização do símbolo da clave de Fá no início da partitura, que modifica as figuras musicais para Si e Fá, respectivamente. As principais claves utilizadas são as de Sol, Fá e Dó (símbolos na [Figura 4\)](#page-15-0).

#### <span id="page-14-1"></span>**Figura 3.**

*Representação de figuras musicais e respectivas notas na clave de Sol, parte direita (a). Representação das mesmas figuras musicais e respectivas notas na clave de Fá (b).*

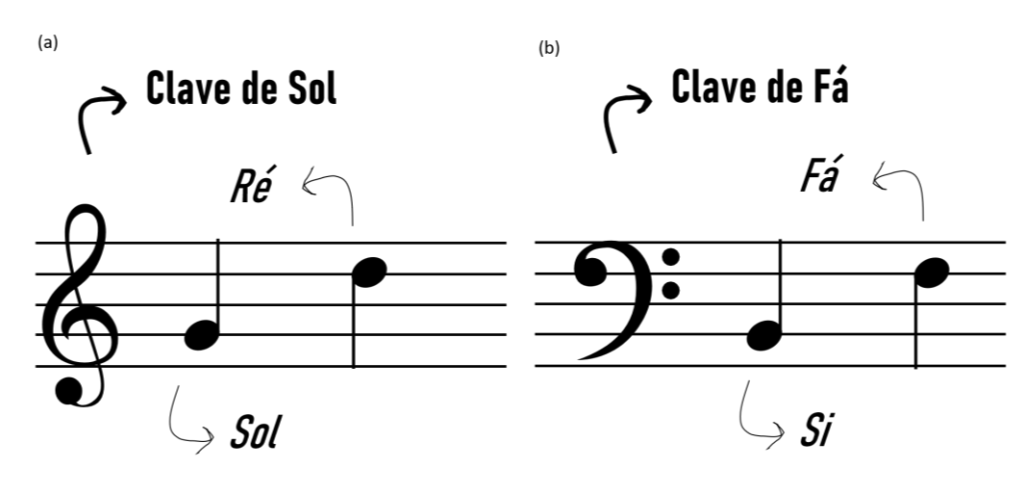

#### <span id="page-15-0"></span>**Figura 4.**

*Símbolos das principais claves musicais. Na ordem: clave de Sol, clave de Fá e clave de Dó.*

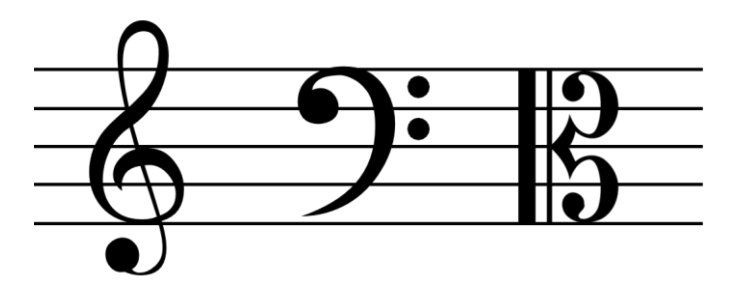

Além de representar a nota na partitura, a simbologia da notação musical permite ao músico compreender o tempo de cada nota e o ritmo da música. Existem diversas figuras musicais (ver [Figura 5\)](#page-15-1) que representam diferentes tempos de duração da nota. Quando trocamos a figura musical, não alteramos a nota, mas modificamos o tempo de duração que aquela nota deve ser tocada (exemplo na [Figura 6\)](#page-15-2).

#### <span id="page-15-1"></span>**Figura 5.**

*Diferentes figuras musicais de acordo com duração de tempo e seus respectivos nomes.*

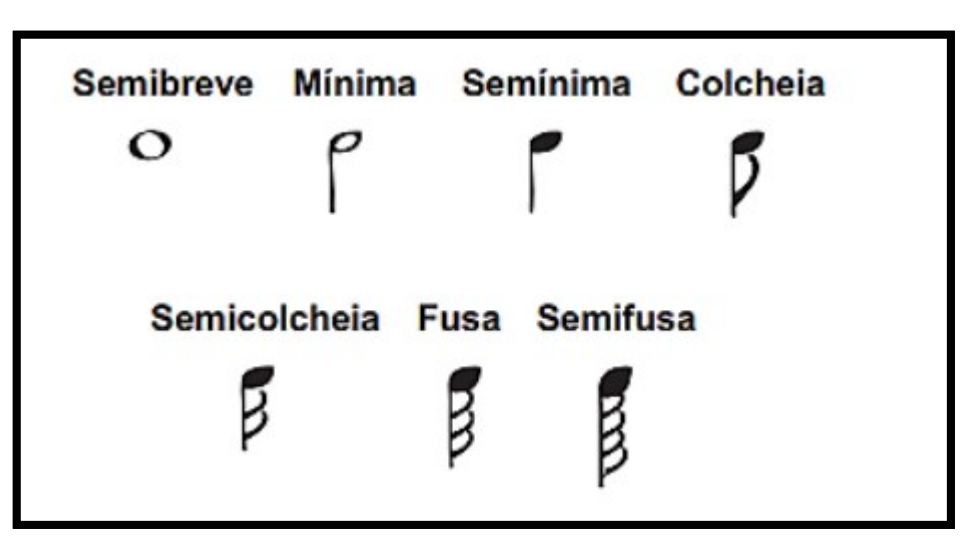

#### <span id="page-15-2"></span>**Figura 6.**  *Representação da nota Dó por meio de diferentes figuras musicais, com diferentes tempos.*

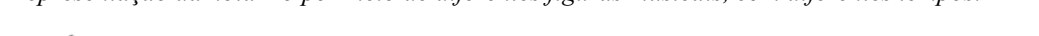

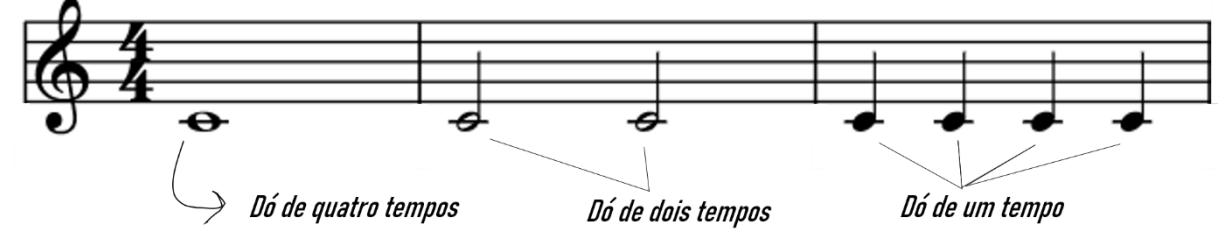

Tan et al. (2009) realizaram um experimento com 50 participantes sem experiência prévia com leitura musical, no qual era respondido um questionário contendo perguntas sobre as interpretações dos participantes acerca dos símbolos na notação musical. Os dados coletados no estudo sugerem que vários aspectos básicos da notação não são intuitivos para principiantes. Existem na literatura, inclusive, várias tentativas de ensinar a notação musical de um modo diferente, modificando as representações simbólicas das notas para facilitar seu reconhecimento para os principiantes (Kuo & Chuang, 2013; Kyme, 1960; Rogers, 1996)*.* Estas tentativas buscam modificar as figuras musicais de forma a diferenciar melhor uma nota da outra. Por exemplo, Kyme (1960) utiliza novas formas geométricas na ponta de cada figura musical no lugar da elipse tradicional (ver [Figura 7\)](#page-16-0). Rogers (1996) adiciona cor na notação para facilitar sua diferenciação e Kuo e Chang (2013) modificam por completo a notação, abandonando o pentagrama por um outro tipo de representação gráfica (ver [Figura 8\)](#page-17-0).

#### <span id="page-16-0"></span>**Figura 7.**

*Exemplo de modificação de partitura feita para facilitar aprendizado*

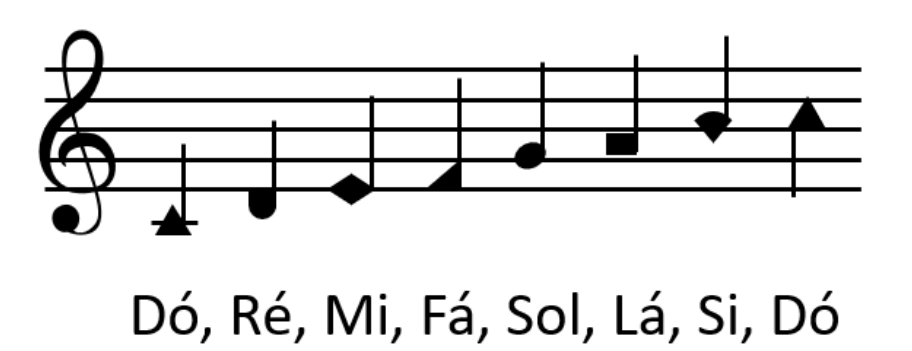

*Nota.* Imagem representando o método descrito no artigo "An experiment in teaching children to read music with shape notes." por Kyme, G. H. (1960). *Journal of Research in Music Education*, *8*(1), 3–8.

Também é possível encontrar estudos relatando a criação de métodos alternativos que procuram transpor a barreira da leitura musical ensinando diretamente como tocar os instrumentos sem necessariamente compreender a simbologia de partitura (Johanna et al., 2010; Molloy et al., 2019; K. Rogers et al., 2014; Weitze & Ørngreen, 2012). Todos estes estudos utilizam da tecnologia para conectar instrumentos a computadores e, por meio de softwares, fornecem feedback para o usuário ao tocar ao instrumento, ensinando, assim, as notas corretas de cada música sem ter domínio de uma notação musical. Tal abordagem pode ser considerada uma opção viável para o ensino de instrumentos, uma vez que, mesmo dentro do ambiente da música, existem profissionais que não sabem ler a notação (Mills, 2006). Porém, ainda segundo Mills (2006), apesar de o aprendizado da leitura musical não ser essencial para o ensino da música, sua falta é algo que impede vários estudantes de continuar seus estudos na música, sendo este um motivo de desistência.

#### <span id="page-17-0"></span>**Figura 8.**

*Exemplo de sistema de notação musical diferente do pentagrama tradicional*

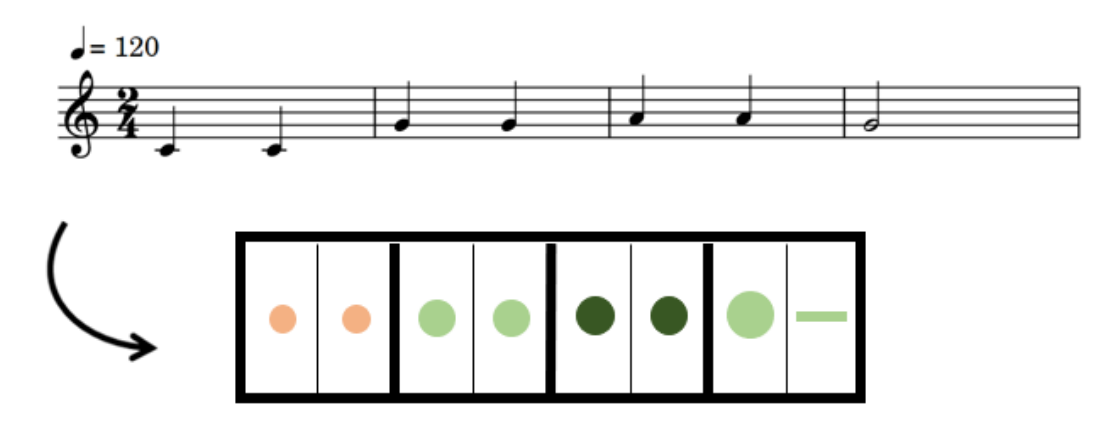

*Nota.* Representação inspirada na imagem do artigo "A proposal of a color music notation system on a single melody for music beginners." por Kuo, Y.-T., e Chuang, M.-C. (2013). *International Journal of Musica Education, 31(4),* 394-412.

Gudmundsdottir (2010) explica como a leitura de notação musical é um processo complexo que envolve múltiplas habilidades e que ocorre por meio de duas tarefas principais: (a) é necessário decodificar qual nota será tocada e sua altura; (b) e é preciso identificar a informação sobre o tempo de duração da nota. Tudo isso precisa ser feito de maneira rápida, pois em sequência o músico deve tocar em seu instrumento (ou cantar) aquilo que foi lido. Segundo alguns estudos da neurociência, essas duas tarefas são percebidas de forma separada pelo cérebro (Schön & Besson, 2002; Waters & Underwood, 1999), sendo possível inferir que elas poderiam ser ensinadas e treinadas separadamente. Apesar de, em algum momento, ambas as informações terem de ser processadas simultaneamente na leitura musical, um indivíduo poderia se beneficiar de um aprendizado em que cada tarefa é estudada à parte. Em um outro estudo, a tarefa de reconhecer as notas foi investigada por Wong et al. (2021) com o intuito de identificar o tempo necessário para que as notas em uma notação musical fossem percebidas. O estudo é defende que o ato de perceber as notas na partitura seria um preditor da capacidade de leitura do tipo "*sight-reading*" — habilidade de conseguir tocar um instrumento lendo a partitura pela primeira vez —, máxima aspiração de todo músico letrado. Músicos que detém

experiência com a prática de leitura de partitura conseguiram perceber a nota até duas vezes mais rápido no pentagrama (Wong et al., 2021). Todas essas evidências apontam para o possível benefício, no ensino da música, de se realizar um treino focado em reconhecer as notas em um pentagrama, de maneira rápida. O *reconhecimento de notas* citado múltiplas vezes nesta dissertação, se refere apenas à tarefa de associar simbolicamente o *desenho da nota no pentagrama* com o *nome da nota*. A figura musical, bem com a duração de tempo que ela representa, não estão sendo consideradas no *reconhecimento de notas* neste estudo.

Na área da análise do comportamento, existem estudos de discriminação condicional que propõem ensinar algumas das relações simbólicas existentes no mundo da música, por meio de treinamentos computadorizados. Uma relação condicional pode ser estabelecida somente quando uma resposta a um estímulo discriminativo for reforçada em uma situação na qual outro estímulo específico (condicional) estiver presente. Ou seja, é necessária a combinação de dois estímulos presentes para que determinada resposta seja reforçada (Debert & Andery, 2016). No campo de estudo da discriminação condicional, são utilizadas tarefas do tipo *pareamento ao modelo* (*matching-to-sample* ou MTS) para estabelecer relações arbitrárias entre estímulos que são distintos fisicamente, por exemplo, o nome de uma nota musical e a sua representação gráfica no pentagrama. Nesse tipo de tarefa, é apresentado um estímulo modelo para o indivíduo (normalmente referido por meio de uma combinação alfanumérica, como A1), bem como algumas opções de escolha para seleção (e.g., B1, B2, B3). O ensino de uma relação (e.g., A1 - B1) se dá por meio de consequências diferenciais para acertos e erros na seleção de um dos estímulos. Na tarefa, a resposta "seleção de uma opção" é reforçada apenas para um estímulo discriminativo (no caso B1), somente quando um modelo específico está presente (no caso A1). É possível perceber neste exemplo as condições necessárias para formação de uma relação condicional. O modelo A1 é o estímulo condicional, B1 é o estímulo discriminativo, e a "seleção de uma opção" é a resposta ao estímulo discriminativo. Caso o estímulo modelo mude para A2, apenas a escolha do estímulo B2 será reforçada. Assim, as tarefas do tipo *pareamento ao modelo* tornam possível o ensino de relações arbitrárias entre estímulos (como A1 - B1, A2 - B2…). Esse tipo de tarefa é utilizado em estudos da análise do comportamento na área da música que procuram explorar o paradigma de equivalência de estímulos. Tal paradigma sugere que após o ensino de relações condicionais envolvendo pelo menos três conjuntos de estímulos, seria possível verificar a emergência de relações que não foram ensinadas diretamente. Por

exemplo, suponha que a partir de três tipos de estímulos A, B e C, seja realizado, por meio de tarefas de *pareamento ao modelo*, o ensino de relações do tipo A→B e B→C. Segundo o paradigma, ocorre nessa situação o ensino indireto da relação C→A, possibilitando a criação de classes de equivalência entre os elementos de cada grupo de estímulo (exemplo: A1 →B1 →C1), de forma que os elementos possam ser substituíveis um pelo outro. Para que seja garantida a formação de uma classe de equivalência, é preciso que as relações entre os estímulos apresentem três propriedades: reflexividade (A1→A1), simetria (B1→A1) e transitividade (C1  $\rightarrow$ A1) (de Rose, 2012). A equivalência de estímulos propõe um ensino econômico de relações simbólicas, uma vez que não é preciso ensinar todas as relações diretamente ao sujeito. Isso é de muito valor no mundo da música, visto que há diversas formas de se representar símbolos musicais, como por exemplo, a representação de uma nota. Uma nota musical pode ser representada por seu nome escrito, por desenhos no pentagrama (em diferentes claves - sol, fá e dó), por uma letra que representa seu acorde, por uma demarcação em um instrumento (como cordas de violão e teclas de piano), ou mesmo pelo seu som em diferentes alturas e diversos instrumentos.

O primeiro estudo no contexto da música que explora o paradigma de equivalência de estímulos é o de Hayes et al. (1989). No experimento, são ensinadas, a nove estudantes, duas classes de equivalência independentes: uma classe relacionada com a marcação de tempo da música (*music timing equivalence class*) e uma outra classe relacionada à posição envolvida no teclado para tocar a música (*music placement equivalence class*). Na primeira classe havia: estímulos auditivos com certos padrões de ritmo (A), notas desenhadas com esses padrões (B) e palavras para descrever esses padrões (C). Na segunda classe havia: notas desenhadas no pentagrama (D), figuras de teclado de piano (E), desenho de uma mão com os dedos apropriados para tocar as teclas corretas (F) e as letras que representam as notas musicais (G) (essa notação é usada no Brasil como sinônimo de cifra para acordes de violão). Havia três grupos de participantes definidos pelas condições: treinamento de tempo, treinamento de posição e treinamento de tempo e posição juntos. Todos os participantes conseguiram estabelecer classes de equivalência e houve emergência de novos comportamentos, relacionados ao ato de tocar teclado naqueles que estavam na condição de treinamento de tempo e posição. Apesar do sucesso com o ensino de relações simbólicas musicais do estudo, demorou quase uma década para surgirem outros estudos envolvendo investigação de classes de equivalência na área da música. Pode-se elencar a hipótese de que um fator que impulsionou novos estudos nessa área foi o avanço computacional da década de 1990 e dos anos 2000, que permitiu a criação de softwares específicos para desenvolvimento de pesquisa. Enquanto Hayes et al. (1989) tiveram que utilizar câmeras para filmar o experimento e ter diferentes observadores para assistir as fitas gravadas e chegar em um nível confiável de consenso na coleta de dados, o uso atual de softwares permite que esse tipo de experimento seja todo feito por meio de um computador, que torna todo o trabalho de coleta de dados automático e com uma precisão de alta confiança. Com a exceção do estudo de Acín et al. (2006) e a dissertação de mestrado de Lira (2014), a grande maioria das pesquisas utiliza algum tipo de software durante os experimentos nessa área. O primeiro estudo em que se pode observar o uso de computador para investigar equivalência de estímulos na área da música é o de Tena e Velázquez (1997), que ensinou a sete crianças, por meio de tarefas de *pareamento ao modelo*, as relações entre quatro grupos de estímulos distintos (contendo sete elementos em cada grupo): nome da nota musical ditada (A), nome da nota musical escrita (B), letras que representam a nota (C) e o desenho na nota no pentagrama na clave de sol (D). Fazendo os testes de reflexividade, simetria e transitividade, foi identificada a formação de classes de equivalência, indicando que o procedimento poderia ajudar no ensino de leitura musical. Depois deste estudo é possível encontrar outras pesquisas que desenvolveram o próprio software para criação de tarefas de *pareamento ao modelo*, com o intuito de investigar relações condicionais entre símbolos musicais (Arntzen et al., 2010; Griffith et al., 2018; Hanna, Batitucci & Rangel, 2016; Hanna, Huber & Natalino 2016; Hill et al., 2020; Madeira et al., 2017; Reis et al., 2017; Salvatori et al., 2012), sendo que um destes softwares*,* chamado Contingência Programada (Hanna et al., 2014), merece destaque, pois foi utilizado em dois desses estudos citados (Hanna, Batitucci & Rangel, 2016; Hanna, Huber &

Natalino 2016) e em várias dissertações de mestrado (Batitucci, 2007; Filgueiras, 2011; Huber,

2010; Paula, 2013; Pereira, 2012) e uma teste de doutorado (Costa, 2016) com a mesma

temática. Os trabalhos que utilizam o software Contingência Programada envolvem, em sua

grande maioria, os estímulos sonoros de uma nota musical, o uso de figuras indicativas das

notas no teclado e o desenho da nota na partitura. Por exemplo, no estudo de Hanna, Batitucci

e Rangel (2016) é ensinado a quatro universitários a relação entre o som da nota (A), a notação

na clave de sol (B), a notação na clave de fá (C) e a figura do teclado musical indicando a nota

(D), e é feita uma avaliação de tocar um teclado a partir de um estímulo musical (visual ou

19

auditivo). Todos os participantes foram bem-sucedidos em desenvolver classes de estímulos equivalentes e 75% deles melhoraram o desempenho na tarefa de tocar o teclado.

De todos os estudos citados envolvendo tarefas de discriminação condicional e o ensino de relações simbólicas envolvendo estímulos musicais, quatro deles ensinam a relação dos estímulos *nota única desenhada na partitura* e *nome escrito da nota* (Hill et al., 2020; Madeira et al., 2017; Salvatori et al., 2012; Tena & Velázquez, 1997). No estudo de Madeira et al. (2017) foi ensinado para os participantes a relação *som da nota* ↔ *desenho da nota* e a relação *som da nota* ↔ *nota escrita*, e por consequência, 90% dos participantes do estudo aprendem a relação, não ensinada, *desenho da nota* ↔ *nota escrita*. Já no estudo de Salvatori et al. (2012), são ensinadas as mesmas relações, só que, desta vez, é feito o uso de *matching* de identidade por estímulos compostos para estabelecer a relação *nota escrita* ↔ *desenho da nota*. O experimento também foi bem-sucedido ao ensinar as relações simbólicas entre: nome da nota, símbolo da nota no pentagrama (desenho da nota) e, mais uma vez, o som da nota (de dois instrumentos diferentes). Com o foco de ensinar crianças a tocar notas individuais no piano e a tocar a combinação das notas no formato de músicas, Hill et al. (2020) ensinaram, por meio de tarefas de *pareamento ao modelo,* relações entre três tipos de estímulos e um comportamento: *nome da nota dito oralmente* (A), *nome da nota escrita* (B), *desenho da nota* (C), e *ato de tocar nota no piano (E)*. Foram ensinadas as relações A→B, A→C e A→E, e por consequência houve emergência de relações não ensinadas e os participantes foram capazes de tocar o piano na presença de estímulos que não foram diretamente ensinados (B e C). Neste estudo, porém, os nomes das notas eram letras (utilizadas no Brasil para representar acordes no violão) – que são utilizadas em alguns países como forma de nomeação das notas. O quarto estudo, de Tena e Velázquez (1997), já foi descrito anteriormente. Estas pesquisas mostram como é possível utilizar treinos de discriminação condicional para o ensino da tarefa de reconhecimento de notas na partitura. Porém, pelo fato de investigarem a emergência de novas relações a partir do ensino de pares de estímulos, nenhum destes estudos foca exclusivamente na relação *nota desenhada na partitura* e *nome escrito da nota*, e nenhum destes estudos está preocupado com o tempo de reconhecimento dos símbolos ensinados.

Tendo em vista a possibilidade de beneficiar o ensino da música por meio do treinamento de velocidade de uma das tarefas envolvidas na leitura de partitura, bem como os resultados positivos encontrados na área da discriminação condicional, este estudo teve como objetivo principal elaborar um treinamento de velocidade computadorizado, a partir de um treino de discriminação condicional, que fosse capaz de ajudar o indivíduo a diminuir o tempo de reconhecimento das notas no pentagrama; em caso positivo de melhora no nível de velocidade de resposta na tarefa, tinha-se como objetivo secundário comparar esse nível adquirido com o de leitores proficientes, que se pressupõe terem expertise na tarefa de reconhecimento de notas. A hipótese do estudo era que, após a realização de um treino de velocidade focado em reconhecer notas, um indivíduo não familiarizado com a simbologia de notação musical poderia não apenas aprender a reconhecer algumas notas na partitura, mas também fazer isso de maneira ágil, apresentando latências próximas a de um expert.

## **2. Método**

#### <span id="page-22-1"></span><span id="page-22-0"></span>**2.1 Participantes**

Participaram 13 voluntários, de ambos os sexos, com idades entre 24 e 56 anos, que detinham diferentes níveis de familiaridade na tarefa de reconhecimento de notas no pentagrama. O único critério de inclusão no estudo era ter entre 18 e 60 anos. O objetivo do limite inferior era incluir apenas adultos na amostra e a razão do limite superior era evitar casos de declínio cognitivo devido a idade. Todos os participantes tiveram que fornecer expressamente sua concordância em participar do experimento por meio de um Termo de Consentimento Livre e Esclarecido (TCLE). Por ser uma coleta remota, essa etapa foi feita por meio de um formulário no *Google Forms*. Tanto o texto do TCLE, quanto o link para o formulário se encontram no Apêndice A. Além do TCLE, dentro do mesmo formulário do *Google Forms*, havia perguntas relacionadas à familiaridade do participante com a leitura de partitura e à capacidade de tocar algum instrumento musical. Os participantes foram encaixados em uma das duas categorias, Grupo sem expertise ou Grupo com expertise, dependendo do desempenho no teste inicial (Teste de Linha de Base do Programa de Treinamento no software *Psychopy* Peirce et al., 2019, descrito adiante).

# <span id="page-22-2"></span>*2.1.1 Grupo com expertise*

Participaram três indivíduos do sexo masculino, com idade entre 24 e 31 anos, que já tinham experiência na tarefa de reconhecimento de notas no pentagrama. Para ser incluído no grupo, o participante teria que atingir os dois critérios de expert estabelecido para este experimento. No caso, era necessário obter um mínimo 90% de respostas corretas e obter uma velocidade de, no mínimo, 35 notas corretas por minuto no teste inicial (Teste de Linha de Base). Na [Tabela 1](#page-23-0) é possível visualizar dados acerca dos participantes do grupo – idade, sexo, nível de familiaridade com partitura, e tipo de instrumento tocado.

# <span id="page-23-0"></span>**Tabela 1.**

*Descrição dos participantes do Grupo com Expertise.*

| Participante | Idade | Sexo |     |    | Familiaridade Nível Toca instrumento? | Instrumento Musical    |
|--------------|-------|------|-----|----|---------------------------------------|------------------------|
| 1.1          | 24    | M    | Sim |    | Sim                                   | Piano, violão e flauta |
|              |       |      |     |    |                                       | doce                   |
| 1.2          | 25    | M    | Sim | 10 | Sim                                   | Trompete e violão      |
| 1.3          | 31    | M    | Sim |    | Sim                                   | Piano                  |

*Nota*. O nível de familiaridade variava de 0 a 10. Com o nível 0 sendo descrito como "*nunca aprendi nada sobre partitura*" e o nível 10 como "*sei ler fluentemente*".

# <span id="page-23-1"></span>*2.1.2 Grupo sem expertise*

Participaram dez indivíduos, de ambos os sexos, com idade entre 26 e 56 anos, que detinham pouca ou nenhuma familiaridade na tarefa de reconhecimento de notas no pentagrama. Para ser incluído no grupo o participante teria que estar abaixo de, pelo menos, um dos critérios de experts citado anteriormente. Na [Tabela 2](#page-24-0) são descritas informações acerca dos participantes – idade, sexo, nível de familiaridade com partitura e tipo de instrumento musical tocado.

# <span id="page-23-2"></span>**2.2 Instrumento**

Para a realização desta pesquisa foi utilizado um Programa de Treinamento, implementado exclusivamente para este estudo, desenvolvido por meio de linguagem de programação *Python* dentro do software *Psychopy*. Para a coleta era requisitado que o participante tivesse um computador com teclado, fone de ouvido, acesso à internet, um software de acesso remoto instalado (*AnyDesk* ou *TeamViewer*), e o software *Zoom* instalado. O computador utilizado pelo pesquisador, acessado remotamente pelos participantes, era um *notebook* Dell, core i5 1.60 GHz – 2.11 GHz, 8 GB de memória RAM, com *Psychopy, Zoom, TeamViewer* e *AnyDesk* instalados.

| Participante   | Idade | Sexo         | Familiaridade | Nível            | Toca instrumento? | <b>Instrumento Musical</b> |
|----------------|-------|--------------|---------------|------------------|-------------------|----------------------------|
| T              | 38    | $\mathbf{F}$ | Não           | $\boldsymbol{0}$ | Não               |                            |
| $\overline{2}$ | 34    | $\mathbf{F}$ | Não           | $\boldsymbol{0}$ | Não               |                            |
| 3              | 56    | M            | Não           | $\boldsymbol{0}$ | Não               |                            |
| $\overline{4}$ | 31    | M            | Sim           | 2                | Sim               | Violão                     |
| 5              | 30    | M            | Sim           | $\overline{2}$   | Não               |                            |
| 6              | 27    | M            | Não           | $\boldsymbol{0}$ | Não               |                            |
| 7              | 31    | M            | Não           | $\boldsymbol{0}$ | Não               |                            |
| 8              | 30    | M            | Sim           | $\overline{2}$   | Sim               | Violão e guitarra          |
| 9              | 26    | $\mathbf{F}$ | Sim           | 3                | Sim               | Baixo e Pandeiro           |
| 10             | 26    | M            | Não           | $\boldsymbol{0}$ | Não               |                            |

<span id="page-24-0"></span>**Tabela 2.**  *Descrição dos participantes do Grupo sem Expertise.*

# <span id="page-24-1"></span>*2.2.1 Fase de Testes para definição de parâmetros experimentais*

O Programa de Treinamento implementado para este estudo continha um Treino de Discriminação Condicional e um Treino de Velocidade (explicitados nos procedimentos). Para desenvolvimento de ambos os treinos foi realizada uma Fase de Testes, com intuito de garantir que as instruções das tarefas estavam sendo compreendidas e que o aprendizado das relações propostas estava ocorrendo. Além disso, tinha-se o objetivo de deixar o tempo total do Programa reduzido e os participantes engajados na tarefa. Foram aplicadas partes do Programa, em diferentes fases da implementação, em pessoas voluntárias. Por meio de coleta dos dados e feedback dos indivíduos, foi possível corrigir e atualizar as tarefas ao longo do desenvolvimento.

Uma questão observada durante esta fase diz respeito ao uso do *mouse* para responder as tarefas, que, além de deixar todos os procedimentos mais lentos, impedia o participante de ganhar a dinâmica necessária no Treino de Velocidade. Por esse motivo, optou-se pelo uso do teclado para interface com o programa. Outra questão, observada no Treino de Discriminação Condicional, foi a dificuldade dos participantes com respeito a interação com estímulos desconhecidos (símbolos na partitura) – foi relatada frustração por parte dos indivíduos ao errar tentativas com estes novos estímulos. Por essa razão, buscou-se adicionar os novos estímulos de forma gradativa ao longo do treino, sem deixar de trabalhar com estímulos já ensinados. Para isso, foram feitas modificações envolvendo: o critério de ordenação dos estímulos-modelo, o uso de aprendizagem sem erro (Melo et al., 2014), e o uso de ensino por exclusão (Dixon, 1977). Todos estes recursos são explicados no Treino de Discriminação Condicional em procedimentos.

Além da frustração com respeito a novos estímulos, houve relatos de insatisfação relacionada ao número de tentativas e a duração do Treino de Discriminação Condicional. Enquanto alguns participantes relatavam tédio com o treino, devido a repetição das tentativas, outros, realmente precisavam do número de tentativas estabelecido para aprender as relações propostas. Como forma de solucionar a questão, foi empregado um número não-fixo de tentativas por bloco. Ao invés de configurar um número de tentativas igual para todos os participantes, estabeleceu-se um número mínimo e fixou-se um critério de passagem comum a todos. Desta forma, garantia-se que todos chegariam ao mesmo nível (determinado pelo critério), mas com a flexibilidade de cada participante realizar um número diferente de tentativas, possibilitando um progresso individualizado na tarefa. Por meio da implementação de código de programação, era possível automatizar a passagem de cada etapa assim que os critérios fossem atingidos pelo participante. Em conjunto com um número não-fixo de tentativas, foi utilizado o critério de passagem *acertar em sequência* (explicado na seção de Pré-Teste dos *Procedimentos*) para auxiliar nesta questão, que permitia essa adaptação ao treino levando em consideração o desempenho do indivíduo.

Nesta fase também foram estabelecidos quais seriam os critérios para pertencer ao Grupo com Expertise – foi aplicado testes em pessoas que se declararam especialistas na leitura de partitura, com intuito de estabelecer parâmetros quantificáveis para definição de quem seria considerado um expert no experimento. A partir das pontuações mínimas obtidas pelos autodeclarados especialistas, foram estabelecidos os critérios objetivos utilizados neste estudo (já citados anteriormente na seção de Grupo com Expertise em *Participantes*).

Uma vez que os objetivos da Fase de Testes foram alcançados, e as questões levantadas foram resolvidas, a versão do Programa de Treinamento foi considerada pronta para a utilização na pesquisa.

# <span id="page-26-0"></span>**2.3 Procedimentos**

O estudo teve um delineamento de sujeito único. Em momentos distintos da coleta foram medidas duas variáveis: a porcentagem de acerto (acurácia) e o número de respostas corretas por minuto (velocidade de resposta). A coleta foi feita em três etapas principais: uma etapa com um Programa de Treinamento, realizado no *Psychopy* por meio de um software de acesso remoto; uma interação por meio da plataforma Zoom, na qual foram aplicados um questionário e um Teste de Generalização; e uma etapa de *follow-up* realizada duas semanas após o primeiro dia de coleta, que fez uso de parte do Programa de Treinamento do *Psychopy* utilizado na primeira etapa.

No dia da coleta, os participantes eram instruídos a baixar o software de acesso remoto *AnyDesk* e recebiam um link para o formulário do *Google Forms* contendo o TCLE e o as perguntas individuais. No horário da coleta, assim que a preenchimento do formulário fosse confirmado, era feita uma ligação para pessoa e era passada senha de acesso do *AnyDesk* para conectar remotamente à máquina do pesquisador. Assim que o participante fazia o acesso remoto, aparecia a tela inicial do Programa de Treinamento, que continha uma música de fundo, com intuito de verificar se o participante conseguia escutar os sons que seriam produzidos pelo Programa. Além disso, havia a seguinte mensagem: "*Para uma melhor experiência, utilize fones de ouvido. Se estiver usando um notebook, é recomendado utilizar um teclado avulso, diferente do teclado do notebook. Começaremos a coleta em breve. Aguarde...".* (Todos os textos utilizados nas instruções do Programa de Treinamento, se encontram no Apêndice B). Em seguida, era explicado que o *Psychopy* foi programado para funcionar sem interferência do aplicador, mas se caso houvesse dúvidas o aplicador poderia ser chamado a qualquer momento. Assim, o microfone do pesquisador era desativado na ligação, para não interferir com ruídos, e a fase do Programa de Treinamento era iniciada.

# <span id="page-26-1"></span>*2.3.1 Programa de Treinamento no Psychopy*

O Programa de Treinamento continha cinco partes, sendo três momentos de teste e dois momentos de treinos, intercalados da maneira apresentada pelo esquema da [Figura 9.](#page-27-0)

<span id="page-27-0"></span>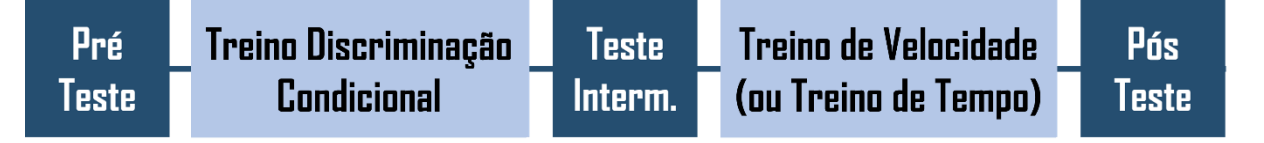

Os testes e treinos envolviam a relação entre dois tipos de estímulos: a representação da Nota Escrita (A) e a representação da Nota Desenhada na partitura (B). As notas escolhidas para fazer parte dos estímulos A (Notas Escritas) foram as sete notas musicais – Dó, Ré, Mi, Fá, Sol, Lá e Si. As notas escolhidas para fazer parte dos estímulos B (Notas Desenhadas) foram as sete notas a partir do Dó central do piano representadas na clave de sol. A [Figura 10](#page-27-1) mostra os estímulos da relação  $A \leftrightarrow B$  que foram explorados.

# <span id="page-27-1"></span>**Figura 10.**

*Relação (A↔B) entre os estímulos: notas escritas (A) e notas desenhadas (B).*

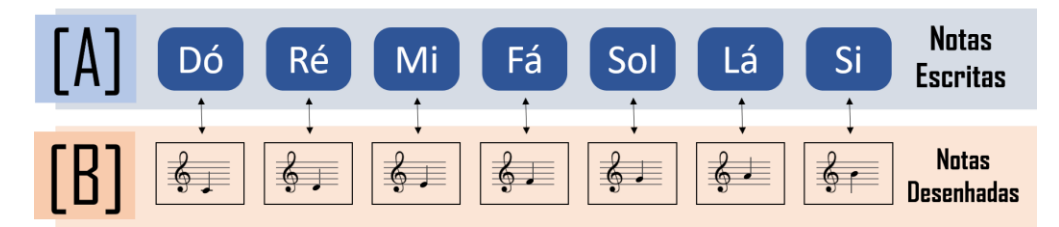

Durante o Programa de Treinamento, o participante deveria fazer uso do teclado. Por envolver velocidade, optou-se por teclas que fossem acessíveis apenas por uma mão o tempo todo, como pode ser visto na [Figura 11.](#page-27-2) As teclas utilizadas durantes as tarefas foram [F-G-H-J-V-B-N]. Além disso, as teclas [T-R-S] e a barra de espaço foram necessárias para passar as telas de instruções em diversos momentos.

### <span id="page-27-2"></span>**Figura 11.**

*Esquema das teclas utilizadas durante o Programa de Treinamento*

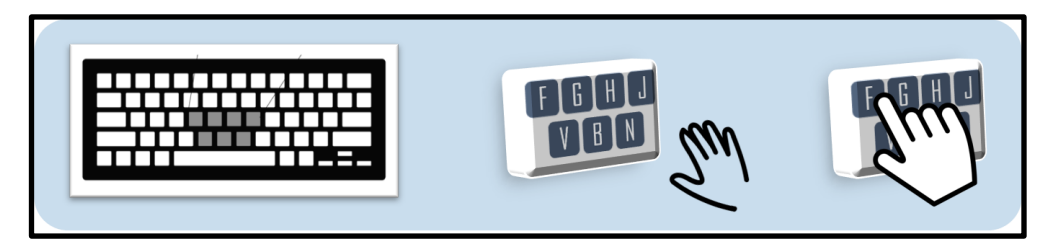

# *2.3.1.1 Programa de Treinamento no Psychopy – Pré-Teste Teste de Identidade e trial.*

O Pré-Teste envolvia um Teste de Identidade, que tinha o intuito de verificar se o participante reconheceria os estímulos apresentados durante o Programa de Treinamento. Era necessário garantir que o indivíduo conseguia perceber um estímulo quando ele aparecia como modelo, e quando ele era apresentado como comparação (opção de escolha). Uma vez que, existia uma sutil diferença na maneira que eles eram apresentados, era importante confirmar que o participante considerava os estímulos como simbolicamente equivalentes. Porém, antes de realizar o Teste de Identidade, foi preciso explicar como funcionava a dinâmica do uso do teclado, e certificar que esta forma de interação fosse aprendida. Na [Figura 12](#page-28-0) é possível ver a correspondência dos botões de seleção de notas escritas (Dó, Ré, Mi, Fá, Sol, Lá e Si) e o uso do teclado (teclas [F-G-H-J-V-B-N] respectivamente). Para exemplificar, se o participante quisesse escolher a nota escrita Lá na situação da [Figura 12,](#page-28-0) ele deveria selecionar o botão 6, por meio da tecla B.

#### <span id="page-28-0"></span>**Figura 12.**

*Esquema mostrando a correspondência no Programa de Treinamento entre teclas (lado direito) e botões (lado esquerdo) — no caso, a tela mostra os botões de quando as notas-comparação são notas escritas.*

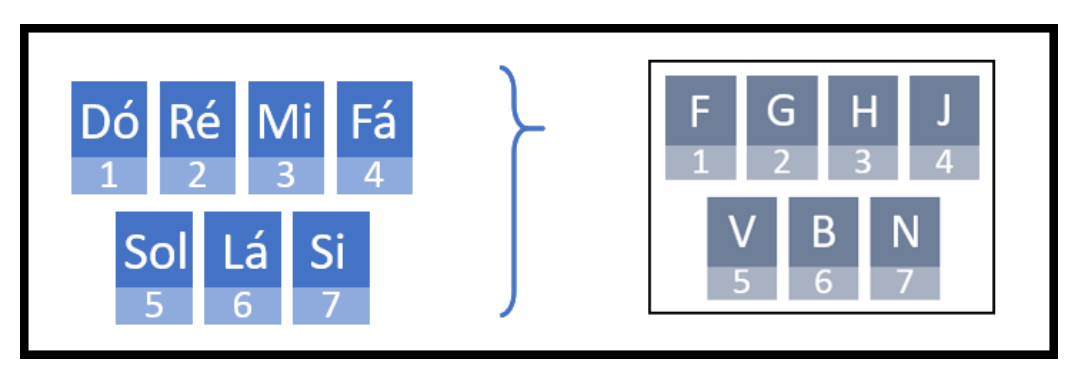

Para explicar o funcionamento das tarefas e dinâmica do teclado, foram apresentadas telas explicativas com textos e imagens, juntamente com um procedimento de *trial* para confirmar a compreensão das instruções. Na [Figura 13](#page-29-0) é apresentada um exemplo de tela explicativa e seu modo de execução. Quando a tela é apresentada para o participante, os elementos (frases e imagens) são apresentados em uma ordem sequencial (representada pelos números na tela direta da [Figura 13\)](#page-29-0) como em um vídeo animado, com intuito de guiar a leitura das instruções.

### <span id="page-29-0"></span>**Figura 13.**

*Exemplo de tela explicativa do procedimento de trial de sete teclas. Na esquerda a tela exibida para o participante, na direita a mesma tela com a ordem de apresentação dos elementos numerada.*

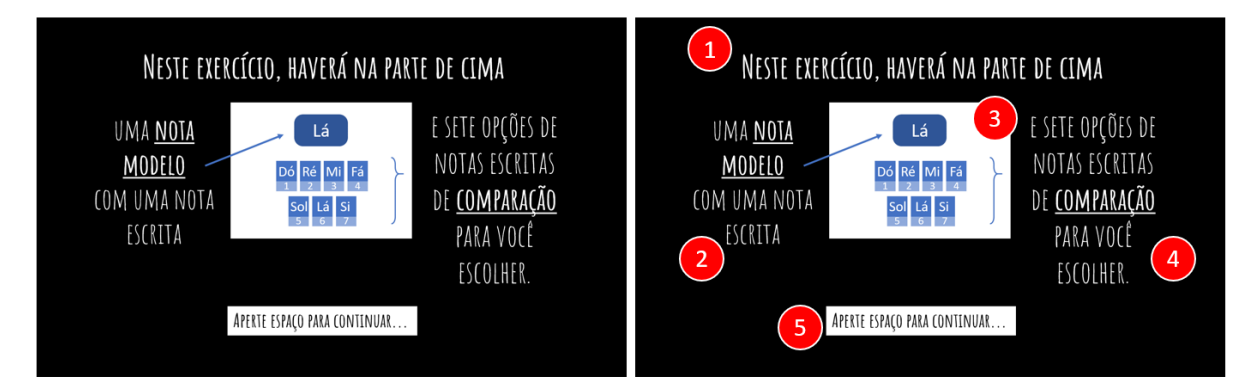

*Nota*. Na figura da direita há cinco círculos vermelhos numerando a ordem de aparição de cada elemento. Primeiro a frase de cima, depois a frase da esquerda, seguido da seta com a imagem central, em sequência a frase da direita, e por último a instrução: *aperte espaço para continuar*.

No procedimento de *trial*, eram apresentadas telas contendo uma nota modelo na parte de cima, e algumas opções de notas-comparação para o participante escolher. Na [Figura 14](#page-29-1) há dois exemplos de telas do *trial*, um com notas escritas para treinar a dinâmica do uso de sete teclas, e outro com as notas desenhadas para treinar a dinâmica do uso de quatro teclas. Por exemplo, na primeira tela da [Figura 14,](#page-29-1) existe uma nota modelo Lá (escrita) e sete opções de notas-comparação a serem selecionadas (também escritas – Dó, Ré, Mi, Fá, Sol, Lá e Si). O participante teria que selecionar, dentre as sete opções, a nota correta – Lá (botão número 6) por meio da tecla B (ver [Figura 12\)](#page-28-0).

<span id="page-29-1"></span>**Figura 14.** *Exemplo de telas apresentadas no procedimento de trial e no Teste de Identidade. A tela da esquerda é um exemplo de tela utilizada no trial de sete teclas e no Teste de Id. A→A; A da direita é um exemplo de tela utilizada no trial de quatro teclas e no Teste de Id. B→B*

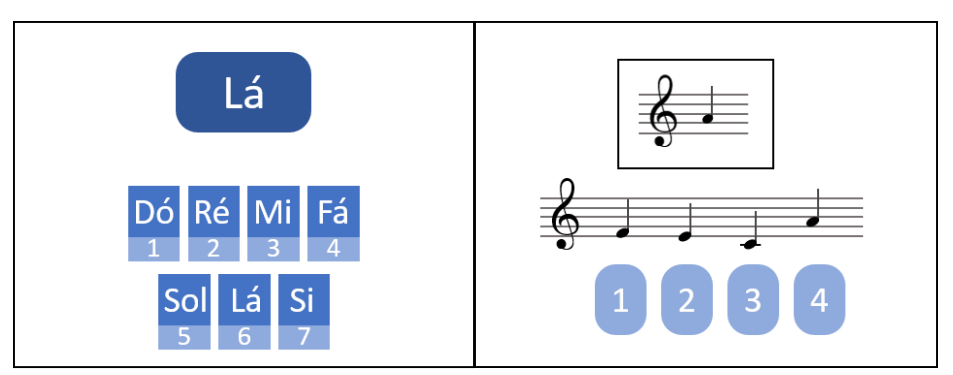

Caso o participante selecionasse a opção correta, o botão selecionado ficava verde, um som agradável<sup>1</sup> era tocado e uma frase parabenizando o indivíduo aparecia na parte de cima da tela (ver Apêndice B). Em sequência era apresentada uma nova tela com uma nova nota modelo. Caso o participante apertasse a tecla com a opção errada, o botão selecionado ficava vermelho, o botão correto ficava verde, um som desagradável<sup>2</sup> era tocado, e a seguinte mensagem aparecia na tela "*Você não apertou a tecla correta. Tente novamente!*". Nesta situação, repetia-se a mesma tela, com a mesma nota modelo. Nos procedimentos de *trial,* as telas foram geradas de forma aleatória respeitando apenas o seguinte parâmetro: a ordem das notas modelos é feita em conjuntos de sete notas, no qual as notas não se repitam como modelo dentro do conjunto. O procedimento era finalizado quando o participante acertava quatro tentativas seguidas sem erro. Não havia limite de tentativas. Após finalizar o procedimento, era apresentada como consequência a frase "*Parabéns! Você está pronto para começar*". Depois da passagem de cada procedimento do Programa de Treinamento, mensagens como esta foram exibidas sinalizando o avanço do participante (Todas se encontram no Apêndice B).

As telas do Teste de Identidade tinham o mesmo formato das telas do *trial*, já exemplificado na [Figura 14](#page-29-1) – havia telas contendo uma nota escrita como modelo, e sete notas escritas como notas-comparação (Identidade A→A), e telas contendo uma nota desenhada como modelo, e quatro notas desenhadas como notas-comparação (Identidade B→B). Pelo fato de serem o mesmo tipo de tela, os procedimentos de *trial* foram realizados de forma intercalada com o Teste de Identidade. Primeiro o *trial* de sete teclas, seguido do Teste de Identidade A→A; depois o *trial de* quatro teclas, seguido do Teste de Identidade B→B. A diferença principal entre o *trial* e o Teste de Identidade era a finalidade de cada procedimento. Enquanto o *trial*  buscava ensinar o uso do teclado, o Teste de Identidade tinha como objetivo testar o reconhecimento dos estímulos presentes no Programa de Treinamento. Por essa razão, no procedimento de *trial¸* após cada tentativa do participante, havia um feedback mostrando se o participante acertou ou não. Já no Teste de Identidade, após a seleção do participante não havia feedback, apenas era destacado o botão escolhido. A [Figura 15](#page-31-0) exemplifica esta diferença

 $1$  Som crescente que indicava avanço – percebido como agradável na Fase de Testes.

<sup>2</sup> Som do instrumento surdo – percebido como frustrante na Fase de Testes.

apresentando duas telas de feedback do procedimento de *trial*, e a tela exibida no Teste de Identidade após seleção do participante.

#### <span id="page-31-0"></span>**Figura 15.**

*Exemplos de telas de feedback no procedimento de trial e exemplo de tela após seleção no Teste de Identidade.*

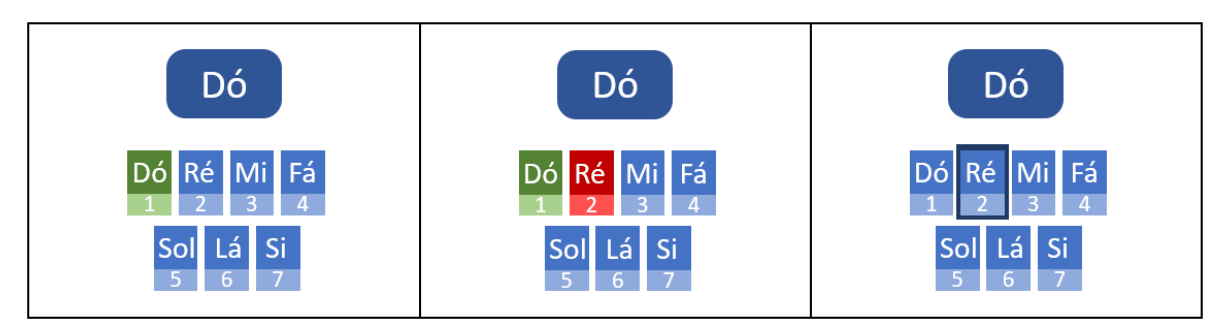

*Nota.* Na primeira tela há um feedback mostrando que o participante acertou a tentativa. Na segunda tela um feedback mostrando que o participante errou a tentativa. E na terceira tela apenas é mostrado qual o botão selecionado, sem apresentar erro ou acerto.

Além do feedback, há uma diferença com respeito ao critério de passagem. No Teste de Identidade é preciso *acertar em sequência,* as sete notas, apresentadas como modelo, sem ocorrência de erro. O critério de passagem *acertar em sequência* é utilizado em diversas partes do Programa de Treinamento, e é um recurso que explora o número não-fixo de tentativas em um bloco. O exemplo da [Figura 16](#page-32-0) ajuda a compreender seu funcionamento. Na situação, há três notas-modelo presentes apenas: Dó, Mi e Sol. Para passar para a próxima etapa, é necessário que o participante *acerte em sequência* as três notas. São apresentadas na imagem três casos diferentes de exemplos (A, B e C) para as mesmas seis tentativas – de verdes estão as notas que o participante acertou, de vermelho as que ele errou, de azul as tentativas não realizadas no bloco, e as notas com um contorno negro indicam a tentativa que o participante conseguiu alcançar o critério. É possível notar que no caso A e no caso C, o participante só avança na 6ª tentativa. No caso B, o participante avança na 3º tentativa.

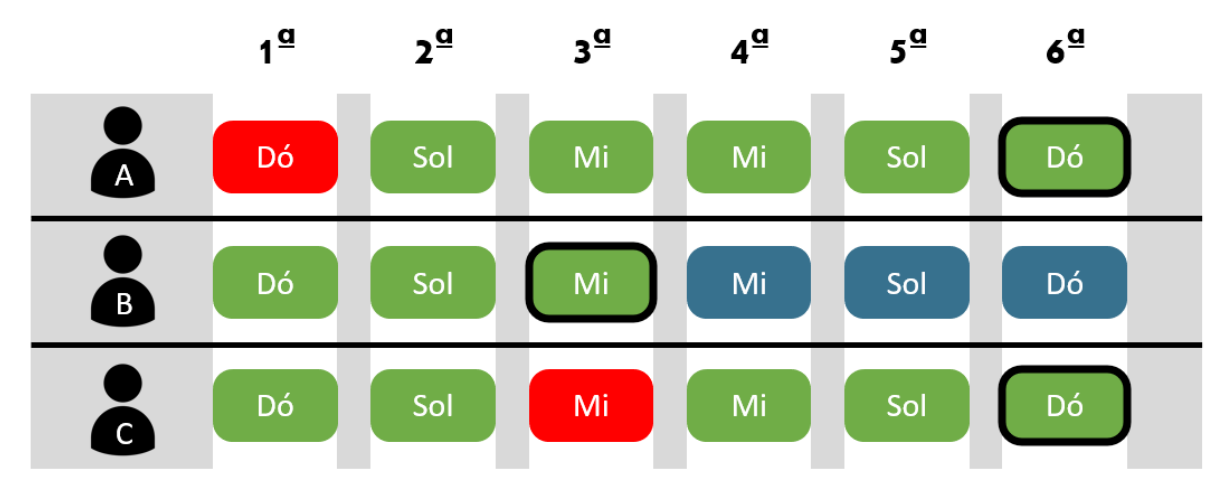

Em ambos os Testes de Identidade (A→A e B→B), o critério de passagem era *acertar em sequência* as sete diferentes notas modelos. Assim que o participante atingia o critério, o Teste era interrompido para dar continuidade ao Programa de Treinamento. As telas eram geradas da mesma forma que no *trial,* de maneira aleatória, respeitando o parâmetro de não repetir as notas modelos a cada conjunto de sete notas. Caso o critério não fosse atingido após 21 tentativas, o Programa de Treinamento era encerrado com a mensagem: "*Infelizmente você não reconheceu os estímulos básicos para o treinamento e não podemos continuar. De toda forma, agradecemos muito a sua participação na pesquisa. Chame o instrutor, por favor."*

## *Teste A→B e Teste B→A*

Após o segundo Teste de Identidade, foi feito um Teste de Linha de Base para testar a capacidade do participante de reconhecer os símbolos musicais, estabelecendo as variáveis de acurácia e de velocidade de resposta em um momento pré-intervenção. Para isso, foi testada tanto a relação A→B, quanto a relação B→A.

Na [Figura 17](#page-33-0) é possível ver as duas telas de teste que buscaram avaliar estas relações. Há uma nota modelo e algumas opções de notas-comparação a serem selecionadas. Na primeira tela da [Figura 17,](#page-33-0) por exemplo, existe uma nota modelo escrita (Lá) e quatro opções de notascomparação desenhadas na partitura (contendo as notas Fá, Mi, Dó e Lá, respectivamente). O participante deveria então escolher qual das notas desenhadas correspondia à nota escrita (Teste A→B). No caso, o botão de número 4 é o que corresponde à nota Lá. Já na segunda tela, há uma nota modelo desenhada (Dó), e sete opções de notas-comparação escritas (Dó, Ré, Mi, Fá,

<span id="page-32-0"></span>**Figura 16.** 

*Exemplo do parâmetro de acertar em sequência em três diferentes casos envolvendo as mesmas seis tentativas.*

Sol, Lá e Si). De maneira parecida com a primeira tela, o participante tinha que escolher qual nota-comparação escrita corresponde à nota modelo desenhada (Teste B→A).

# <span id="page-33-0"></span>**Figura 17.**

*Exemplo de telas do Teste de Linha de Base. Tela à esquerda Teste A→B, tela à direita Teste B→A.*

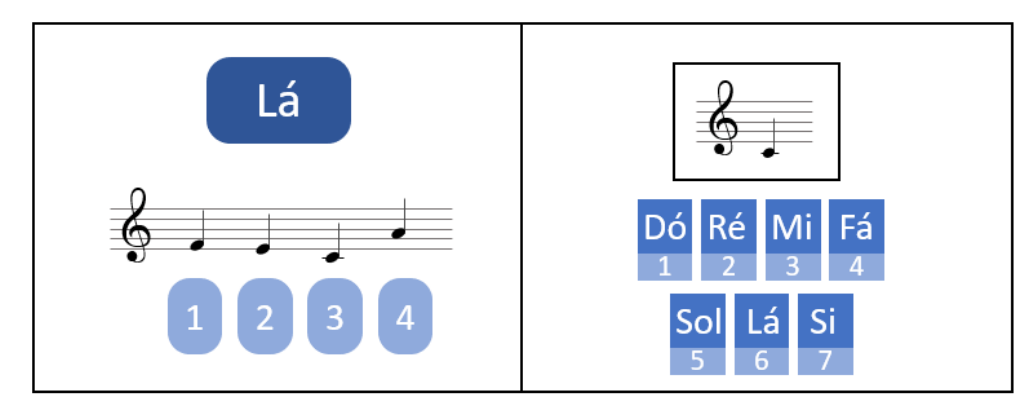

Em ambos os testes, foram apresentadas 35 telas (ou seja, cada nota foi apresentada cinco vezes como nota modelo) em ordem aleatória, e não houve feedback para o participante sobre a opção correta, apenas a sinalização de qual opção foi selecionada. Antes de iniciar o teste eram apresentadas telas explicativas, parecidas com as mostradas na [Figura 13,](#page-29-0) para explicar como seria o procedimento (texto se encontra no Apêndice B). Além disso, havia a instrução para fazer o teste o mais rápido possível, tentando acertar o maior número de notas, e a frase "*se tiver qualquer dúvida, chame o instrutor"*. Assim que o participante aceitava iniciar o teste, uma nova tela com um contador regressivo (de cinco até zero), indicava que o teste iria começar. Ambas as telas de instrução podem ser visualizadas na [Figura 18.](#page-33-1)

### <span id="page-33-1"></span>**Figura 18.**

*Exemplo de telas instrucionais apresentadas antes de ambos os Testes (A-B e B-A).*

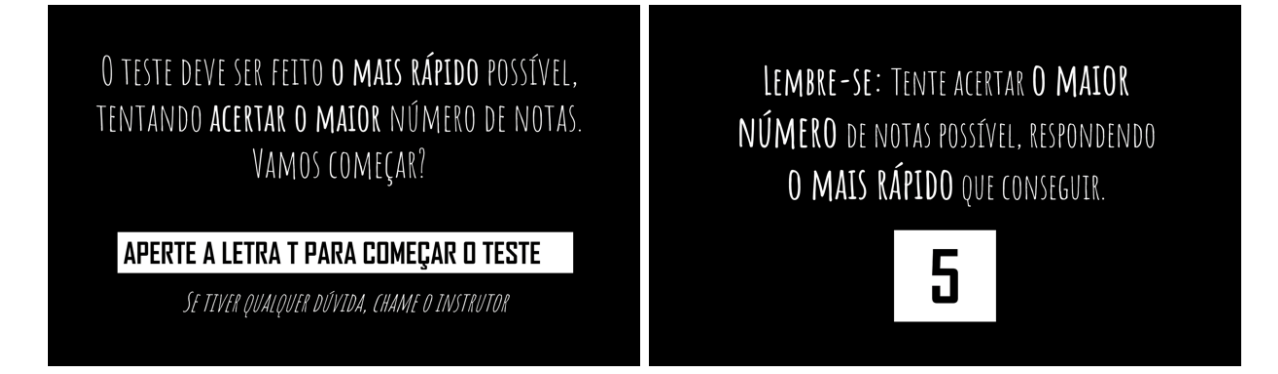

*Nota.* A tela da esquerda era apresentada antes da tela da direita. Na tela da direita o número cinco era um contador regressivo que ia até zero.

Não havia critério de passagem neste procedimento, mas havia um critério de interrupção: para todos aqueles que obtiveram valores acima dos critérios de *expert* (ver Participantes – Grupo com *Expertise*), o Programa de Treinamento era encerrado com a frase: "*Obrigado pela participação! Por favor, chame o instrutor*." A [Tabela 3](#page-34-0) resumo os aspectos dos procedimentos do Pré-Teste.

# Procedimentos Número de Telas Tem feedback Critério de Passagem *Trial* 7 teclas mín. 4 sem máx. sim 4 tentativas seguidas Teste ID (A→A) mín. 7 máx. 21 não 7 notas em sequência *Trial* 4 teclas mín. 4 sem máx. sim 4 tentativas seguidas Teste ID (B→B) mín. 7 máx. 21 não 7 notas em sequência Teste  $(A \rightarrow B)$  35 não Teste  $(B \rightarrow A)$  35 não

#### <span id="page-34-0"></span>**Tabela 3.**

*Resumo dos procedimentos contidos do Pré-Teste do Programa de Treinamento*

## *2.3.1.2 Programa de Treinamento no Psychopy – Treino de Discriminação Condicional*

Após o Pré-Teste era iniciada a primeira intervenção: um Treino de Discriminação Condicional com o objetivo de ensinar as relações A ↔ B por meio da tarefa de *pareamento ao modelo*. Este treino foi feito em blocos, nos quais havia o ensino da relação A→B, seguido do ensino de B→A. O primeiro bloco continha apenas duas notas como modelo, e a cada bloco subsequente era ensinada mais uma nota na relação A→B, seguido novamente pelo ensino de B→A, revisitando as notas já ensinadas nos blocos anteriores. No total foram feitos seis blocos e a ordem em que as notas foram ensinadas foi sorteada pelo Programa. As telas eram no mesmo formato das telas explicitadas no Teste de Identidade, com uma nota modelo em cima, e algumas notas-comparação na parte de baixo para seleção, mas o tipo de estímulo utilizado como nota-modelo e nota-comparação era diferente (ao invés de A-A e B-B tinha-se A-B e B-A). Em todo o processo houve feedback da escolha do participante. Caso ele acertasse qual era a nota-comparação correspondente à nota modelo, o botão da nota escolhida ficava verde, o nome da nota aparecia (no caso da relação A→B) e o som na nota era tocado. Caso escolhesse a nota-comparação errada, o botão escolhido ficava vermelho, o botão da nota correta ficava verde, os nomes da nota correta e da nota errada apareciam (no caso da relação A→B) e um som do instrumento surdo era tocado. O tempo de feedback quando a pessoa acertava era de 0,6 segundos, e quando a pessoa errava era de 2,0 segundos. Na [Figura 19](#page-35-0) é possível ver a tela de feedback em ambos os casos (acerto e erro).

<span id="page-35-0"></span>**Figura 19.**

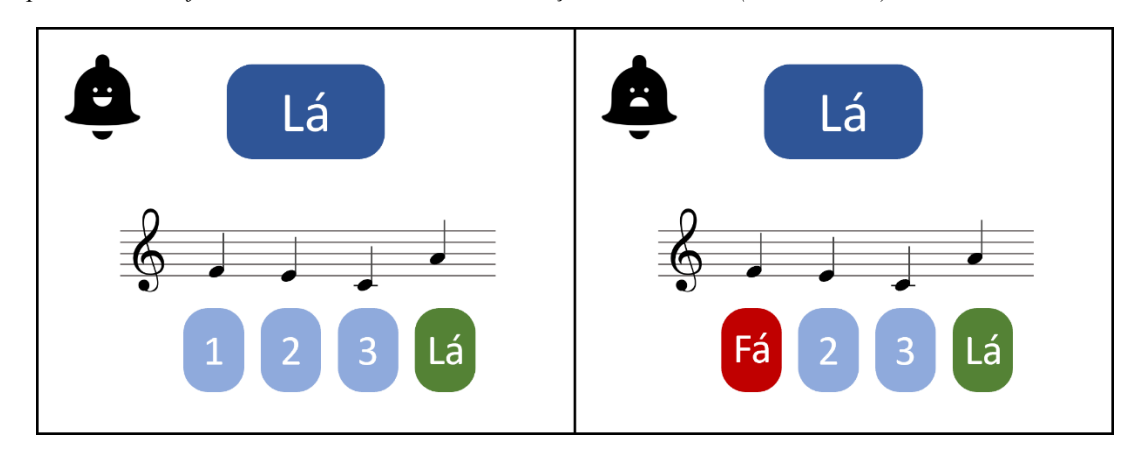

*Exemplo de telas de feedback do Treino de Discriminação Condicional (ensino A→B).*

## *Ensino A→B.*

O ensino A→B era feito em dois turnos consecutivos dentro de cada bloco. O primeiro turno seguia os princípios: (i) na primeira tela, quando uma nova nota era adicionada, apenas a opção correta de resposta era apresentada para possibilitar a ocorrência do aprendizado sem erro (ver [Figura 20\)](#page-36-0) (uma exceção desse princípio diz respeito a segundo nota do primeiro bloco, cujas opções de respostas continham, tanto a opção correta, quando a primeira nota ensinada, favorecendo um aprendizado por exclusão); (ii) após a primeira tela, as opções de escolha continham apenas notas que já foram ensinadas nos blocos anteriores, favorecendo um aprendizado por exclusão (ver [Figura 20\)](#page-36-0); (iii) o número de telas apresentadas era o dobro de número de notas já ensinadas até então, sendo que (iv) a nova nota ensinada deveria ser nota modelo em pelo menos metade das telas, e as notas já ensinadas deveriam aparecer pelo menos uma vez na outra metade; (v) caso o participante errasse a resposta, a tela era repetida para a próxima tentativa, com a mesma nota modelo e as mesmas notas-comparação; (vi) o critério de passagem para o turno seguinte, era acertar todas as telas, mesmo que não fosse na primeira tentativa. Já o segundo turno do ensino A→B apresentava: (i) telas com quatro notascomparação, podendo envolver notas que não haviam sido ensinadas ainda; (ii) número de telas mínimo era o dobro do número de notas já ensinadas até então; (iii) telas sendo geradas em conjuntos que continham X notas-modelo, em que X representava o número de notas já ensinadas, sendo que (iv) cada nota já ensinada, deveria ser modelo uma única vez no conjunto e (v) notas modelos eram ordenadas de forma aleatória dentro do conjunto; (vi) critério de passagem de *acertar em sequência* todas as notas já ensinadas até então no bloco.
#### **Figura 20.**

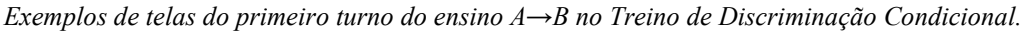

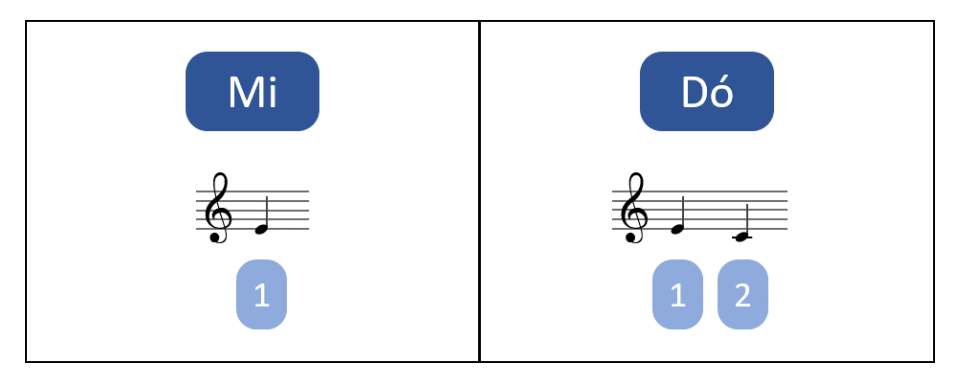

*Nota*. Na tela esquerda há apenas uma opção de seleção, possibilitando ocorrer o aprendizado sem erro. Na tela da direita, uma vez já ensinado o símbolo da nota Mi (botão 1 de seleção), o participante poderia selecionar o botão 2, por exclusão.

#### *Ensino B→A*

Após os dois turnos do ensino A→B, era a vez do ensino da relação B→A. O mínimo de telas apresentadas nesta parte do bloco era o dobro do número de notas já ensinadas (incluindo a nova nota do bloco atual). Por exemplo, se quatro notas já forma apresentadas e treinadas na relação A→B, seriam apresentadas no mínimo oito telas no ensino B→A. As telas eram geradas em conjuntos de X notas, em que X é o número de notas já ensinadas. Dentro de cada conjunto, cada nota deveria ser modelo pelo menos uma vez. A ordem das notas modelo era sorteada pelo Programa. As notas-comparação no ensino B→A eram sempre as mesmas – as sete notas escritas. O critério de passagem era *acertar em sequência* todas as notas já ensinadas. O resumo com as características de cada parte do Treino de Discriminação Condicional se encontra na [Tabela 4.](#page-37-0)

| Bloco | Subetapa                                  | Num Telas                       | Num Notas<br>Modelos | Num Notas-<br>Comparação | Critério de Passagem   |
|-------|-------------------------------------------|---------------------------------|----------------------|--------------------------|------------------------|
|       | Ensino $A \rightarrow B 1$ <sup>o</sup> T | 4 com repetição                 |                      | max.2                    | Acertar Todas as Telas |
|       | Ensino $A \rightarrow B 2^{\circ}T$       | $s/m\acute{a}x$ .<br>min.4      |                      | 4                        | 2 notas em sequência   |
|       | Ensino $B\rightarrow A$                   | s/ máx.<br>min.4                |                      | $\overline{7}$           | 2 notas em sequência   |
|       | Ensino $A \rightarrow B 1^{\circ}T$       | 6 com repetição                 |                      | máx. 3                   | Acertar Todas as Telas |
| 2     | Ensino $A \rightarrow B 2^{\circ}T$       | min.6<br>$s/max$ .              | 3                    | 4                        | 3 notas em sequência   |
|       | Ensino $B\rightarrow A$                   | min.6<br>s/ máx.                |                      | 7                        | 3 notas em sequência   |
| 3     | Ensino $A \rightarrow B 1^{\circ}T$       | 8 com repetição                 |                      | máx. 4                   | Acertar Todas as Telas |
|       | Ensino $A \rightarrow B 2^{\circ}T$       | $s/m\acute{a}x$ .<br>min.8      | 4                    | 4                        | 4 notas em sequência   |
|       | Ensino $B\rightarrow A$                   | min.8<br>$s/m\acute{a}x$ .      |                      | $\mathcal{I}$            | 4 notas em sequência   |
| 4     | Ensino $A \rightarrow B 1^{\circ}T$       | $10 \text{ c}/\text{repetição}$ |                      | máx. 4                   | Acertar Todas as Telas |
|       | Ensino $A \rightarrow B 2^{\circ}T$       | mín. 10<br>$s/m\acute{a}x$ .    | 5                    | 4                        | 5 notas em sequência   |
|       | Ensino $B\rightarrow A$                   | mín. 10<br>$s/m\acute{a}x$ .    |                      | 7                        | 5 notas em sequência   |
| 5     | Ensino $A \rightarrow B 1^{\circ}T$       | 12 c/ repetição                 |                      | máx. 4                   | Acertar Todas as Telas |
|       | Ensino $A \rightarrow B 2^{\circ}T$       | mín. 12<br>$s/m\acute{a}x$ .    | 6                    | $\overline{4}$           | 6 notas em sequência   |
|       | Ensino $B\rightarrow A$                   | $s/m\acute{a}x$ .<br>mín. 12    |                      | 7                        | 6 notas em sequência   |
| 6     | Ensino $A \rightarrow B 1^{\circ}T$       | 14 c/ repetição                 |                      | máx. 4                   | Acertar Todas as Telas |
|       | Ensino $A \rightarrow B 2^{\circ}T$       | mín. 14<br>$s/m\acute{a}x$ .    |                      | $\overline{4}$           | 7 notas em sequência   |
|       | Ensino $B\rightarrow A$                   | mín. 14<br>$s/max$ .            |                      | 7                        | 7 notas em sequência   |

<span id="page-37-0"></span>**Tabela 4.** *Resumo dos aspectos e procedimentos do Teste de Discriminação Condicional.*

# *2.3.1.3 Programa de Treinamento no Psychopy – Teste Intermediário*

No Teste Intermediário houve a aplicação dos mesmos testes A→B e B→A descrito no Pré-Teste. O intuito era verificar a evolução do desempenho dos participantes nas variáveis de acurácia e velocidade, após a primeira intervenção.

# *2.3.1.4 Programa de Treinamento no Psychopy – Treino de Velocidade*

A segunda intervenção do Programa de Treinamento era um Treino de Velocidade (ou Treino de Tempo) com objetivo de aumentar a velocidade de reconhecimento do participante. O Treino tinhas telas parecidas com as do Treino de Discriminação Condicional, porém, havia um adendo: no canto superior direito da tela, havia um contador de tempo regressivo, que começava em quatro segundos e diminuía até zero. É possível visualizar exemplos de telas do Treino de Velocidade na [Figura 21.](#page-38-0) A ideia era limitar o tempo de resposta do participante. Assim, caso o tempo acabasse e o participante não tivesse respondido, era considerado um erro.

<span id="page-38-0"></span>**Figura 21.** 

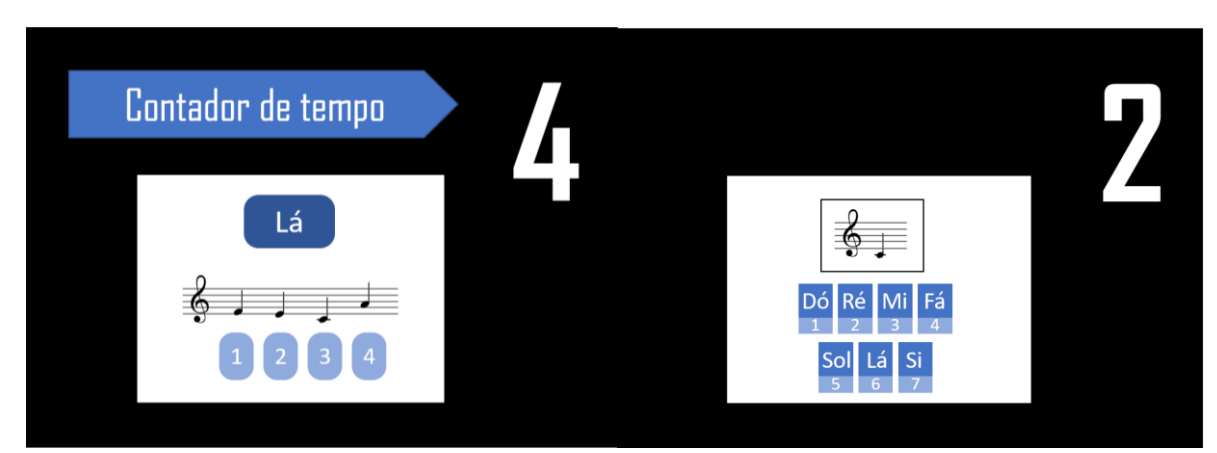

*Exemplo de telas do Treino de Velocidade. À esquerda a tela do Treino A→B, à esquerda a tela do Treino B→A.*

Da mesma forma que no Treino de Discriminação Condicional, havia feedback indicando qual nota era a correta. Uma vez que o participante conseguisse *acertar em sequência* as sete notas, ele passava para o próximo bloco, no qual teria apenas três segundos para responder. No bloco seguinte, ele teria dois segundos, e no último bloco apenas um segundo para responder. Todos os blocos tinham o mesmo critério de passagem. No último bloco, porém, pelo fato de alguns participantes terem tido dificuldade na Fase de Testes, a duração de tempo até o contador zerar por completo foi de 1,5s (apesar do contador começar em 1s). Além disso, foi configurado um número de tentativas finito. Ou seja, mesmo que o critério tradicional não fosse atingido, após 40 tentativas o bloco era finalizado. O Treino de Velocidade envolvia um treino da relação A → B, seguido de um treino da relação B→A. Ambos os treinos tinham o mesmo número de blocos e o mesmo critério de passagem. O número mínimo de telas no primeiro bloco de cada treino era 14, já nos outros blocos o mínimo era de sete. As telas foram geradas de forma que a cada conjunto de sete telas cada nota aparecesse uma vez como modelo. A [Tabela 5](#page-39-0) resume as características do Treino de Velocidade.

| Relação           | Bloco | Número de Telas |           | Critério de Passagem            |  |  |
|-------------------|-------|-----------------|-----------|---------------------------------|--|--|
|                   | 4s    | mín. 14         | s/ máximo | 7 em sequência                  |  |  |
| $A \rightarrow B$ | 3s    | min. 7          | s/ máximo | 7 em sequência                  |  |  |
|                   | 2s    | min.7           | s/ máximo | 7 em sequência                  |  |  |
|                   | 1s    | min.7           | máx. 40   | 7 em sequência ou máx. de telas |  |  |
|                   | 4s    | mín. 14         | s/ máximo | 7 em sequência                  |  |  |
| $B \rightarrow A$ | 3s    | min.7           | s/ máximo | 7 em sequência                  |  |  |
|                   | 2s    | min.7           | s/ máximo | 7 em sequência                  |  |  |
|                   | 1s    | min.7           | máx. 40   | 7 em sequência ou máx. de telas |  |  |

<span id="page-39-0"></span>**Tabela 5.** *Resumo dos procedimentos do Treino de Velocidade.*

### *2.3.1.5 Programa de Treinamento no Psychopy – Pós-Teste*

No Pós-Teste houve a reaplicação dos testes A→B e B→A descritos no Pré-Teste, medindo mais uma vez as variáveis de acurácia e velocidade.

# *2.3.2 Etapa no Zoom*

Em seguida ao Programa de Treinamento no *Psychopy*, o participante e o pesquisador entraram em uma reunião online por meio da plataforma Zoom, na qual foi aplicado um questionário e realizado um Teste de Generalização.

### *2.3.2.1 Etapa no Zoom – Questionário*

O questionário tinha o intuito de avaliar a experiência do participante com o Programa de Treinamento. Foi utilizado um texto prévio esclarecendo o propósito das perguntas para o participante: *"Neste momento eu gostaria de fazer algumas perguntas relativas à sua experiência com o treinamento. O objetivo é obtermos feedback acerca do que funcionou e o que pode melhorar na experiência do participante ao realizar as tarefas. Fique à vontade se não quiser responder alguma pergunta ou se quiser extrapolar o que lhe foi perguntado. Queremos ouvir a sua opinião.".* As perguntas feitas foram:

- 1. *Houve algum incômodo ao realizar o treinamento? Se sim, qual foi (ou quais foram)?*
- 2. *Houve alguma parte motivadora e/ou divertida, durante o treinamento, que você se sentiu estimulado a continuar praticando? Se sim, qual (ou quais)?*
- 3. *Houve alguma dificuldade em entender as instruções? Qual (is)?*
- 4. *Você acha válido esse modo de aprendizado?*
- 5. *Se você tivesse que aprender a ler partitura, gostaria de aprender desta forma?*
- 6. *Você indicaria outras pessoas a utilizar esse mesmo tipo de treino?*
- 7. *Gostaria de adicionar alguma outra opinião sobre a sua experiência? Qualquer feedback é válido.*

## *2.3.2.2 Etapa no Zoom – Teste de Generalização*

Durante o Programa de Treinamento do *Pyschopy*, o símbolo utilizado para o ensino de todas as notas era representado pela figura musical conhecida como Semínima. Como já apresentado na [Figura 5](#page-15-0) (Introdução), existem diferentes figuras musicais, que correspondem a diferentes tempos na leitura de partitura. Um dos objetivos do Teste de Generalização, era observar se o participante conseguiria generalizar o símbolo aprendido em Semínima para outras figuras musicais (Semibreve, Mínima e Colcheia). Além disso, havia o propósito de verificar se o participante seria capaz de colocar em prática o que foi visto no ambiente do Programa de Treinamento, ou seja, reconhecer as notas no contexto real de uma partitura.

Para a realização do Teste de Generalização, o pesquisador compartilhou a própria tela do computador, exibindo um documento que continha um texto instrucional e uma amostra com uma linha de partitura. O texto foi lido em conjunto com o participante: *"Agora, vamos fazer um teste de leitura de partitura. Neste teste, é necessário que você leia as notas o mais rápido que conseguir, sem levar em consideração o tempo/ritmo de cada nota na partitura. É necessário que você leia apenas o nome da nota. Se você não souber a nota, por favor diga: "não conheço essa nota". Se você não conhecer nenhuma nota, diga isso para cada nota presente na partitura. Para ver se você compreendeu as instruções, vamos começar com uma amostra de partitura"* (A amostra de partitura utilizada se encontra na [Figura 22\)](#page-40-0). Assim, era dada a instrução ao participante: *"Pode começar a ler, da esquerda para a direita, começando por aqui"* – o cursor do *mouse* era posicionado na primeira nota da amostra (Ré, representado por uma semínima).

#### <span id="page-40-0"></span>**Figura 22.**

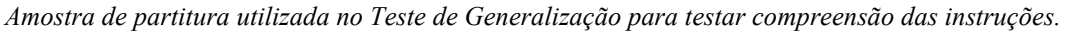

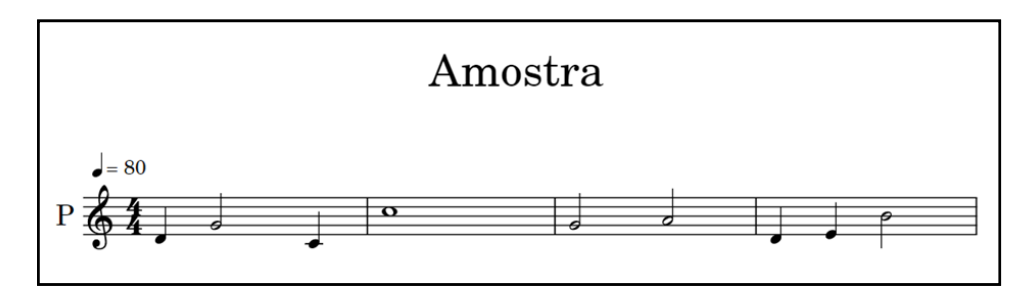

Uma vez que a amostra foi lida, confirmando que o participante entendeu as instruções, dava-se continuidade ao teste. Era dito ao participante: "*Isso mesmo! Agora, vamos fazer o* 

*mesmo para uma partitura. Serão quatro linhas como esta que você leu agora. Da mesma forma, você começará na primeira nota, lendo da esquerda para a direita. Quando a linha acabar, passe para a linha debaixo. Faça o mesmo para todas as linhas*". Em seguida, o pesquisador descia para a segunda página do documento compartilhado, no qual era apresentado o teste da [Figura 23,](#page-41-0) de forma que todas as quatro linhas da partitura pudessem ser visualizadas ao mesmo tempo na tela. Na sequência era dito: "*Pode começar!".* O pesquisador iniciava então um cronômetro e anotava em um gabarito as notas nomeadas pelo participante. Quando o participante chegava na última nota o cronômetro era interrompido e o tempo contabilizado.

O Teste de Generalização continha 41 notas representadas por diferentes figuras musicais: 21 semínimas, 5 semibreves, 11 mínimas e 4 colcheias (ver [Figura 23\)](#page-41-0). Com exceção de um Ré na terceira linha, representado por uma semínima, todas as notas foram ensinadas no Programa de Treinamento. A razão de adicionar esta nota era observar se algum participante a confundiria devido sua similaridade física com a nota Si que foi ensinada durante o Programa de Treinamento – a nota Si foi a única ensinada que tinha a haste para baixo.

#### <span id="page-41-0"></span>**Figura 23.**

*Teste de Generalização da etapa realizada por meio da plataforma Zoom*

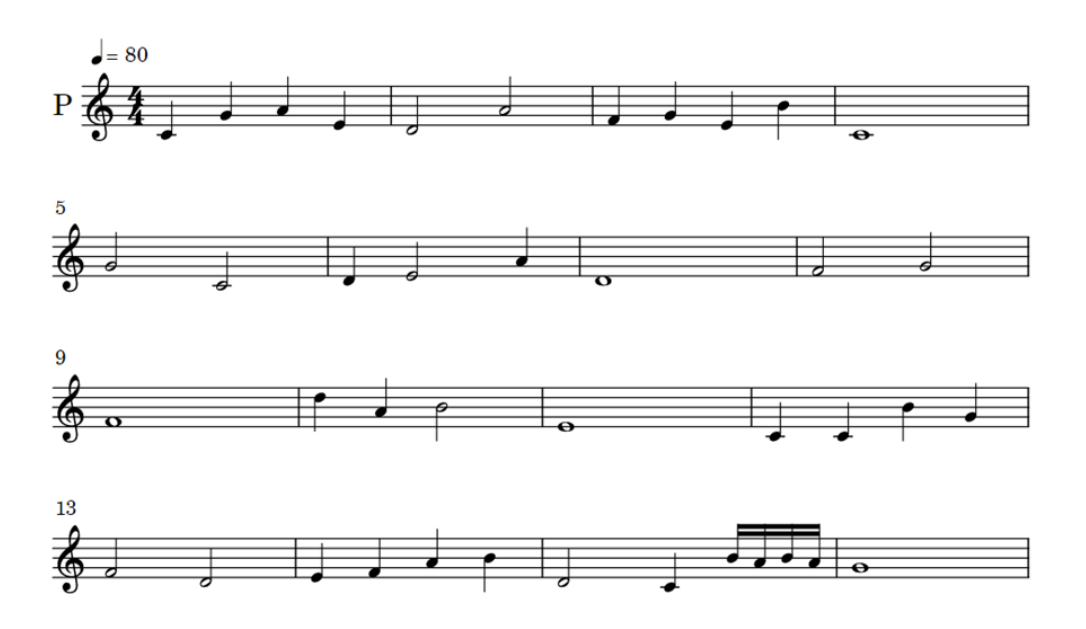

**Teste** 

### *2.3.3 Follow-up*

A partir de duas semanas após a aplicação do Programa de Treinamento, sessões de *follow-up* foram feitas com os participantes. O *follow-up* utilizou novamente o Programa de Treinamento no *Psychopy* por meio do acesso remoto.

# *2.3.3.1 Follow-up - Pré-Teste*

# *Trial*

Para garantir que o participante ainda se lembrava da dinâmica do uso do teclado, foi aplicado um procedimento de *trial* com sete teclas, igual ao descrito no Pré-Teste.

# *Testes*  $A \rightarrow B$  *e*  $B \rightarrow A$

Após confirmar que o participante ainda se lembrava de como interagir com o teclado, foi aplicado testes A-B e B-A para avaliar o quanto a pessoa ainda detinha de seu aprendizado e qual era a sua velocidade de reconhecimento de notas após um intervalo sem treino.

## *2.3.3.2 Follow-up – Treino de Velocidade*

Em seguida, foi aplicado a parte envolvendo o Treino de Velocidade do Programa de Treinamento, no mesmo formato do primeiro dia de coleta, com objetivo de voltar a treinar a velocidade de resposta do participante.

## *2.3.3.3 Follow-up – Pós-Teste*

Por fim, houve a reaplicação dos testes A→B e B→A para conferir os efeitos na acurácia e velocidade de resposta do participante após o segundo Treino de Velocidade.

Na [Tabela 6](#page-43-0) há um resumo com todas os procedimentos das três principais etapas descritas no método.

#### <span id="page-43-0"></span>**Tabela 6.**

*Resumo de todas as etapas contidas no método.*

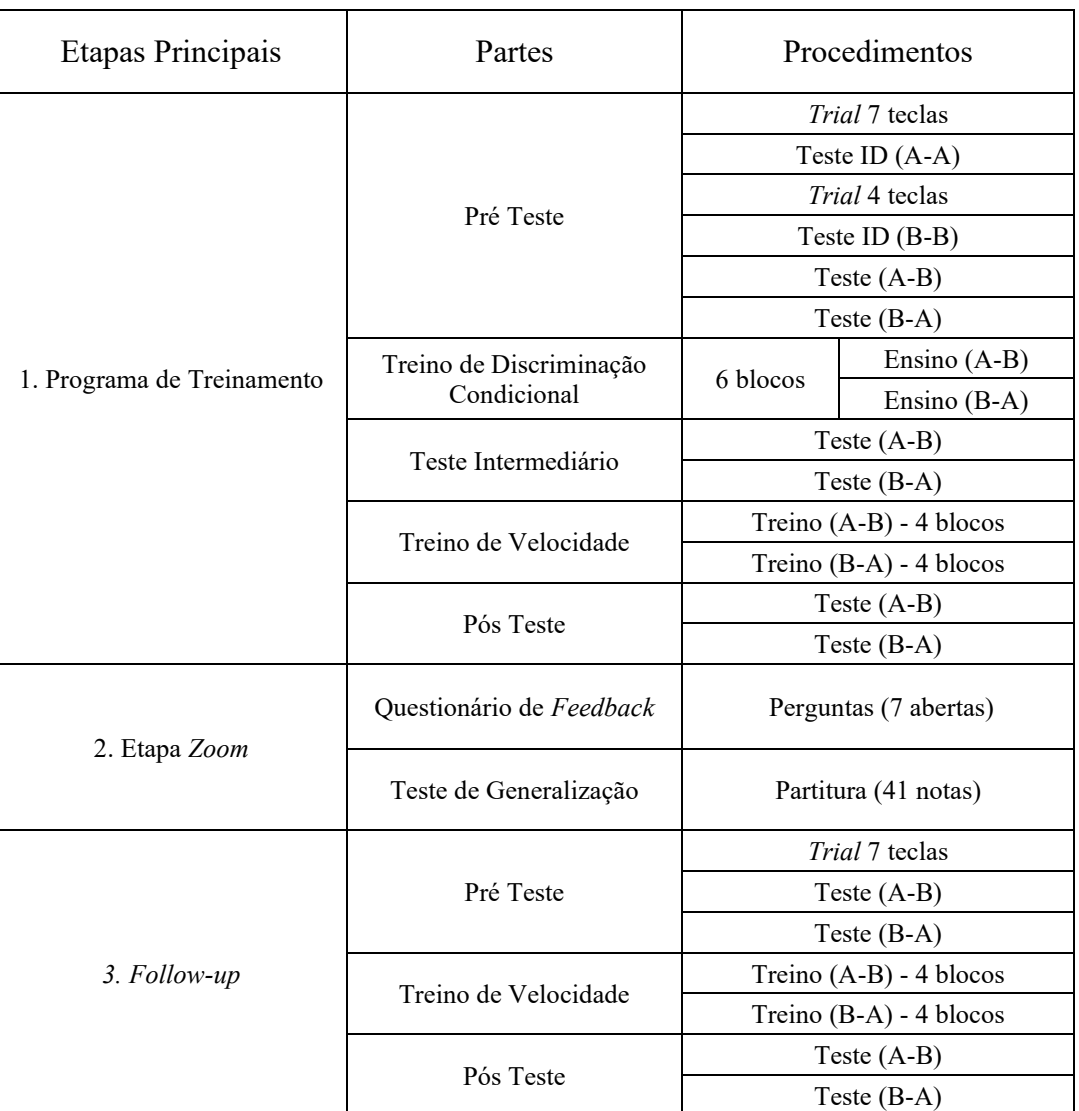

# **3. Resultados**

Durante todo o período de coleta, foram analisadas duas variáveis: a acurácia e a velocidade na tarefa. Para medida da acurácia foi utilizado a porcentagem de acerto: número de notas corretas, dividido pelo número de notas totais, multiplicado por 100. Para a medida de velocidade, foi utilizado o número de notas corretas, dividida pelo tempo total de resposta em

minutos. Assim, a unidade de medida de velocidade é: número de notas corretas por minuto<sup>3</sup>. Foram feitas comparações intra-sujeito, para ambas as relações (A→B) e (B→A), em momentos distintos dessas duas variáveis: Pré-teste; Teste Intermediário; Pós-teste; Pré-teste *follow-up*; Pós-teste *follow-up* e Teste Generalização. Além disso, foi feita a análise de velocidade de resposta adquirida pelos indivíduos do Grupo sem *Expertise* durante o Programa de Treinamento, com a velocidade de resposta média dos experts (medida no Pré-Teste). A ordem de apresentação dos resultados não seguirá a ordem cronológica dos procedimentos. Pelo fato da 1ª e 3ª etapas envolverem o Programa de Treinamento, estas serão apresentadas juntas. Em seguida, serão mostrados os dados do Teste de Generalização (2ª etapa), que também envolve as mesmas variáveis, e por último o Questionário (2ª etapa).

## **3.1 Acurácia e Velocidade no Programa de Treinamento**

Todos os participantes completaram a 1ª Etapa do Programa de Treinamento em uma única sessão remota, com tempo de duração médio de 44 minutos e 54 segundos (mín. 34:40 e máx. 56:24). A etapa de *follow-up* foi realizada entre 14 e 28 dias depois da primeira sessão, também de forma remota, com duração média de 16 minutos e 57 segundos (mín. 12:59 e máx. 29:38). O intervalo mínimo exigido era 14 dias, mas dependia da disponibilidade do participante. Todos os participantes relataram não terem entrado em contato com partitura desde o primeiro dia, alegando não terem praticado durante o intervalo o que foi aprendido na 1ª Etapa. Na fase envolvendo o aprendizado do uso do teclado e o reconhecimento dos estímulos básicos do Programa, anterior ao Teste de Linha de Base, todos os participantes, de ambos os grupos, passaram sem dificuldades nos procedimentos de *trial* e no Teste de Identidade – houve no máximo uma tentativa errada por procedimento para cada participante (dos 13 participantes, dois erraram uma tentativa cada no *trial* de quatro teclas, um participante errou uma tentativa no Teste de Id. A→A, e dois participantes erraram uma tentativa cada no Teste de Id. B→B. Para todos os outros casos houve acerto de 100% das tentativas).

<sup>3</sup> *c/m* será utilizado para representar a unidade *corretas por minuto*.

# *3.1.1 Grupo com Expertise*

Os resultados do Grupo com *Expertise* podem ser observados na [Figura 24](#page-45-0) - este grupo realizou apenas os Testes A-B e B-A de Linha de Base. Nota-se que a média de acurácia do grupo é alta para as duas relações, de 100% para relação A-B e de 98% para relação B-A. Algo esperado devido a familiaridade deles com a tarefa (ver [Tabela 1\)](#page-23-0). Os valores de velocidade, variaram na relação A-B entre 39,76 c/m e 46,48 c/m, com média de 44,13 c/m; e entre 37,63 c/m e 53,67 c/m na relação B-A, com média de 46,27 c/m.

#### <span id="page-45-0"></span>**Figura 24.**

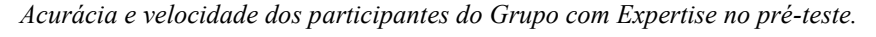

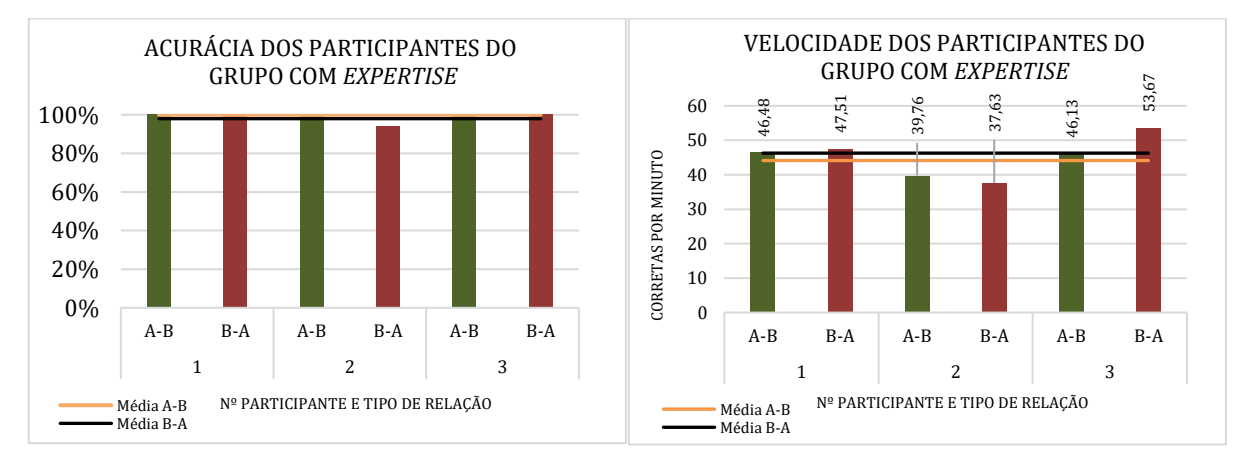

### *3.1.2 Grupo sem Expertise*

Os resultados de acurácia do Grupo sem Expertise estão resumidos na [Figura 25](#page-46-0) e [Figura](#page-47-0)  [26.](#page-47-0) É possível visualizar a média do grupo na [Figura 25,](#page-46-0) nas diferentes partes do Programa de Treinamento, para ambas as relações. Na [Figura 26](#page-47-0) há a dispersão dos valores individuais para as mesmas partes. Pode-se observar que a maioria do grupo obteve baixa porcentagem de acerto no Pré-Teste (ver [Figura 26\)](#page-47-0). Com exceção do participante nº 8, que obteve 71,43% na relação A-B, e 88,57% na relação B-A, todos os outros resultados estão abaixo de 32% (Relação A-B: média de 28,86%, mín. de 11,43%, máx.31,43%; Relação B-A: média de 16,57%, mín. de 0%, máx. 22,86% - excluindo o nº8 dos máximos). Os valores são condizentes com o nível de familiaridade na tarefa relatado pelos participantes – todos marcaram menos de três na escala que variava entre zero e dez (ver [Tabela 2\)](#page-24-0). Na [Figura 25,](#page-46-0) pode-se observar que no Teste Intermediário, realizado logo após o Treino de Discriminação Condicional, a média de acurácia do grupo se encontra acima de 90% para ambas as relações e se mantém assim no Pós-Teste do primeiro dia de coleta. (T. Intermediário – Relação A-B: média de 96,86%, mín. de 88,57%,

máx. 100%; Relação B-A: média de 94,29%, mín. de 85,71%, máx. 100%. Pós-Teste – Relação A-B: média de 93,42%, mín. de 82,68%, máx. 100%; Relação B-A: média de 97,43%, mín. 91,43% e 100%). No Pré-Teste do *follow-up*, a acurácia média do grupo diminui, mas ainda se mantém acima dos 80% (Relação A-B: média de 84,29%, mín. de 42,86%, máx. de 100%; Relação B-A: média de 84,27%, mín. de 54,29%, máx. de 100%), e logo após a prática do Treino de Tempo, aumenta novamente para o patamar de 90% (Relação A-B: média de 95,43%, mín. de 80%, máx. de 100%; Relação B-A: média de 96,86%, mín. de 88,57%, máx. de 100%).

#### <span id="page-46-0"></span>**Figura 25.**

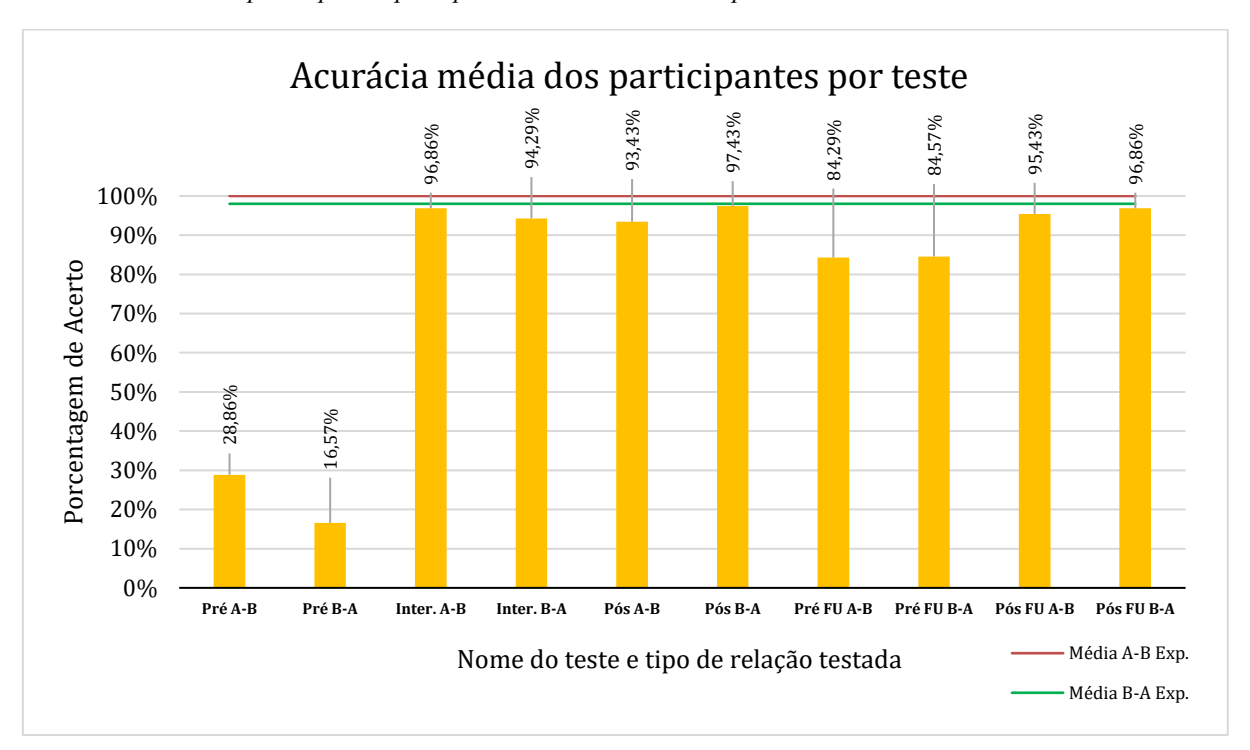

*Acurácia média dos participantes por tipo de teste e média dos experts.*

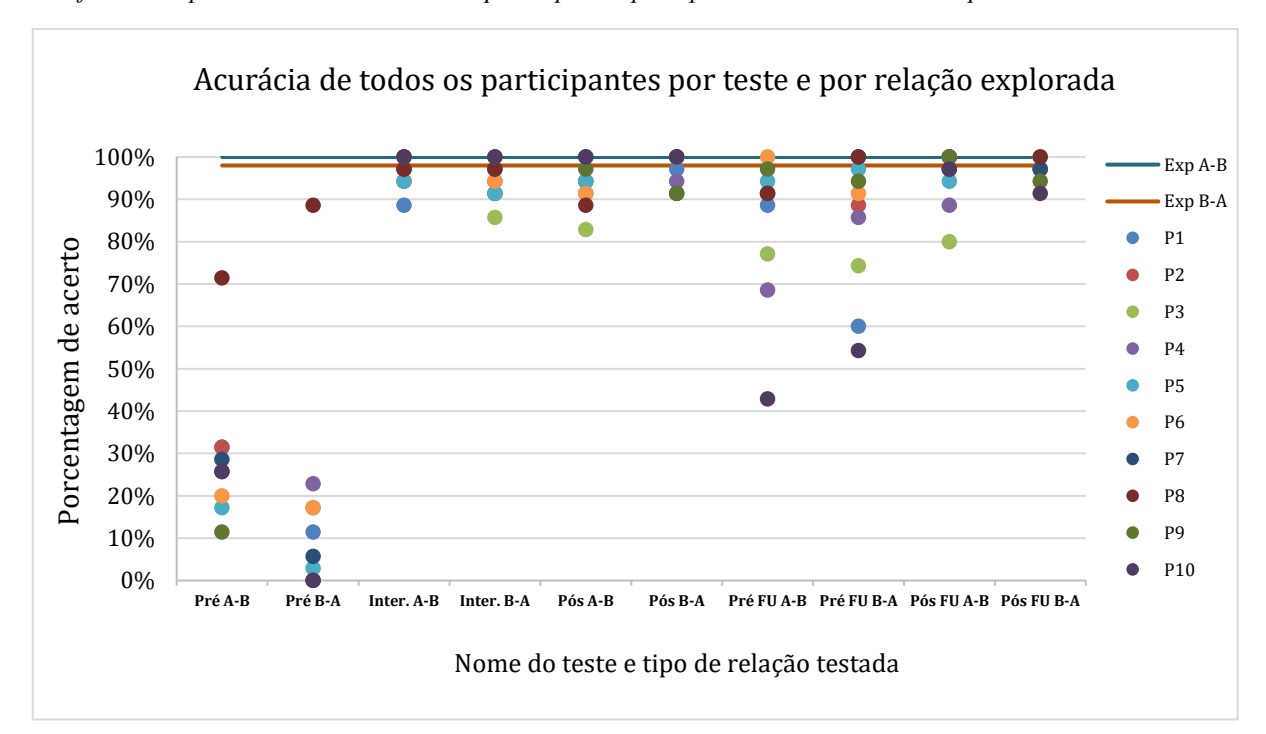

<span id="page-47-0"></span>**Figura 26.** *Gráfico de dispersão com a acurácia dos participantes por tipo de teste e média dos experts.*

É possível visualizar na [Figura 26](#page-47-0) que alguns participantes atingiram a pontuação máximas nos testes, obtendo os mesmos valores do Grupo com Expertise. Isso ocorre até mesmo no Pré-Teste do *follow-up*, após duas semanas sem treino. Além disso, nota-se que 60% dos participantes tiveram uma acurácia acima de 85% em ambas as relações no Pré-Teste do *follow-up*, mostrando manutenção das relações aprendidas após o intervalo.

A visualização dos resultados individuais fica mais claro na [Figura 27,](#page-48-0) onde é possível observar padrões similares aos da acurácia média do grupo: existe melhora dos valores do Pré-Teste para o T. Intermediário (barra laranja  $\rightarrow$  barra amarela do gráfico), chegando a patamares entre 80% e 100%; há manutenção no mesmo patamar do T. Intermediário para o Pós-Teste (barra amarela → barra verde); ocorrência de algumas quedas bruscas no Pré-Teste do *followup* (barra azul); acontece melhora após treino realizado no *follow-up* (barra azul escuro) voltando aos patamares entre 80% e 100%; e também há ocorrência de alguns participantes alcançando o valor médio dos experts, desde o T. Intermediário (barra amarela).

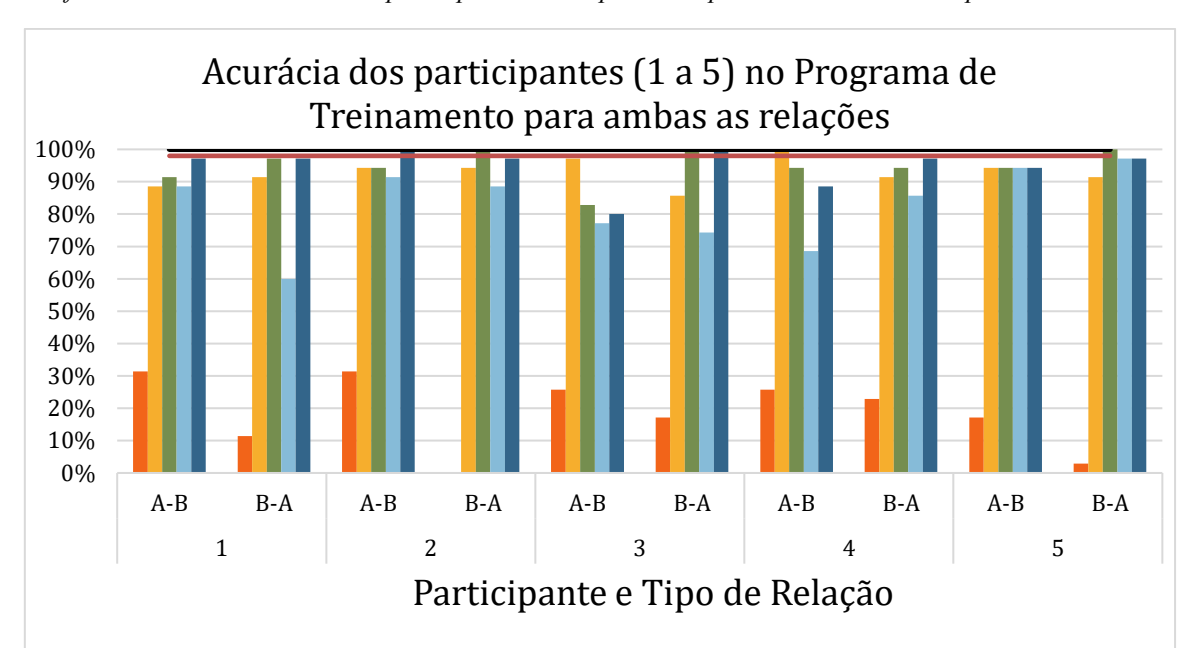

<span id="page-48-0"></span>**Figura 27.**  *Gráficos com a acurácia de cada participante do Grupo sem Expertise e a média dos experts.*

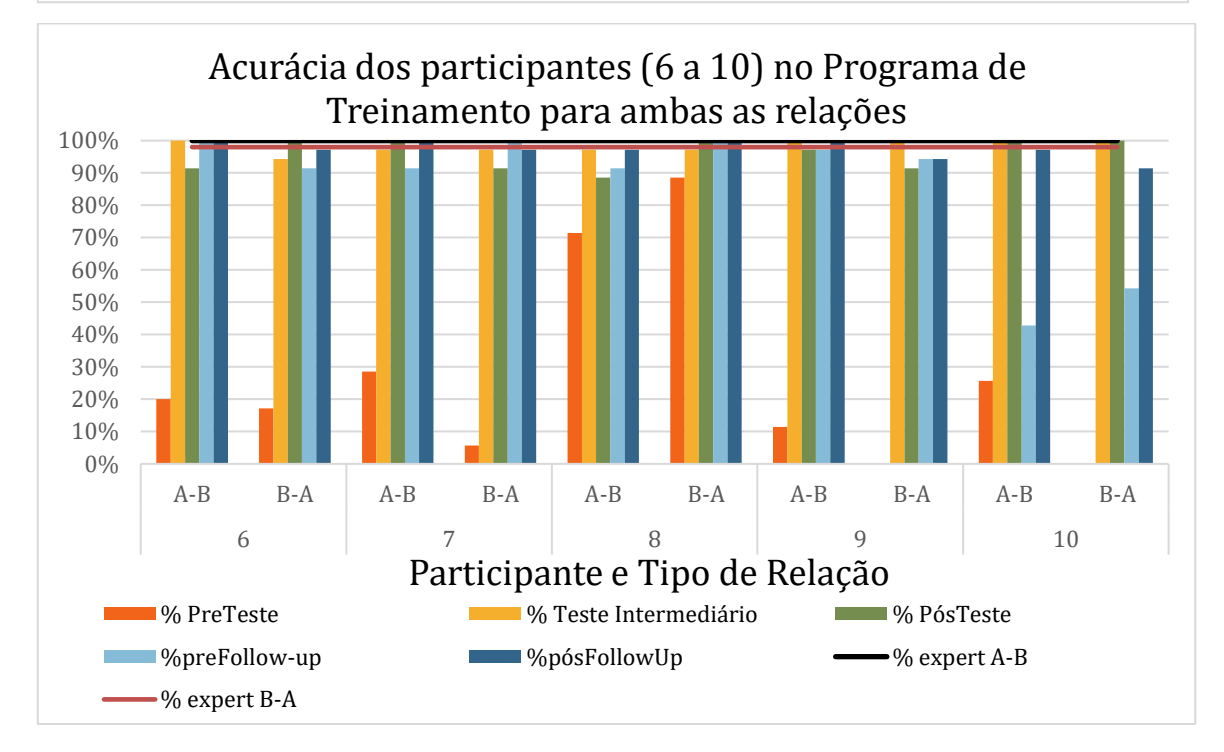

Na [Figura 28](#page-49-0) é possível observar a média da velocidade do Grupo sem Expertise, em ambas as relações, em cada parte do Programa de Treinamento. Tanto nos testes da relação A-B, quanto no teste da relação B-A, é possível perceber uma melhora na média de velocidade do Pré-Teste para o T. Intermediário, e do T. Intermediário para o Pós-Teste, com os valores se aproximando da média do Grupo com Expertise. É notável também, a queda na média de velocidade no Pré-Teste do *follow-up*, seguido do aumento após o Treino de Velocidade.

#### <span id="page-49-0"></span>**Figura 28.**

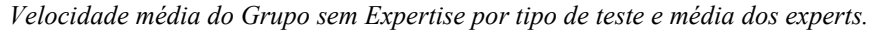

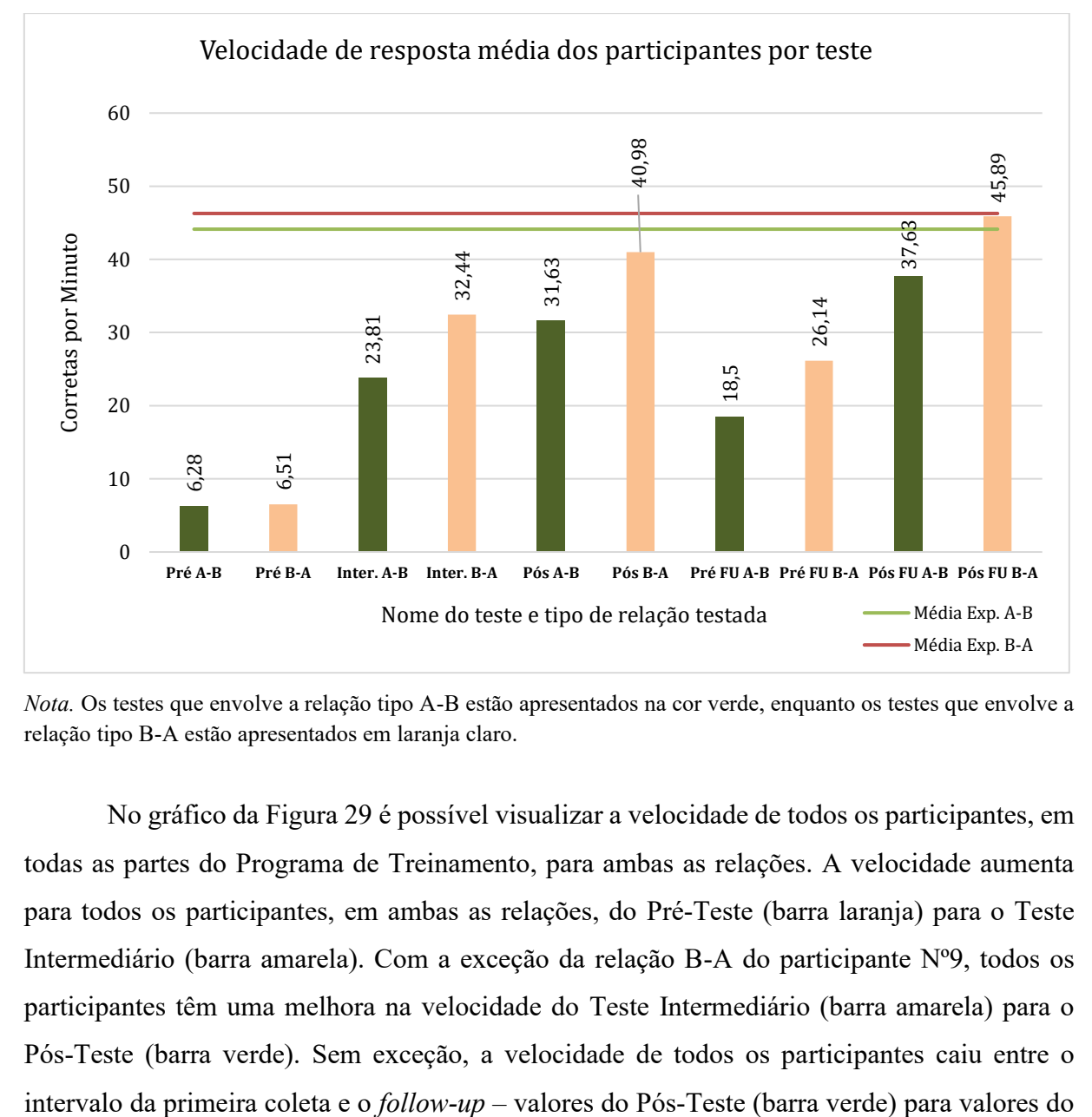

*Nota.* Os testes que envolve a relação tipo A-B estão apresentados na cor verde, enquanto os testes que envolve a relação tipo B-A estão apresentados em laranja claro.

No gráfico da [Figura 29](#page-51-0) é possível visualizar a velocidade de todos os participantes, em todas as partes do Programa de Treinamento, para ambas as relações. A velocidade aumenta para todos os participantes, em ambas as relações, do Pré-Teste (barra laranja) para o Teste Intermediário (barra amarela). Com a exceção da relação B-A do participante Nº9, todos os participantes têm uma melhora na velocidade do Teste Intermediário (barra amarela) para o Pós-Teste (barra verde). Sem exceção, a velocidade de todos os participantes caiu entre o Pré-Teste no *follow-up* (barra azul claro). Além disso, a velocidade de todos os participantes melhorou do Pré-Teste do *follow-up* (barra azul claro) para o Pós-Teste (barra azul escuro). A melhora da velocidade superou a velocidade obtida no último teste do primeiro dia de coleta (Pós-Teste - barra verde), com a exceção da relação B-A do participante Nº2, e de ambas as relações do participante Nº3. Comparando com a média dos experts é possível ver que à medida que o treinamento vai avançando, a velocidade dos participantes vai se aproximando dos valores do Grupo com Expertise (faixas horizontais preta e vermelha). Dois participantes inclusive, Nº3 e Nº8, conseguem obter valores na relação B-A, acima da média dos experts (linha preta), no primeiro dia de coleta (Pós-Teste - barra verde). No pós-teste do *follow-up,* cinco dos participantes (Nº1, Nº4, Nº6, Nº7 e Nº9) conseguiram obter velocidade acima da média dos experts na relação B-A, e o participante Nº2 conseguiu alcançar o valor das médias dos experts na relação A-B (linha vermelha).

<span id="page-51-0"></span>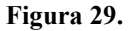

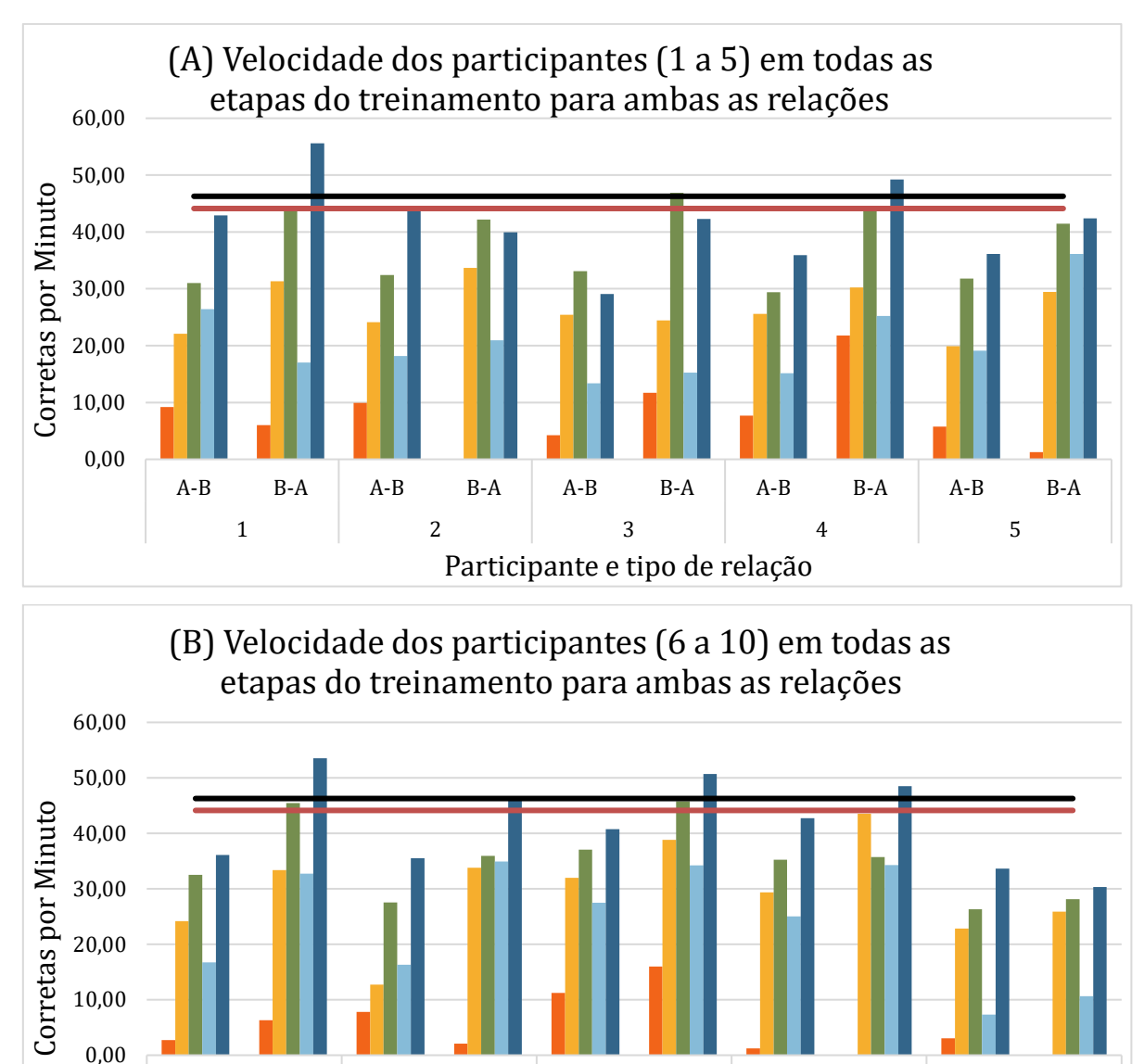

*Gráficos com a velocidade de cada participante do Grupo sem Expertise e média dos experts.*

No Treino de Velocidade havia um bloco final, no qual era apresentado apenas 1 segundo no contador regressivo. Se o participante não conseguia atingir o critério, o bloco era finalizado após 40 tentativas. No primeiro dia de coleta, os participantes  $N^{\circ}$  3,  $N^{\circ}$  4,  $N^{\circ}$  7 e  $N^{\circ}10$ 

A-B B-A A-B B-A A-B B-A A-B B-A A-B B-A 6 7 8 9 10

Participante e tipo de relação

v. PreTeste v. Intermediário v. PósTeste v. PreFU v.PosFU v.PosFU v.PosFU v.PosFU

v. expert B-A

não conseguiram obter o critério de passagem na relação A-B; e os participantes Nº3 e Nº10 também não conseguiram na relação B-A. No Treino de Velocidade do *follow-up*, novamente o Nº3 e o Nº10 não conseguiram passar no critério do bloco final, em ambas as relações, e o participante Nº6 não conseguiu passar na relação A-B. Na [Tabela 7](#page-52-0) é apresentada a velocidade de todos os participantes, em ambas as relações, nos dois Pós-Testes. As velocidades estão ordenadas da maior para menor, com indicação de quem não passou no teste.

#### <span id="page-52-0"></span>**Tabela 7.**

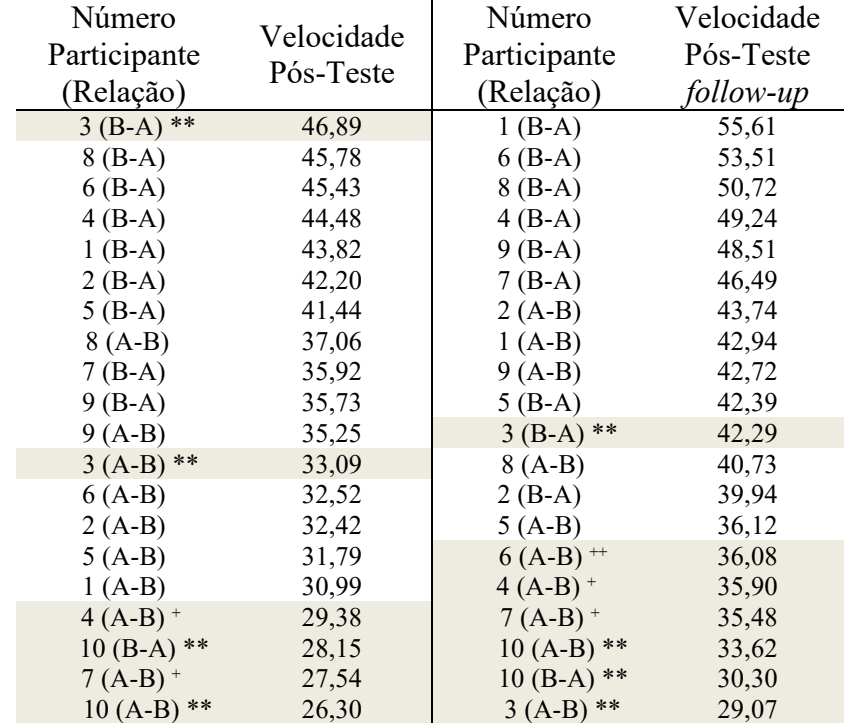

*Velocidade de todos os participantes em três diferentes testes (maior para a menor).*

*Nota*. \*\* Participantes que não passaram no último bloco de ambos os Treinos de Tempo. + participantes que não passaram no último bloco de um Treino de Tempo, no primeiro dia. ++ participantes que não passaram em um último bloco no *follow-up*.

## **3.2 Teste de Generalização**

Todos os participantes reconheceram as notas ensinadas no Programa de Treinamento quando representadas no teste pela figura musical semínima. Ou seja, o símbolo que foi apresentado de forma isolada, no contexto computadorizado, também foi reconhecido fora deste contexto, inserido em uma partitura. Das 21 semínimas do teste, havia uma nota Ré, em uma posição não ensinada no Programa, com semelhanças físicas a nota Si ensinada (haste para baixo – ver [Figura 23,](#page-41-0) terceira linha, segunda e quarta notas). Nove participantes confundiram a nota não ensinada pelo Si. A maioria também reconheceu as notas quando representadas com a figura musical mínima, houve acerto de mais de 90% das notas, por oito dos participantes. Apenas um participante (nº 8) acertou todas as semibreves do teste de generalização e todas as colcheias. Nenhum outro participante acertou as semibreves, e um participantes acertou metade das colcheias (2/4). O resumo destes resultados de generalização pode ser visualizado na [Tabela](#page-53-0)  [8.](#page-53-0) Na [Tabela 9](#page-53-1) se encontra a acurácia dos participantes, com o tempo gasto, em segundos, por cada um no teste, bem como o cálculo da velocidade em corretas por minuto. A velocidade foi calculada dividindo o número de corretas pelo tempo gasto em segundos, multiplicado por 60. A acurácia variou de 48,68% a 97,56% com média de 72,68%, o tempo gasto variou entre 40 e 90 segundos, com média de 64,20s, e a velocidade variou de 20,67% c/m a 47,06 c/m, com uma média de 28,86 c/m.

#### <span id="page-53-0"></span>**Tabela 8.**

*Resumo dos resultados no teste de generalização de acordo com o tipo de figura musical.*

| Figura musical           | Semínimas<br>ensinadas | Semínima não<br>ensinada | <b>Mínimas</b> | Semibreve | Colcheias | Total<br><b>Notas</b> |
|--------------------------|------------------------|--------------------------|----------------|-----------|-----------|-----------------------|
| Número total de<br>notas | 20                     |                          |                |           |           | 41                    |
| Escore P1                | 20                     |                          |                |           |           | 20                    |
| Escore P <sub>2</sub>    | 20                     |                          |                |           |           | 31                    |
| Escore P3                | 20                     |                          |                |           |           | 20                    |
| Escore P4                | 20                     |                          |                |           |           | 30                    |
| Escore P5                | 20                     |                          |                |           |           | 31                    |
| Escore P6                | 20                     |                          |                |           |           | 33                    |
| Escore P7                | 20                     |                          |                |           |           | 31                    |
| Escore P8                | 20                     |                          |                |           |           | 40                    |
| Escore P9                | 20                     |                          |                |           |           | 31                    |
| Escore P10               |                        |                          |                |           |           |                       |

#### <span id="page-53-1"></span>**Tabela 9.**

*Resultados da acurácia e velocidade na generalização de todos os participantes.*

![](_page_53_Picture_390.jpeg)

## **3.3 Questionário**

Na etapa realizada pela plataforma *Zoom* foram feitas perguntas a respeito da experiência dos participantes com o Programa de Treinamento. Quando questionados se houve algum incômodo no treinamento, quatro dos participantes relataram que sim: dois participantes falaram sobre um incômodo devido a posição da mão no uso do teclado; um participante relatou que as instruções poderiam ser mais rápidas e o último disse que no final do treinamento estava cansado e que foi um pouco ansiogênico a etapa de 1 segundo do treino de velocidade. Todos os participantes relataram se sentirem estimulados ou motivados ao realizar o treinamento, mas por diferentes motivos. Alguns desfrutaram da parte envolvendo o contador regressivo, outros se sentiram mais motivados quando não havia tempo. Vários participantes relataram que se sentiram motivados no final, quando já estavam dominando o conhecimento dos símbolos. Houve também o relato de participantes se sentirem estimulados a continuar o treino devido aos feedbacks dados durante quase todo o Programa. Um participante relatou que "quando se olha as notas é melhor" – no caso, ele se referia as partes do treino envolvendo a relação B→A, e que estes momentos seriam mais motivadores. De todos os participantes, apenas um relatou dificuldade com as instruções. Porém, na verdade, se tratava de uma confusão com respeito ao começo do Teste de Linha de Base no Pré-Teste, e não exatamente devido a uma instrução difícil de compreender. Todos os participantes acharam o modo de ensino válido e disseram que se tivessem que aprender partitura, acreditam que desejariam aprender desta forma, bem como indicariam para outras pessoas utilizarem esse tipo de Programa. Na parte final, foi feita uma pergunta livre pedindo qualquer tipo de comentário, feedback ou sugestão sobre a experiência. Alguns participantes citaram a experiência de ensino como positiva; ninguém citou como negativa. Alguns relataram as próprias estratégias que utilizaram para aprender os símbolos, e um participante abordou a percepção de ser muito mais fácil para ele responder as relações B→A do que as relações A→B. Na [Figura 30](#page-55-0) é possível visualizar um gráfico de barras com os resultados quantificáveis do questionário.

<span id="page-55-0"></span>**Figura 30.** 

*Resultados quantitativos do Questionário de feedback.*

![](_page_55_Figure_2.jpeg)

# **3.4 Discussão**

Este estudo investigou o ensino de relações simbólicas presentes na partitura musical por meio de um Treino de Discriminação Condicional e um Treino de Tempo. Pelo Treino de Discriminação Condicional, foi possível ensinar aos participantes a relação entre símbolos de figuras musicais na partitura e nome de notas correspondentes, o que corrobora os resultados de estudos anteriores similares (Madeira et al., 2017; Salvatori et al., 2012; Tena & Velázquez, 1997).

O Treino de Discriminação Condicional utilizou como base a tarefa de *Pareamento ao Modelo*. Durante o desenvolvimento do Programa, surgiram algumas questões, que resultaram na implementação de algumas modificações em cima da tarefa base – citadas no método (ver *Instrumento*). Não era o objetivo do trabalho investigar essas modificações, e nem foi feito uma coleta de dados que possibilitasse uma análise da efetividade delas. De toda maneira, é válido mencionar observações a respeito de algumas delas para futuros estudos. A primeira diz respeito ao uso de teclado – apesar de ter funcionado, deixando o Programa de Treinamento mais dinâmico e possibilitando o Treino de Tempo, causou desconforto em dois participantes, que relataram incômodo na mão devido a permanência na mesma posição. Uma possível solução, a ser investigada futuramente, é o uso de um *joystick* de videogame como interface com o computador – sendo uma ferramenta ergonômica que permite acessibilidade a vários botões ao mesmo tempo. Duas outras modificações tiveram o objetivo de flexibilizar o número de tentativas: o critério *acertar em sequência*, e o número não-fixo de tentativas por bloco. Apesar

do uso delas ter sido bem-sucedido, uma vez que cada participante fez o Programa de Treinamento no seu próprio ritmo e todas as relações foram propriamente ensinadas, é algo a ser investigado futuramente para comparar os métodos tradicionais, que utilizam número fixo de tentativa por bloco. Madeira et al. (2017), estudando estímulos relacionados a música, não encontraram correlação entre o número de blocos de treino e o desempenho para emergência de simetria e equivalência, o que sugere que não haveria relação na quantidade de treino individual e o desempenho no ensino. Por outro lado, existem estudos mostrando vantagens em aplicar um número maior de blocos de treino*,* realizando um *overtraining* – há indicações de melhor desempenho em testes de formação de classe de equivalência (Espírito-Santo et al., 2019) e evidências do *overtraining* influenciar a força das relações estabelecidas em tarefas de *pareamento ao modelo* (Bortoloti et al., 2013)*.* Mesmo que se possa utilizar um treino adaptável ao indivíduo, com número não-fixo de blocos, seria interessante investigar a quantidade de treino que é benéfica ao indivíduo, após atingir certo critério estabelecido. Por exemplo, no caso do Programa de Treinamento, assim que indivíduo *acertasse em sequência* as notas, poderia haver um número adicional de tentativas, que representasse uma porcentagem do número de tentativas já realizadas. Seria uma forma de otimizar o aprendizado através de um *overtraining.* A outra modificação, que surgiu na Fase de Teste, diz respeito a tentativa de facilitar a interação dos participantes com os novos estímulos. Para isso, no primeiro turno de cada bloco do Ensino A-B, apenas um estímulo novo era incluído por vez, e apenas estímulos já conhecidos eram apresentados como opção de escolha – a intenção era utilizar ferramentas já conhecidas por minimizar os erros, como a aprendizagem sem erro (Melo et al., 2014) e o ensino por exclusão (de Rose et al., 1996; Ferrari et al., 1993). Pode se afirmar pouco sobre a abordagem utilizada, como dito anteriormente, não houve foco em coletar dados para analisá-la. Porém, é possível observar que as relações propostas foram aprendidas; não houve relatos negativos acerca da interação com os estímulos novo; e não houve relatos de frustração devido a erros. Estudos futuros poderiam comparar a presença e a ausência deste primeiro turno no treino.

O objetivo principal do estudo era investigar se um Treino de Tempo poderia melhorar a velocidade de resposta do indivíduo, permitindo um reconhecimento mais rápido dos símbolos ensinados. Os resultados dos experimentos indicam que o Treino de Tempo desenvolvido para este estudo melhora a velocidade dos participantes na tarefa. Isso fica claro observando a [Figura 28,](#page-49-0) que apresenta a média de velocidade, por teste, dos participantes do Grupo sem Expertise – há uma evolução da velocidade ao longo do Programa de Treinamento, em ambas as relações. A melhora inicial, porém, que é perceptível entre os Pré-Testes e os Testes Intermediários, ocorre devido ao aumento da porcentagem de acertos dos participantes e não graças a um Treino de Tempo. A medida de velocidade leva em consideração o número de corretas por minuto, ou seja, uma melhora na acurácia afeta proporcionalmente a velocidade. No caso, as médias de acurácia saíram de 28,85% (A-B) e 16,57% (B-A) para 96,86% e 94,29% respectivamente. Já o aumento de velocidade, em ambas as relações, que acontece do Teste Intermediário para o Pós-Teste na coleta inicial, e a melhora de velocidade do Pré-Teste para o Pós-Teste do *follow-up*, são devido à intervenção de Treino de Tempo executado entre respectivos testes. Saindo da média do grupo e fazendo uma análise individual, temos o mesmo resultado. Como já exposto anteriormente na seção de resultados, na [Figura 29,](#page-51-0) é possível ver que todos os participantes obtiveram melhora na velocidade após uma aplicação do Treino de Tempo, com exceção do participante Nº9 na relação B-A, entre o Teste Intermediário e o Pós-Teste no primeiro dia de coleta. Uma explicação possível para a queda depois do Treino de Tempo é que a velocidade atingida pelo participante no Teste Intermediário foi bem acima do esperado, se aproximando aos valores obtidos pelos outros participantes no Pós-Teste. Inclusive, apenas 5 dos 10 participantes conseguiram valores tão altos no Pós-Teste. A velocidade do participante Nª9 nesta etapa do treinamento, na relação B-A, foi de 43,52 c/m; o participante que obteve a segunda velocidade mais alta nesta etapa foi o Nº8 com 38,81 c/m, e a média do grupo foi de 31,63 c/m, bem abaixo do valor obtido pelo Nº9. Observando a média geral do grupo, os resultados consistentes dos outros indivíduos e o resultado do próprio indivíduo Nº9 no *follow-up*, supõe-se tratar de uma exceção, em que o participante obteve velocidade muito alta na etapa anterior ao treino de tempo, fazendo que o treino não tivesse efeito. Porém, isso não explica o valor de velocidade abaixo da média no Pós-Teste do participante. Um fator que pode ter influenciado neste resultado e poderia explicar a performance do indivíduo é a padronização da coleta. Por se tratar de uma coleta remota, devido a pandemia do Covid-19, há impacto no padrão da realização dos procedimentos, sendo impossível garantir a uniformidade e controle de todas as variáveis. Além da coleta ser feita em ambientes distintos, com diferentes luminosidades, ruídos e condições, foram utilizados diferente computadores para se conectar à máquina do pesquisador, com diferentes processadores e teclados, que provavelmente tinham diferentes tempos de respostas. Além

disso, cada conexão de internet é diferente uma da outra, tanto na velocidade, quanto na estabilidade, o que pode gerar resultados muito diferentes não só entre indivíduos, mas também em diferentes partes do treinamento para o mesmo indivíduo. Uma conexão instável poderia ter afetado negativamente o Pós-Teste do participante Nº9, por exemplo. Para se ter certeza do tamanho do impacto da coleta remota no experimento é preciso comparar aplicação remota com a presencial, isso será possível por meio de novos estudos envolvendo o mesmo tipo de experimento, mas com realização presencial em laboratório. A replicação do estudo, mesmo que em formato remoto, é muito importante para se ter certeza que o resultado do Nº9 na relação B-A trata-se realmente de uma exceção.

A principal medida do experimento foi a velocidade de resposta – número de notas corretas por minuto. Porém, pode-se também visualizar os resultados de outra forma, por meio do *tempo médio de reconhecimento por nota*. Enquanto a velocidade é uma medida crescente, possibilitando ser percebido o aumento gradativo ao longo do experimento, o tempo de reconhecimento é um fator que decresce. Por esse motivo, foi escolhido a velocidade como referência. Contudo, para algumas discussões, é válida a utilização do referencial do tempo médio de reconhecimento de uma nota. Na [Tabela 10](#page-58-0) é possível ver a equivalência de uma medida com a outra.

| Velocidade                                      |      |     |     |     |             |    |             |    |     |     |    |    |
|-------------------------------------------------|------|-----|-----|-----|-------------|----|-------------|----|-----|-----|----|----|
| (em corretas por<br>minuto)                     |      | 10  | 15  | 20  | 25          | 30 | 35          | 40 | 45  | 50  | 55 | 60 |
| Tempo médio de<br>reconhecimento de<br>uma nota | 12,0 | 6,0 | 4,0 | 3,0 | $2,4$ $2,0$ |    | $1.7 \t1.5$ |    | 1.3 | 1.2 |    |    |
| (em segundos)                                   |      |     |     |     |             |    |             |    |     |     |    |    |

<span id="page-58-0"></span>**Tabela 10.**  *Correspondência da medida de velocidade e do tempo médio de reconhecimento de uma nota.*

*Nota*. Para realizar a conversão é apenas necessário dividir 60 (número de segundos em um minuto) pelo número de corretas por minuto, para chegar ao tempo médio de segundos gastos no reconhecimento de uma nota correta.

Pode-se utilizar a medida de *tempo médio de reconhecimento por nota* para observar a evolução do Grupo sem Expertise. A média de velocidade do Grupo sem Expertise, na relação A-B, antes do Treino de Tempo [\(Figura 28](#page-49-0)– Teste Intermediário A-B, legenda *Inter. A-B*), estava em 23,81 c/m – o que significa que em média, os participantes estavam demorando 2,51 segundos para reconhecer uma nota. Depois do Treino de Tempo, a velocidade vai para 31,63  $c/m - o$  que significa que em média, os participantes passaram a gastar 1,89 segundo para

reconhecer uma nota, aproximando dos 1,5 segundo disponível no último bloco do treino de tempo para responder cada tela. Já na relação B-A os valores das médias de velocidade são mais altos, sendo de 32,44 c/m antes do treino, e de 40,98 c/m pós treino, ou seja, em média, o tempo médio de reconhecimento por tela passou de 1,85 segundo para 1,46 segundo, sendo essa média de reconhecimento mais rápida do que a etapa final do Treino de Tempo (1,5s). Analisando os valores do *follow-up*, a melhora devido ao Treino de Tempo é ainda mais clara. Na relação A-B, a média da velocidade do Grupo sem Expertise antes do treino foi de 18,5 c/m [\(Figura 28](#page-49-0)– Pré-Teste *follow-up*, legenda *Pré FU A-B*). Analisando por unidade de tempo, tem-se como média do grupo, o tempo médio de reconhecimento por nota de 3,24 segundos, que passa para 1,59 segundo. E na relação B-A, a média do grupo por tempo médio de reconhecimento por nota, passou de 2,29 segundos no pré-teste do *follow-up* (26,14 c/m) para 1,30 segundo (45,89 c/m) no pós-teste – mais uma vez, abaixo do último bloco do Treino de Tempo (1,5s).

Observando a [Tabela 7,](#page-52-0) é possível perceber uma relação entre a performance no último bloco dos Treinos de Tempo e o desempenho nos testes realizados na sequência de cada treino. As quatro menores velocidades no Pós-Teste (primeiro dia) são de indivíduos que não passaram no critério do último bloco (seja da relação A-B ou B-A). E as seis velocidades mais baixas, no Pós-Teste do *follow-up*, também são de participantes que não passaram em algum dos blocos finais de um dos Treinos de Tempo (treino e relações estão descritos na tabela). Porém, é interessante observar que o participante 3, apesar de não ter passado no último bloco de nenhum dos dois Treinos de Tempo (em ambas as relações), não performou tão mal quanto os outros. Na verdade, a maior velocidade no Pós-Teste do primeiro dia na relação B-A foi dele. Ou seja, apesar de relacionadas, a performance no último bloco do Treino de Tempo não parece ser o único fator afetando a velocidade dos participantes nos testes. Mas de toda forma, se o desempenho no último bloco afeta a velocidade dos participantes, há uma limitação do estudo a ser investigada: como ajustar o Treino de Tempo para auxiliar as pessoas a obter o critério estabelecido – uma vez que participantes como o  $N^{\circ}3$  e o  $N^{\circ}10$  não conseguiram passar no critério em nenhuma das quatro vezes (dois Treinos de Tempo, nas duas relações). Uma possibilidade seria fazer decréscimos menores no tempo no último bloco, ao invés de ir de 2 segundos para 1,5 segundo, primeiramente haveria um ajuste para 1,75 segundo. Se essa abordagem fosse bem-sucedida, poderia até ser criada outros blocos com tempos menores que 1,5 segundo. Os resultados do estudo de Wong et al. (2021), sugerem que um expert em leitura

musical demora em média 0,65 segundo para perceber com acurácia uma nota em uma sequência de notação musical. Levando em consideração que, ao reconhecer notas, além do processo de perceber a nota, também há a tarefa de identificar a nota percebida, alcançar tempos próximos de 0,65 segundo talvez não seja uma meta alcançável. Mas, poderia ser viável a criação de treinamentos com tempos de reconhecimento alvo, próximos a 1 segundo. Se faz importante mais uma vez, a investigação sobre o efeito da coleta remota – uma conexão de internet com atraso poderia ser a razão da diferença de resultados entre participantes, e da dificuldade de alguns indivíduos de passar na última etapa do Treino de Tempo, bem como poderia impedir o desenvolvimento de tarefas com tempos de respostas mais curtos.

O teste de generalização possuía dois propósitos principais. O primeiro era garantir que as notas ensinadas, de forma isolada no ambiente computadorizado, seriam reconhecidas pelos participantes no contexto de uma partitura musical. Como mostrado na seção de resultados, esse objetivo foi cumprido – todos os participantes acertaram 100% das notas aprendidas no computador (ver [Tabela 8\)](#page-53-0). Já o segundo propósito, era perceber se os participantes seriam capazes de generalizar o símbolo da nota aprendido para outras figuras musicais. Os resultados indicam generalização apenas para as mínimas, uma vez que 8 participantes dos 10 conseguiram reconhecer as notas – 7 participantes reconheceram  $100\%$  delas  $(11/11)$  e 1 participante 90% delas (10/11). Este resultado é compreensível, uma vez que houve generalização para a figura musical que tem atributos físicos mais parecidos com o estímulo que foi utilizado no ensino – a diferença entre semínima e mínima é apenas o preenchimento da elipse oval da figura. Já as demais figuras musicais apresentam outras diferenças físicas: as colcheias são representadas com uma barra interligando as hastes das notas, formando um bloco único quando há mais de uma nota em sequência; e a semibreve não tem haste, sendo representada apenas pela elipse. Aqui fica claro uma limitação do Programa de Treinamento e abre espaço para novos estudos buscarem garantir que as notas ensinadas sejam reconhecidas independente da figura musical que as representa. Além dos objetivos principais, havia um propósito relacionado com uma nota Ré presente no Teste de Generalização, que não havia sido ensinada aos participantes no Programa. Pelo fato do Ré ser representado com a haste para baixo, diferente de todas as notas ensinadas com exceção do Si, buscou-se investigar se ele seria confundido pelo Si devido similaridade física. Os resultados mostram que 90% dos participantes fizeram essa confusão. Este fato, somado a generalização somente para figura musical mínima, parece mostrar que o

responder diferencial dos participantes foi controlado pela forma do símbolo da partitura, e não pela lógica de posicionamento das notas. O que faz a adaptação da notação musical do estudo de Kyme (1960), parecer uma solução apropriada para facilitar o reconhecimento das notas. Uma outra limitação do estudo, que poderia ser investigada futuramente, diz respeito a velocidade de resposta no teste de generalização. Como metade das notas no teste não foram aprendidas pelos participantes no treinamento  $(21/41 - 51\%)$ , o tempo para realizar o teste, bem como a velocidade de resposta, foram afetados.<sup>4</sup> A velocidade obtida pelos participantes foi bem abaixo dos valores do Programa de Treinamento. Seria importante ter feito uma medição de tempo de trechos de partitura, ou com uma outra partitura, com apenas as notas ensinadas, representadas por semínimas. A melhor referência de velocidade que se tem no teste de generalização é do participante Nº8, que obteve acurácia de 97,56%. Sua velocidade foi de 47,06 c/m no teste de generalização, valor este superior a velocidade obtida, por ele mesmo, no Pós-Teste do Programa de Treinamento, na relação B-A<sup>5</sup>, de 45,78 c/m. Resultado este bem promissor, indicando que o que foi treinado no computador teria validade no contexto prático real (partitura musical), não apenas para o reconhecimento dos símbolos, mas também para a velocidade adquirida. Porém, novamente, é necessário fazer outros estudos investigando este aspecto para obter resultados mais consistentes.

Observa-se que no geral, os participantes obtiveram uma maior velocidade ao responder as telas da relação B-A, do que nas respostas das telas da relação A-B, tanto no Pós-Teste do primeiro dia de coleta, quanto no Pós-Teste do *follow-up* – apenas em duas ocorrências, em um total de 20, a velocidade na relação A-B foi maior, ou seja, 90% dos casos a velocidade da relação B-A foi maior. Além disso, houve relato de um dos participantes, sobre uma facilidade maior de responder as relações B-A. Uma possível explicação para esta ocorrência é a possibilidade dos estímulos utilizados como opção de escolha na relação B-A, já serem de conhecimento dos participantes, uma vez que se trata das notas musicais escritas de Dó a Si. Já na relação A-B, os estímulos utilizados de opção de escolha são figuras musicais que estão sendo aprendidas pelos participantes durante o treino, havendo pouca familiaridade com os

<sup>&</sup>lt;sup>4</sup> A velocidade de resposta depende não apenas do tempo gasto para realizar o teste, mas também do número de notas corretas, ambos afetados pelas notas representadas por outras figuras musicais.

<sup>5</sup> No teste de generalização, o reconhecimento da nota na partitura envolvia ver o símbolo (estímulo B) e dizer o nome da nota (estímulo A), por isso a comparação com o resultado do participante Nº8 na relação B-A.

símbolos. Esta explicação supõe existir uma familiaridade maior dos participantes com a nota escrita do que com a representação simbólica dela.<sup>6</sup> Futuros estudos poderiam confirmar tal suposição, aplicando um questionário de familiaridade de símbolos e notas escritas, em um momento anterior ao treino. Mais uma questão que poderia ser investigada, com respeito as relações A-B e B-A, é a necessidade de ensinar e treinar ambas. Desde o estudo de Sidman e Tailby (1982) a emergência de simetria é explorada na área da equivalência de estímulos, inclusive nos estudos envolvendo símbolos musicais (Arntzen et al., 2010; Hayes et al., 1989; Madeira et al., 2017; Tena & Velázquez, 1997). A ideia base é que ao treinar a relação A-B, o indivíduo passe no teste de simetria da relação B-A. Com a exceção de Madeira et al. (2017), todos os outros estudos tiveram resultados positivos para emergência de simetria, com alguns poucos participantes precisando de retreino para passar nos testes. Em Madeira et al. (2017), apenas três de 11 participantes passaram no critério estabelecido para o teste de simetria. No caso, a dificuldade de estabelecer a simetria estaria relacionada a natureza auditiva do estímulo, havendo uma diferença muito pequena entre as frequências das notas isoladas para ser perceptível pelo ouvido humano não treinado. Porém, assim como os outros estudos, o trabalho presente não envolve estímulos deste tipo<sup>7</sup>, existindo potencial para haver ensino de apenas uma das relações e o teste da outra. Isso poderia ser feito não apenas no ensino do Treino de Discriminação Condicional, mas também no Treino de Velocidade – treinar apenas A-B e ver como afeta a velocidade de reconhecimento em B-A, e vice-versa.

Além do objetivo principal do estudo, havia o objetivo secundário de comparar a velocidade adquirida pelos indivíduos do Grupo sem Expertise, com a velocidade média do Grupo com Expertise. Como já dito anteriormente na seção de resultados, os resultados do Grupo sem Expertise foram muito satisfatórios, com participantes alcançando a velocidade dos experts ainda no Pós-Teste do primeiro dia de coleta, e vários outros no Pós-Teste do *followup* (ver [Figura 29\)](#page-51-0). Porém, é necessário fazer a ressalva que a comparação foi feita dentro do ambiente computadorizado, contexto este que não é familiar para os indivíduos do Grupo com Expertise. Isso quer dizer que apesar de serem experts na tarefa de reconhecer os símbolos, os

<sup>6</sup> Espera-se que o conhecimento do nome das sete notas musicais seja algo do senso comum, familiar a todos. Mas é preciso levar em consideração a possibilidade de algum participante desconhecer estes estímulos.

<sup>&</sup>lt;sup>7</sup> No estudo de Hayes et al. (1989) há estímulos auditivos, mas não envolve as notas isoladas e sim padrões de ritmos diferentes.

participantes estavam entrando em contato, pela primeira vez, com o mecanismo do teclado e o formato dos testes do Programa de Treinamento. Dentro do foi proposto pelo estudo, os resultados foram muito positivos, apesar disso, é necessário investigações futuras acerca da velocidade adquirida pelo Grupo sem Expertise, para o contexto da partitura musical. Como dito anteriormente na discussão sobre o teste de generalização, é necessário investigar melhor a velocidade dos participantes no contexto da partitura, e não só das notas isoladas. Seria relevante, por exemplo, fazer um experimento aplicando apenas o teste na partitura no lugar do teste computadorizado nas etapas de Pré-Teste, Teste Intermediário e Pós-teste. Além disso, o treinamento poderia ter uma parte que permitisse a visualização das próximas notas que aparecerão após a tela atual, treinando justamente a habilidade de fazer o reconhecimento das notas seguintes, ou até mesmo o reconhecimento de um conjunto de notas. Wolf (1976) ao investigar músicos capazes de realizar leitura do tipo *sight-reading*, destaca o fato que as notas são lidas pelos experts em grupo e não de forma isolada – analogamente a forma como um leitor experiente lê as palavras em blocos, ao invés de letra por letra (ou sílabas por sílabas como um iniciante). Em algum momento no ensino do reconhecimento de notas, ou em um ensino de leitura de partitura futuro, é preciso levar em consideração o treino com mais de uma nota ao mesmo tempo.

É fundamental lembrar que esta pesquisa focou apenas em uma das habilidades envolvidas no processo de leitura musical. Ao ler partitura, além de reconhecer as notas, é preciso saber a duração de cada nota e conseguir integrar ambos os conhecimentos. Para que essa integração ocorra, talvez seja preciso explorar a reprodução sonora das notas em diferentes durações. Alguns estudos foram bem-sucedidos em parear pedaços de notação musical (contendo mais de uma nota) com estímulos auditivos e foram capazes de ensinar rudimentos da leitura de partitura (Hanna, Batitucci & Rangel, 2016; Hanna, Huber & Natalino 2016; Perez & de Rose, 2010). Adicionar esse tipo de tarefa ao Programa de Treinamento, com os trechos de partitura contendo diferentes figuras musicais, poderia expandir o aprendizado dos treinos para o ensino do tempo de duração das notas. Outra possibilidade, seria a de ensinar o tempo de algumas figuras musicais de forma isolada, buscando propiciar uma generalização. Uma abordagem similar foi explorada por Langton et al. (2020), ao utilizar um treinamento de matriz para ensinar diferentes notas representadas por diferentes figuras musicais (seis notas representadas em seis figuras musicais) – treinando apenas 11 das 36 células da matriz, todos

os participantes conseguiram generalizar o aprendizado e atingir o critério de passagem no teste que envolvia todas as células. Uma outra alternativa, seria integrar o Programa de Treinamento, com um dos métodos tradicionais de ensino que utilize técnicas de solfejo (Bona, 2005; Cardoso & Mascarenhas, 1973; Med, 1986; Pozzoli, 1983). O solfejo é uma prática musical que consiste em ler a partitura em voz alta. Souza (2015) argumenta que o solfejo não recebe a devida atenção no ensino da música, mesmo sendo considerado por estudiosos da área como base para a compreensão do idioma musical. Um possível método para o aprendizado básico da leitura de partitura poderia ocorrer adicionando, após o aprendizado da habilidade de reconhecer notas, exercícios de solfejo, com níveis gradativos de dificuldade, que tivessem feedback auditivo do modo correto de leitura.

É importante ressaltar que a implementação desse projeto só foi possível graças ao nível de sofisticação que os softwares atuais de pesquisa proporcionam. Como explicado por Hanna et al. (2014), existe uma limitação para criação de ferramentas tecnológicas na área da pesquisa experimental das ciências humanas, devido à falta de recursos financeiros e às dificuldades ao interagir com a área da tecnologia da informação. Isso resultou ao longo dos anos, na geração de poucos instrumentos, que muitas vezes tinham uma utilidade restrita. O software *Psychopy*, utilizado neste trabalho, é gratuito e oferece inúmeras possibilidades graças à sua parte de programação em código. Apesar de o conhecimento em linguagem de programação proporcionar a criação de experimentos mais complexos, como o descrito neste trabalho, também é possível configurar o programa para implementar experimentos mais simples, sem precisar escrever uma linha de código – sendo uma excelente opção de ferramenta para ciências humanas. Isso indica o quanto a tecnologia, mesmo depois de 40 anos do começo da Era da Informação, ainda tem o potencial, a partir de novas ferramentas, de contribuir para o avanço da ciência, principalmente em pesquisas envolvendo a educação.

O atual trabalho colabora com a visão de que, ferramentas informatizadas podem, e devem estar presentes na educação – não como o intuito de substituir o elemento humano do processo, mas sim de melhorar a otimizar as partes repetitivas e padronizadas.

#### **4. Conclusão**

Neste estudo, foi feito o uso de discriminação condicional, por meio de tarefas de *pareamento ao modelo,* para ensinar relações simbólicas do tipo *nota desenhada na partitura*  ↔ *nome da nota*. Este tipo de abordagem se mostrou mais uma vez eficaz, corroborando achados de outros estudos na literatura. Além disso, o estudo propôs e implementou um tipo de Treino de Tempo, com intuito de melhorar a velocidade de resposta dos participantes ao reconhecer uma nota musical. O experimento foi bem-sucedido ao treinar a velocidade dos participantes e se mostrou uma opção de intervenção para ajudar no ensino de reconhecimento de notas na partitura. Por consequência, tal treino pode ser uma ferramenta útil no processo de aprendizado da leitura musical. Porém, muito ainda pode ser feito para confirmar e ampliar os resultados encontrados. Por se tratar de um delineamento de sujeito único, a melhor forma de fazer isso é por meio da replicação de experimentos parecidos com o descrito no atual estudo. Na seção de discussão foram abordadas várias temáticas e questões incompletas do atual estudo a serem investigadas em projetos futuros: A velocidade de reposta fora do ambiente computadorizado; A utilização de novas figuras musicais no treino; A criação de novos métodos para aumentar ainda mais a velocidade de reconhecimento; A investigação sobre a influência da coleta remota; A diferença entre treinar a relação A→B e a relação B→A e a necessidade de treinar ambas as relações simbólicas  $(A \leftrightarrow B)$ ; E a possibilidade de futuros adendos ao Programa de Treinamento para ensino da leitura de partitura. Além disso, para próximas investigações, é válido explorar os outros símbolos presentes na partitura, afinal, o atual trabalho focou apenas em sete notas na clave de sol. Existem um número muito maior de notas a ser aprendido, e outros símbolos também, que afetam a leitura dos símbolos já ensinados, como por exemplo, as diferentes claves (Fá e Dó) e os acidentes (sustenido e bemol). É importante ressaltar também que o Treino de Tempo desenvolvido para este trabalho deve ser visto como apenas uma das opções de intervenção que procura melhorar a velocidade de reconhecimento dos símbolos musicais, podendo existir muitas outras possibilidades a serem implementadas, que podem ter maior eficiência, utilizando outros métodos e outros softwares.

### **5. Referências Bibliográficas**

- Acín, E. E., García, A. G., Zayas, C. B., & Domínguez, M. T. G. (2006). Formación de clases de equivalencia aplicadas al aprendizaje de las notas musicales. *Psicothema*, *18*(1), 31– 36.
- Arntzen, E., Halstadtro, L.-B., Bjerke, E., & Halstadtro, M. (2010). Training and testing music skills in a boy with autism using a matching-to-sample format. *Behavioral Interventions: Theory & Practice in Residential & Community-Based Clinical Programs*, *25*(2), 129–143. https://doi.org/10.1002/bin.301
- Batitucci, J. da S. L. (2007). *Paradigma de equivalência de estímulos no ensino de leitura de seqüências de notas musicais* [Dissertação de mestrado, UnB]. https://repositorio.unb.br/handle/10482/2804

Bona, P. (2005). Método completo de divisão musical (21<sup>a</sup>). Ricordi.

- Bortoloti, R., Rodrigues, N. C., Cortez, M. D., Pimentel, N., & de Rose, J. C. (2013). Overtraining increases the strength of equivalence relations. *Psychology & Neuroscience*, *6*(3), 357–364. https://doi.org/10.3922/j.psns.2013.3.13
- Cardoso, B., & Mascarenhas, M. (1973). *CURSO COMPLETO DE TEORIA MUSICAL E SOLFEJO-1o VOL.* Irmãos Vitale.
- Costa, N. H. S. (2016). *Extensão dos estímulos musicais ensinados e aprendizagem de leitura musical* [Tese de Doutorado, UnB]. https://repositorio.unb.br/handle/10482/22691
- de Rose, J. C. (2012). Classes de estímulos: Implicações para uma análise comportamental da cognição. *Psicologia: teoria e pesquisa*, *9*(2), 283–303.
- de Rose, J. C., de Souza, D. G., & Hanna, E. S. (1996). TEACHING READING AND SPELLING: EXCLUSION AND STIMULUS EQUIVALENCE. *Journal of Applied Behavior Analysis*, *29*(4), 451–469. https://doi.org/10.1901/jaba.1996.29-451
- Debert, P., & Andery, M. A. P. A. (2016). Discriminação condicional: Definições, procedimentos e dados recentes. *Revista Brasileira de Análise do Comportamento*, *2*(1). http://dx.doi.org/10.18542/rebac.v2i1.801
- Dixon, L. S. (1977). The nature of control by spoken words over visual stimulus selection. *Journal of the Experimental Analysis of Behavior*, *27*(3), 433–442. https://doi.org/10.1901/jeab.1977.27-433
- Espírito-Santo, R. R. B. do, Rico, V. V., & Huziwara, E. M. (2019). Efeitos do overtraining na formação de classes de estímulos equivalentes em estudantes universitários. *Acta Comportamentalia: Revista Latina de Análisis de Comportamiento*, *27*(1), 55–72.
- Ferrari, C., De Rose, J. C., & McIlvane, W. J. (1993). Exclusion vs. Selection training of auditory-visual conditional relations. *Journal of Experimental Child Psychology*, *56*(1), 49–63. https://doi.org/10.1006/jecp.1993.1025
- Filgueiras, J. T. Q. (2011). *Efeitos do treino discrimininativo com resposta de seleção ou de tocar teclado sobre a leitura musical* [Dissertação de Mestrado, UnB]. https://repositorio.unb.br/handle/10482/8862
- Griffith, K. R., Ramos, A. L., Hill, K. E., & Miguel, C. F. (2018). Using equivalence-based instruction to teach piano skills to college students. *Journal of Applied Behavior Analysis*, *51*(2), 207–219. https://doi.org/10.1002/jaba.438
- Gudmundsdottir, H. R. (2010). Advances in music-reading research. *Music Education Research*, *12*(4), 331–338. https://doi.org/10.1080/14613808.2010.504809
- Hanna, E. S., Batitucci, J. S. L., & Natalino-Rangel, P. C. ([s.d.]). *Paradigma de equivalência de estímulos norteando o ensino de rudimentos de leitura musical*. 19.
- Hanna, E. S., Batitucci, L. A. V., & Batitucci, J. da S. L. (2014). Software Contingência Programada: Utilidade e funcionalidades. *Revista Brasileira de Análise do Comportamento*, *10*(1). http://dx.doi.org/10.18542/rebac.v10i1.3949
- Hanna, E. S., Huber, E. R., & Natalino, P. C. (2016). Aprendizagem de rudimentos de leitura musical com ensino cumulativo e não cumulativo de relações condicionais. *Psicologia: Teoria e Pesquisa*, *32*(SPE). https://doi.org/10.1590/0102-3772e32ne25
- Hayes, L. J., Thompson, S., & Hayes, S. C. (1989). Stimulus equivalence and rule following. *Journal of the Experimental Analysis of behavior*, *52*(3), 275–291. https://doi.org/10.1901/jeab.1989.52-275
- Hill, K. E., Griffith, K. R., & Miguel, C. F. (2020). Using equivalence-based instruction to teach piano skills to children. *Journal of Applied Behavior Analysis*, *53*(1), 188–208. https://doi.org/10.1002/jaba.547
- Huber, E. R. (2010). *Avaliação do ensino cumulativo de relações entre estímulos musicais sobre a formação de classes, o desempenho recombinativo e o tocar teclado* [Dissertação de Mestrado, UnB]. https://repositorio.unb.br/handle/10482/7758
- Johanna, K., Romero, G., Andres, D., Lopez, R., Luengas, L. A., Carlos, J., & Guevara, B. (2010). Virtual flute: Electronic device that uses virtual reality to teach how to play a flute. *IEEE EDUCON 2010 Conference*, 211–216. https://doi.org/10.1109/EDUCON.2010.5492577
- Kuo, Y.-T., & Chuang, M.-C. (2013). A proposal of a color music notation system on a single melody for music beginners. *International Journal of Music Education*, *31*(4), 394–412. https://doi.org/10.1177/0255761413489082
- Kyme, G. H. (1960). An experiment in teaching children to read music with shape notes. *Journal of Research in Music Education*, *8*(1), 3–8. https://doi.org/10.2307/3344231
- Langton, E. K., Miguel, C. F., Diaz, J. E., Cordeiro, M. C., & Heinicke, M. R. (2020). An evaluation of matrix training to teach college students piano notes and rhythms. *Journal of Applied Behavior Analysis*, *53*(3), 1466–1484. https://doi.org/10.1002/jaba.690
- Lira, P. H. A. (2014). *Classes de equivalência e repertório recombinativo: Efeito do tipo de representação de estímulos musicais táteis com crianças sem e com deficiência visual*. http://dx.doi.org/10.26512/2014.11.D.17865
- Madeira, I., Borloti, E., & Haydu, V. B. (2017). Ensino de relações condicionais entre estímulos musicais por meio de programa de computador. *Psicologia da Educação. Programa de Estudos Pós-Graduados em Educação: Psicologia da Educação. ISSN 2175-3520*, *44*. https://doi.org/10.5935/2175-3520.20170003
- Med, B. (1986). *Solfejo* (3<sup>a</sup>). MusiMed.
- Melo, R. M., Carmo, J. dos S., & Hanna, E. S. (2014). Ensino sem erro e aprendizagem de discriminação. *Temas em Psicologia*, *22*(1), 207–222. https://doi.org/10.9788/TP2014.1-16
- Mills, J. (2006). *Musical literacy. I McPherson, GE (red.) The child as musician: A handbook of musical development (s. 155-172)*. Oxford: Oxford University Press.
- Molloy, W., Huang, E., & Wünsche, B. C. (2019). Mixed reality piano tutor: A gamified piano practice environment. *2019 International Conference on Electronics, Information, and Communication (ICEIC)*, 1–7. https://doi.org/10.23919/ELINFOCOM.2019.8706474
- Paula, R. M. de. (2013). *Avaliação da utilização de fragmentos melódicos com e sem significado sobre a formação de classes, o desempenho recombinativo e o tocar teclado* [Dissertação de Mestrado, UnB]. https://repositorio.unb.br/handle/10482/13116
- Peirce, J., Gray, J. R., Simpson, S., MacAskill, M., Höchenberger, R., Sogo, H., Kastman, E., & Lindeløv, J. K. (2019). PsychoPy2: Experiments in behavior made easy. *Behavior Research Methods*, *51*(1), 195–203. https://doi.org/10.3758/s13428-018-01193-y
- Pereira, E. de S. (2012). *Discriminação de diferença de frequência de sons e aprendizagem de leitura musical* [Dissertação de mestrado, UnB]. https://repositorio.unb.br/handle/10482/10457
- Perez, W. F., & de Rose, J. C. (2010). Recombinative generalization: An exploratory study in musical reading. *The Analysis of Verbal Behavior*, *26*(1), 51–55.
- Pozzoli, E. (1983). *Guia Teórico-Prático para o ensino do ditado musical Parte I & II*. Ricordi.
- Reis, L. F. T., Perez, W. F., & de Ros, J. C. (2017). Accounting for musical perception through equivalence relations and abstraction: An experimental approach. *International Journal of Psychology and Psychological Therapy*, *17*(3), 279–289.
- Rogers, G. L. (1996). Effect of colored rhythmic notation on music-reading skills of elementary students. *Journal of Research in Music Education*, *44*(1), 15–25. https://doi.org/10.2307/3345410
- Rogers, K., Röhlig, A., Weing, M., Gugenheimer, J., Könings, B., Klepsch, M., Schaub, F., Rukzio, E., Seufert, T., & Weber, M. (2014). Piano: Faster piano learning with interactive projection. *Proceedings of the Ninth ACM International Conference on Interactive Tabletops and Surfaces*, 149–158. https://doi.org/10.1145/2669485.2669514
- Salvatori, A., dos Santos Silva, C., de Almeida Belem, I. E., Modenesi, R. D., & Debert, P. (2012). Matching de identidade com estímulos compostos e o ensino de notas musicais. *Acta Comportamentalia: Revista Latina de Análisis de Comportamiento*, *20*(3), 287– 298.
- Schön, D., & Besson, M. (2002). Processing pitch and duration in music reading: A RT–ERP study. *Neuropsychologia*, *40*(7), 868–878. https://doi.org/10.1016/S0028- 3932(01)00170-1
- Sidman, M., & Tailby, W. (1982). Conditional discrimination vs. matching to sample: An expansion of the testing paradigm. *Journal of the Experimental Analysis of Behavior*, *37*(1), 5–22. https://doi.org/10.1901/jeab.1982.37-5
- Souza, A. C. B. de. (2015). *Tipos de solfejo: Conjecturas, problematizações e vivências* [Anais do Congresso Nacional da ABEM.]. XXII Congresso Nacional da Associação Brasileira de Educação Musical, Natal. http://abemeducacaomusical.com.br/anais\_congresso/v1/papers/1432/public/1432- 4243-1-PB.pdf
- Strayer, H. R. (2013). From neumes to notes: The evolution of music notation. *National Conference on Undergraduate Research*. https://digitalcommons.cedarville.edu/music\_and\_worship\_student\_presentations/14/
- Szendrei, J. (1986). The introduction of staff notation into Middle Europe. *Studia Musicologica Academiae Scientiarum Hungaricae*, *28*(Fasc. 1/4), 303–319. https://doi.org/10.2307/902429
- Tan, S.-L., Wakefield, E. M., & Jeffries, P. W. (2009). Musically untrained college students' interpretations of musical notation: Sound, silence, loudness, duration, and temporal order. *Psychology of Music*, *37*(1), 5–24. https://doi.org/10.1177/0305735608090845
- Tena, R. O., & Velázquez, H. A. (1997). Estudio exploratorio de la enseñaza de la lectura de notas musicales a través del modelo de discriminación condicional. *Revista Mexicana de Psicología*, *14*(1), 13–29.
- Waters, A. J., & Underwood, G. (1999). Processing pitch and temporal structures in music reading: Independent or interactive processing mechanisms? *European Journal of Cognitive Psychology*, *11*(4), 531–553. https://doi.org/10.1080/095414499382282
- Weitze, C. L., & Ørngreen, R. (2012). Concept Model for designing engaging and motivating games for learning. *Meaningful Play 2012 conference proceedings*. https://meaningfulplay.msu.edu/proceedings2012/mp2012\_submission\_148.pdf
- Wolf, T. (1976). A cognitive model of musical sight-reading. *Journal of psycholinguistic research*, *5*(2), 143–171. https://doi.org/10.1007/BF01067255
- Wong, Y. K., Lui, K. F., & Wong, A. C.-N. (2021). A reliable and valid tool for measuring visual recognition ability with musical notation. *Behavior Research Methods*, *53*(2), 836–845. https://doi.org/10.3758/s13428-020-01461-w

# **APÊNDICE A – Termo de Consentimento Livre e Esclarecido**

Treinamento de Velocidade na Tarefa de Reconhecimento de Símbolos Presentes na Notação Musical a Partir do Uso de Discriminação Condicional

Convidamos você a participar de uma pesquisa envolvendo um procedimento experimental de treino do reconhecimento de símbolos na partitura. Trata-se de um procedimento em que o participante deve responder, por meio de um teclado, às imagens apresentadas na tela do computador. O treino foi desenvolvido para avaliar e ensinar a identificar relações simbólicas na partitura de maneira rápida. Esta pesquisa é conduzida pelo mestrando Henrique de Almeida Galvão, orientado pelo Prof. Dr. Renato Bortoloti, do Departamento de Psicologia da Universidade Federal de Minas Gerais, e tem o objetivo principal de elaborar um treinamento de velocidade, a partir de um treino de discriminação condicional, que seja capaz de ajudar o sujeito a diminuir o tempo de reconhecimento das notas no pentagrama. Este estudo será dividido em duas etapas principais. Na primeira etapa, você fará um treino computadorizado de maneira remota por meio do programa Team Viewer. Você terá acesso remoto a um computador que estará com o software do treino pronto para ser inicializado. Dentro do treino haverá também testes que serão feitos antes, durante e após a intervenção, com intuito de medir e avaliar seu desempenho e evolução. O próprio treino fornecerá as informações necessárias para você saber o que deve fazer em cada etapa. Mas de qualquer maneira, um instrutor estará a sua disposição o tempo todo para tirar dúvidas e esclarecer melhor qualquer questão envolvendo as instruções do treino. O tempo estimado para a conclusão desta primeira etapa é de 40 a 60 minutos, dependendo do desempenho individual e da estabilidade da conexão de ambos os computadores envolvidos. Na segunda etapa, você será convidado a participar de uma conversa via Zoom para responder algumas questões e reconhecer símbolos que foram ensinados durante o treino computadorizado. Essa etapa tem o tempo estimado de 5 a 10 minutos. Uma terceira etapa será feita com aqueles que tiverem disponibilidade, duas semanas após as duas primeiras etapas, com intuito de revisitar uma parte do treino realizado previamente. O tempo estimado desta terceira etapa é de 15 a 30 minutos. É relevante que sejam descritos os riscos envolvidos nessa pesquisa. Por se tratar de uma coleta remota feita por meio de um computador, há o risco do participante sentir desconforto depois de muito tempo na tarefa: podendo haver fadiga visual, devido ao contato contínuo com a tela
do computador, desconforto na mão devido ao uso constante do teclado, ou mesmo outro tipo de desconforto não previsto pelos pesquisadores. Em todo caso de desconforto, é necessário que o participante avise o instrutor para que se possa interromper o procedimento.

A participação na pesquisa tem como possível benefício para o participante, o aprendizado de relações simbólicas envolvidas na leitura de partitura, e também o potencial de oferecer benefícios para a área da educação musical. O participante não terá qualquer tipo de despesa para participar da pesquisa e não receberá remuneração por sua participação. É importante que você, livremente, decida se quer ou não participar desta pesquisa. Lembre-se, a sua participação é de caráter livre e esclarecido. Caso esteja de acordo em participar, pedimos o favor de concordar com este Termo de Consentimento Livre e Esclarecido e apertar o botão de avançar. Mesmo após concordar, você poderá mudar sua decisão e interromper sua participação no momento em que desejar, bastando comunicar esta decisão ao pesquisador. Os seus resultados, juntamente com o de outras pessoas, serão tratados estatisticamente e poderão ser utilizados em publicações científicas (como artigos ou resumos em congressos), mas a sua identidade será mantida em total sigilo. Os dados coletados serão guardados de forma eletrônica dentro do serviço de nuvem Dropbox, na conta do mestrando responsável pela pesquisa, durante o período de 5 anos. Em caso de dúvidas sobre a pesquisa, é possível entrar em contato com os pesquisadores utilizando as informações apresentadas abaixo. O Comitê em Ética e Pesquisa (COEP) deverá ser consultado em caso de dúvidas relacionadas ao aspecto ético da pesquisa. O endereço e telefone do COEP também são apresentados abaixo. Agradecemos a sua colaboração e estamos à disposição para maiores esclarecimentos.

### **Pesquisador Responsável: Prof. Dr. Renato Bortoloti**

Instituição: Universidade Federal de Minas Gerais. Endereço: Av. Antônio Carlos, 6627 - Cidade Universitária - FAFICH/ Departamento de Psicologia. E-mail: [renatobortoloti@gmail.com](mailto:renatobortoloti@gmail.com)

### **Pesquisador Responsável: Henrique de Almeida Galvão**

Instituição: Universidade Federal de Minas Gerais. Endereço: Av. Antônio Carlos, 6627 Cidade Universitária - FAFICH/ Departamento de Psicologia. E-mail: [hgalvao@ufmg.br](mailto:hgalvao@ufmg.br)

## **Comitê de Ética em Pesquisa - COEP/UFMG**

Av. Antônio Carlos, 6627 Unidade Administrativa II / 2º andar - sala 2005 - Campus Pampulha. Belo Horizonte, MG - Brasil. CEP 31270-901. E-mail: [coep@prpq.ufmg.br.](mailto:coep@prpq.ufmg.br) [Tel:3409-4592](tel:3409-4592)

Esta pesquisa tem aprovação do Conselho de Ética em Pesquisa (COEP) da Universidade Federal de Minas Gerais (UFMG). Parecer número 4.983.435

## **Nome completo: \_\_\_\_\_\_\_\_\_\_\_\_\_\_\_\_\_\_\_\_\_\_\_\_\_\_\_\_\_\_\_\_\_\_\_\_\_\_\_\_\_\_\_\_\_\_\_\_\_**

# Contato (telefone e/ou e-mail):

▢ Estou a par dos objetivos da pesquisa e também ciente de que tenho total liberdade para interromper a minha participação retirando, a qualquer tempo e a meu critério, este consentimento que expresso agora. Além disso, concordo com a divulgação dos resultados que forem obtidos, desde que resguardado o anonimato e sigilo de identidade institucional e pessoal dos envolvidos. Fui informado(a) de que, a qualquer momento, poderei pedir esclarecimentos quanto às atividades desenvolvidas.

▢ Estou a par que a pesquisa envolve uma terceira etapa a ser realizada duas semanas após a primeira coleta. Também estou ciente que tenho total liberdade de me recusar a participar desta etapa, a qualquer momento, retirando o consentimento que expresso agora. Caso participe, autorizo, da mesma forma, descrita anteriormente, a divulgação dos dados obtidos, desde que seja respeitando o meu anonimato e sigilo de identidade.

Local e data:

*Por se tratar de uma coleta remota, o termo de consentimento livre e esclarecido será disponibilizado via Google Forms. Podendo ser visualizado no seguinte link:*  <https://forms.gle/ipLsDSFbncaJFcjn9>

## **APÊNDICE B – Instruções e consequências do Programa de Treinamento**

Neste apêndice se encontra todo texto utilizado durante o Programa de Treinamento para explicar e orientar o participante sobre as tarefas, e, para sinalizar o avanço de cada parte. Por meio das instruções, o indivíduo conseguia realizar o treinamento sem interferência do aplicador, que estava disponível durante toda a aplicação, mas apenas para responder dúvidas caso fosse necessário. Todas as instruções foram acompanhadas de imagens para exemplificação, parecidas com as descritas no corpo desta dissertação. Por se tratar de uma grande quantidade de imagens optou-se por anexar apenas o conteúdo textual. As instruções diretas do tipo "*[Aperte Espaço para continuar]",* presentes durante todo o Programa, são exemplos de momentos em que ocorrem mudanças de tela.

### **[***Tela Inicial*]

"*Para uma melhor experiência, utilize fones de ouvido. Se estiver usando um notebook, é recomendado utilizar um teclado avulso, diferente do teclado do notebook. Começaremos a coleta em breve. Aguarde..."*  [*Trial* 7 teclas]

*"Olá! Este é um treinamento com intuito de ensinar e treinar o reconhecimento de notas musicais na partitura. Para realizá-lo, siga as instruções e faça uso de seu teclado corretamente. [Aperte Espaço para continuar]. Antes de começarmos, é necessário entender como funciona a dinâmica das teclas do treinamento. A sua interação no treinamento deverá ser feita, quase o tempo todo, com as seguintes 7 teclas do seu teclado - F G H J , e V B N. [Aperte Espaço para continuar]. Dica. Se você for destro, posicione o dedo indicador da mão direita na tecla F, desta forma todas as outras teclas estarão de fácil acesso para você. Já se você for canhoto, posicione o dedo indicador da mão esquerda na tecla J, desta forma todas as outras teclas estarão de fácil acesso para você [Aperte Espaço para continuar]. Para entender a dinâmica do uso do teclado, vamos fazer um pequeno exercício na próxima tela. [Aperte Espaço para continuar]. Neste exercício, haverá na parte de cima da tela uma nota modelo escrita, e 7 opções de notas escritas de comparação para você escolher. [Aperte Espaço para continuar...] Você irá utilizar o teclado, no caso, as teclas (FGHJ e VBN) para selecionar a nota de comparação. Há uma correspondência de (1 a 7), com as teclas (FGHJ VBN). Por exemplo…[Aperte Espaço para continuar]. Neste caso, é esperado que você aperte a tecla B, que corresponde ao número 6 e contém a mesma nota escrita do modelo. Vamos praticar para ver se você entendeu? [Aperte Espaço para continuar][se tiver qualquer dúvida, chame o instrutor]."*

Consequências para sinalização de acerto durante a atividade [exibidas no topo da tela]:

1º acerto: *"Isso mesmo! Vamos mais uma vez."*

2º acerto: *"Ótimo! Você está pegando o jeito."*

3º acerto: *"Excelente! Mais uma para garantir que aprendeu."*

Consequência para sinalização de avanço depois da atividade de *trial sete teclas*: "*Parabéns! Você está pronto para começar!"*

[Pré-Teste (Teste de Identidade A→A)]

*"Agora, vamos fazer um teste para ver se você reconhece todas as notas escritas. [Aperte Espaço para continuar]. A tela será no mesmo formato, uma nota modelo com uma nota escrita, sete opções de notas escritas de comparação para você escolher, utilizando as mesmas letras no teclado (F G H J e V B N). [Aperte Espaço para continuar]. A diferença é que agora você não terá um retorno dizendo se sua resposta está correta ou não. E nem terá a chance de responder uma segunda vez à mesma tela. Pronto para começar? [Aperte espaço para iniciar o teste].[ Se tiver qualquer dúvida, chame o instrutor.]"* 

Consequência para sinalização de avanço depois do teste de identidade: "*Muito bem! Você conseguiu reconhecer todos os estímulos. Vamos continuar com treinamento"*

Mensagem caso o participante não passe no critério: "*Infelizmente você não reconheceu os estímulos básicos para o treinamento e não podemos continuar. De toda forma, agradecemos muito a sua participação na pesquisa. Até mais!"*

[*Trial* 4 teclas]

*"Agora, vamos continuar treinando o uso do teclado, mas com estímulos diferentes. Ao invés de notas escritas, teremos desenhos das notas da partitura. Uma nota modelo desenhada na partitura, e também quatro opções de notas comparação desenhadas na partitura, que serão selecionadas utilizando as quatro teclas (F G H J) [Aperte Espaço para continuar]. O uso do teclado ficará restrito às teclas de cima (F G H J), funcionando da mesma forma, através de uma correspondência entre os números (1 a 4) e as notas (F, G, H & J). Por exemplo…[Aperte Espaço para continuar]. Neste caso, é esperado que você aperte a tecla H, correspondente ao número 3, e contém a mesma nota desenhada na nota modelo. Vamos praticar!? [Aperte Espaço para continuar][se tiver qualquer dúvida, chame o instrutor]."* 

Consequências para sinalização de acerto durante a atividade:

1º acerto: *"É assim que se faz! Vamos de novo?"*

2º acerto: *"Muito tranquilo, não é? Vamos mais uma vez."*

3º acerto: *"Se você acertar essa, saberei que está pronto."*

Consequência para sinalização de avanço depois da atividade de *trial quatro teclas*: "*Excelente! Está claro que você já entendeu como o teclado funciona :)"*

[Pré-Teste (Teste de Identidade B→B)]

"*Agora, vamos fazer um teste para ver se você reconhece todas as notas desenhadas*. *A tela será no mesmo formato, uma nota modelo desenhada na partitura, quatro opções de notas desenhadas de comparação para você escolher utilizando as mesmas teclas no teclado (F G H J). [Aperte espaço para continuar]. A diferença é que agora você não terá um retorno dizendo se sua resposta está correta ou não. E nem terá a chance de responder uma segunda vez à mesma tela. Pronto para começar? [Aperte espaço para iniciar o teste]. [Se tiver qualquer dúvida, chame o instrutor]."* 

Consequência para sinalização de avanço depois do teste de identidade: "*Excelente! Você reconhece todos os estímulos que serão utilizados no treino e já sabe utilizar o teclado com expertise :)"*

Mensagem caso o participante não passe no critério: "*Infelizmente você não reconheceu os estímulos básicos para o treinamento e não podemos continuar. De toda forma, agradecemos muito a sua participação na pesquisa. Até mais!"*

#### [Pré-Teste (Teste A→B)]

*"Agora, vamos fazer um teste para ver o quão rápido você consegue reconhecer notas em uma partitura. As telas serão parecidas com as utilizadas anteriormente. [Aperte Espaço para continuar]. O teste funciona assim: haverá uma nota modelo escrita na parte de cima da tela, e quatro opções de notas desenhadas na partitura na parte de baixo, que você deverá selecionar utilizando as teclas F G H J. Lembre-se da correspondência: (F-1 G-2 H-3 J-4) [Aperte Espaço para continuar]. O teste deve ser feito o mais rápido possível, tentando acertar o maior número de notas. Vamos começar? [Aperte a letra T para começar o Teste]. [Se tiver qualquer dúvida, chame o instrutor]. Lembre-se: tente acertar o MAIOR NÚMERO de notas possível, respondendo o MAIS RÁPIDO que conseguir. [contador regressivo a partir de cinco até zero]"*

Consequência para sinalização de avanço depois do teste A→B: "*Muito bem! Finalizamos mais uma parte do nosso treinamento."* 

[Pré-Teste (Teste B→A)]

**"***Agora, vamos fazer mais um teste. Ele será muito parecido com o anterior, mas trocaremos a posição dos estímulos. Veja o exemplo a seguir. [Aperte Espaço para continuar. O teste funciona assim: haverá uma nota modelo desenhada na partitura e sete opções de notas escritas de comparação na parte de baixo que você deverá selecionar utilizando as teclas: Lembre-se da correspondência: (F-1 G-2 H-3 J-4 / V-5 B-6 N-7) [Aperte Espaço para continuar]. O teste deve ser feito o mais rápido possível, tentando acertar o maior número de notas. Vamos começar? [Aperte a letra T para começar o Teste]. [Se tiver qualquer dúvida, chame o instrutor]. Lembre-se: tente acertar o MAIOR NÚMERO de notas possível, respondendo o MAIS RÁPIDO que conseguir. [contador regressivo a partir de cinco até zero]"*

Consequência para sinalização de avanço depois do teste A→B: "*Parabéns! Você está indo muito bem!"*

Mensagem caso o participante passe no critério de *expert*: "O*brigado pela participação! Por favor, chame o instrutor."*

[Treino de Discriminação Condicional (Ensino A→B)]

*"Agora, vamos fazer o treinamento!? Assim, podemos treinar o reconhecimento de notas musicais básicas em uma partitura [Aperte Espaço para continuar]. Da mesma forma que no teste, haverá uma nota escrita modelo no centro da tela, e quatro opções de notas desenhadas na parte de baixo, que você deverá selecionar utilizando as teclas: Lembre-se da correspondência: (F-1 G-2 H-3 J-4 / V-5 B-6 N-7) [Aperte Espaço para continuar]. Aviso: Em algumas telas, não haverá quatro opções de notas, como pode ser visto nos exemplos abaixo. Da mesma forma, deve-se apertar a opção que julgar correta [Aperte Espaço para continuar]. Vamos começar o treino? [Aperte a tecla S para continuar]. [Se tiver qualquer dúvida, chame o instrutor]."*

[Treino de Discriminação Condicional (Ensino A→B)] [instrução a partir do segundo bloco]

*"Vamos recomeçar? [Aperte a tecla S para continuar]. [Não se esqueça: Se tiver qualquer dúvida, chame o instrutor"].*

Consequência para sinalização de avanço depois do ensino A→B:

-Após 1ª vez: "*Boa! Você já sabe duas notas"*

-Após 2ª vez: "*Muito bem! Você já sabe algumas notas"* 

-Após 3ª vez: "*Ótimo, aprendeu mais uma nota! Vamos treinar mais um pouco"*

-Após 4ª vez: "*Continue assim, a prática é o que leva a perfeição!"*

-Após 5ª vez: "*Excelente! Quanto mais notas melhor!"*

-Após 6ª vez: "*Parabéns! Você já sabe 7 notas!"*

[Treino de Discriminação Condicional (Ensino B→A)]

*Agora a tela vai ser um pouco diferente. De forma parecida, haverá uma nota modelo desenhada na partitura e sete opções de notas escritas na comparação na parte de baixo que você deverá selecionar utilizando as teclas:* 

*Lembre-se da correspondência (F-1 G-2 H-3 J-4 V-5 B-6 N-7). [Aperte espaço para continuar]*

[Treino de Discriminação Condicional (Ensino A→B)] [instrução a partir do segundo bloco]

**"***Lembre-se: A nota modelo agora é um desenho e as notas-comparação são notas escritas [Aperte a letra T para continuar]".* 

Consequência para sinalização de avanço depois do ensino B→A:

-Após 1ª vez: "*Parabéns! Sua evolução está muito boa!"* 

-Após 2ª vez: "*Muito bem! Você aprende rápido!"*

-Após 3ª vez: "*Parabéns! Continue nesse ritmo!"*

-Após 4ª vez: "*Não pare agora! Você está indo tão bem."* 

-Após 5ª vez: "*Excelente! Seu esforço é notável!"* 

-Após 6ª vez: "*Ótimo! Você já é capaz de reconhecer alguns símbolos na partitura"*

[Teste Intermediário (Teste A→B)]

*"Agora, vamos refazer um teste do começo. [Aperte Espaço para continuar]. Apenas lembre-se que... há uma nota modelo escrita na parte de cima da tela...notas desenhadas de comparação na parte de baixo... e uma correspondência teclas/números [F G H J] [Aperte Espaço para continuar]. O teste deve ser feito o mais rápido possível, tentando acertar o maior número de notas. Vamos começar? [Aperte a letra T para começar o Teste]. [Se tiver qualquer dúvida, chame o instrutor]. Lembre-se: tente acertar o MAIOR NÚMERO de notas possível, respondendo o MAIS RÁPIDO que conseguir. [5, 4, 3, 2, 1, 0…]"*

Consequência para sinalização de avanço depois do Teste Intermediário: "*Muito bem! Finalizamos mais uma parte do nosso treinamento."* 

[Teste Intermediário (Teste B→A)]

**"***Agora, vamos refazer o outro teste do começo. [Aperte Espaço para continuar]. Lembre-se que... há uma nota modelo desenhada na partitura...notas escritas de comparação na parte de baixo... e uma correspondência teclas/números [F-1 G-2 H-3 J-4 V-5 B-6 N-7 ] [Aperte Espaço para continuar]. O teste deve ser feito o mais rápido possível, tentando acertar o maior número de notas. Vamos começar? [Aperte a letra T para começar o Teste]. [Se tiver qualquer dúvida, chame o instrutor]. Lembre-se: tente acertar o MAIOR NÚMERO de notas possível, respondendo o MAIS RÁPIDO que conseguir. [5, 4, 3, 2, 1, 0…]"*

Consequência para sinalização de avanço depois do Teste Intermediário (B→A): "*Cuidado! Alguém está virando um expert"*

[Treino de Velocidade (A→B)]

*"Nesta etapa do treinamento vamos deixar a tarefa um pouco mais difícil: Agora, você terá um tempo limitado para responder [Aperte Espaço para continuar]. A tela será praticamente a mesma, mas com um adendo, haverá um contador regressivo no canto direito superior. [Aperte Espaço para continuar]. Assim, você terá um tempo para responder. E se demorar demais, o tempo acaba e você erra [no canto tem um número que fica mudando [4,3,2,…0]]. Vamos começar o treino de tempo? [Aperte a letra R para continuar]. [Se tiver qualquer dúvida, chame o instrutor]."*

[Consequência para sinalização de avanço no Treino de Velocidade (A→B)]

Consequência para sinalização de avanço do 1º bloco:

*"Muito bem! Agora vamos deixar um pouco mais rápido. Você terá apenas 3 segundos para responder…."*

Consequência para sinalização de avanço do 2º bloco:

"*Excelente! Você está indo muito bem. Vamos deixar ainda mais rápido…"*

Consequência para sinalização de avanço do 3º bloco:

"*Uau! Nunca vi ninguém tão rápido. Será que você consegue responder com apenas 1 segundo?"* 

Consequência para sinalização de avanço do 4º bloco (opção a – passar no critério):

"*Excepcional! O tempo não é um problema para você.*"

Consequência para sinalização de avanço do 4º bloco (opção b – chegar no limite de tentativas e errar a última): "*1 segundo é sacanagem! Nem o papa-léguas é tão rápido"*

Consequência para sinalização de avanço do 4º bloco (opção c – chegar no limite de tentativas e acertar a última): "*Boa! Você está rápido no gatilho!"*

[Treino de Velocidade (B→A)]

*Agora, vamos continuar o treinamento de velocidade, mas invertendo os estímulos com as opções de respostas. [Aperte Espaço para continuar]. A nota modelo agora é uma nota desenhada na partitura, e os modelos comparativos são notas escritas. Da mesma forma, haverá um contador regressivo no canto [tempo regressivo 4,3,2,1,0 no canto]. E caso o tempo acabe, você erra. [Aperte Espaço para continuar] Vamos começar? [Aperte a letra R para começar o Teste][ Se tiver qualquer dúvida, chame o instrutor].*

[Consequência para sinalização de avanço no Treino de Velocidade (B→A)]

Consequência para sinalização de avanço do 1º bloco:

"*Muito bom! Você está indo bem. Vamos acelerar um pouco o passo."* 

Consequência para sinalização de avanço do 2º bloco:

"*Excelente! Você já mostrou que consegue responder tudo em 3s. Mas que tal 2s…"*

Consequência para sinalização de avanço do 3º bloco:

"*Wow! Realmente muito rápido. Será que dessa vez conseguimos fazer em apenas 1 segundo?"* 

Consequência para sinalização de avanço do 4º bloco (opção a – passar no critério):

"*Fora de série! Nem o Flash é tão rápido"*

Consequência para sinalização de avanço do 4º bloco (opção b – chegar no limite de tentativas e errar a última): "*1s é demais neh? Sou rápido, mas nem tanto."*

Consequência para sinalização de avanço do 4º bloco (opção c – chegar no limite de tentativas e acertar a última): "*Muito bom! Você tem dedos rápidos!"*

Consequência para sinalização de avanço final: "*Parabéns! Você completou os dois treinos de velocidade! Seu reconhecimento é Super Rápido : D*"

[Pós-Teste (Teste A→B)]

*"Mais uma vez, vamos refazer um teste do começo. [Aperte Espaço para continuar]. Apenas lembre-se que...há uma nota modelo escrita na parte de cima da tela...notas desenhadas de comparação na parte de baixo...e uma correspondência teclas/número [Aperte espaço para continuar]. O teste deve ser feito o mais rápido possível, tentando acertar o maior número de notas. Vamos começar? [Aperte a letra T para começar o teste] [Se tiver qualquer dúvida, chame o instrutor] Lembre-se: Tente acerta O MAIOR NÚMERO de notas possível, respondendo O MAIS RÁPIDO que conseguir"*

Consequência para sinalização de avanço Pós-Teste (A→B): "*Calma! Estamos quase acabando".* 

 $[P$ ós-Teste (Teste B $\rightarrow$ A)]

**"***Agora, vamos refazer o outro teste do começo. [Aperte Espaço para continuar]. Lembre-se que... há uma nota modelo desenhada na partitura...notas escritas de comparação na parte de baixo... e uma correspondência teclas/números [F-1 G-2 H-3 J-4 V-5 B-6 N-7 ] [Aperte Espaço para continuar]. O teste deve ser feito o mais rápido possível, tentando acertar o maior número de notas. Vamos começar? [Aperte a letra T para começar o Teste]. [Se tiver qualquer dúvida, chame o instrutor]. Lembre-se: tente acertar o MAIOR NÚMERO de notas possível, respondendo o MAIS RÁPIDO que conseguir. [5, 4, 3, 2, 1, 0…]"*

Consequência para sinalização de avanço Pós-Teste (B→A): "*Muito Obrigado por sua participação! Esperamos que tenha gostado de participar desse treinamento."*

Mensagem Final: "*Chame o instrutor, por favor, para darmos continuidade a coleta."*